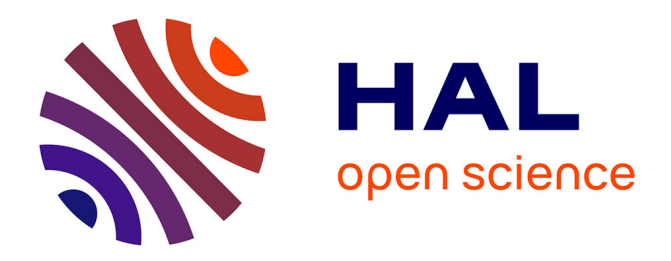

# **Performances du système SWOT en hydrologie** Maud Riccio

# **To cite this version:**

Maud Riccio. Performances du système SWOT en hydrologie. Sciences de l'ingénieur [physics]. 2014. dumas-01179617

# **HAL Id: dumas-01179617 <https://dumas.ccsd.cnrs.fr/dumas-01179617>**

Submitted on 23 Jul 2015

**HAL** is a multi-disciplinary open access archive for the deposit and dissemination of scientific research documents, whether they are published or not. The documents may come from teaching and research institutions in France or abroad, or from public or private research centers.

L'archive ouverte pluridisciplinaire **HAL**, est destinée au dépôt et à la diffusion de documents scientifiques de niveau recherche, publiés ou non, émanant des établissements d'enseignement et de recherche français ou étrangers, des laboratoires publics ou privés.

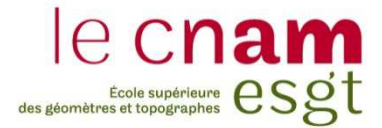

# **CONSERVATOIRE NATIONAL DES ARTS ET METIERS ÉCOLE SUPÉRIEURE DES GÉOMÈTRES ET TOPOGRAPHES**

**\_\_\_\_\_\_\_\_\_\_\_\_\_\_\_\_\_** 

# **MÉMOIRE**

**présenté en vue d'obtenir** 

**le DIPLÔME D'INGÉNIEUR CNAM** 

**Spécialité : Géomètre et Topographe** 

**par** 

# **Maud RICCIO**

**\_\_\_\_\_\_\_\_\_\_\_\_\_\_\_\_\_\_\_** 

Performances du système SWOT en hydrologie

**Soutenu le 07 Juillet 2014** 

#### **JURY**

**\_\_\_\_\_\_\_\_\_\_\_\_\_\_\_\_\_** 

**PRÉSIDENT : M. Mathieu BONNEFOND MEMBRES : M. Denis BLUMSTEIN, maître de stage Mme Joëlle DUROY, professeur référent M. Laurent POLIDORI** 

#### **REMERCIEMENTS**

Ce stage de cinq mois aura été l'occasion de nouvelles expériences et rencontres qui ont beaucoup compté pour moi et dont je garderai un très bon souvenir. Je tiens à remercier tous ceux qui ont participé, de près ou de loin, et parfois sans en avoir vraiment conscience, à la réalisation de mon travail.

En premier lieu, je remercie bien sûr Denis Blumstein, qui m'a encadrée tout au long de ce stage, en me donnant de précieux conseils et toujours avec patience. Merci pour tout le temps qu'il m'a consacré au cours de ces travaux, et pour les réponses qu'il a immanquablement apportées à mes interrogations ; sans oublier sa participation à la rédaction de ce mémoire et les corrections qui m'ont énormément aidée à l'améliorer.

Je remercie également Christine Lion, qui a participé à l'encadrement de mon stage et qui a toujours été disponible pour moi. Merci pour le temps qu'elle a pris à m'aider à me sentir à l'aise avec les outils qui étaient nouveaux pour moi, et aussi pour les relectures qu'elle a faites de ce rapport et les retouches qu'elle m'a conseillées.

J'aimerais aussi remercier Sylvain Biancamaria qui m'a également apporté son aide et ses connaissances sur divers points.

De manière générale je tiens à remercier tous les membres du LEGOS que j'ai été amenée à rencontrer, et qui m'ont aidée à me sentir toujours bien accueillie.

Je remercie aussi Joëlle Duroy, mon professeur référent à l'ESGT pour ces Travaux de Fin d'Etudes, pour sa relecture et ses conseils lors de la rédaction de ce rapport.

De manière plus informelle je remercie les autres stagiaires du LEGOS, grâce à qui chaque journée passée au LEGOS a apporté une raison de sourire. Merci donc à Raimundo, Florian, Sisouvanh, Pierre, Loic, Damien, Vincent, Lucien, Robin, Sylvain et Charlotte pour les repas de midi chaleureux, les débats, les blagues plus ou moins bonnes, les fous rires et tout simplement leur présence.

Merci aussi à Lise et Laurène, qui m'ont aidée à me sentir chez moi à Toulouse d'emblée simplement parce qu'elles y étaient avec moi.

Je remercie aussi Fanny et Mushu, de l'autre côté de l'océan, qui ont réussi à m'apporter leur aide malgré la distance au début de mon stage. Les savoir en train de rédiger leurs propres rapports à l'autre bout du monde en même temps que moi avait aussi quelque chose d'étrangement encourageant.

Enfin, ma dernière pensée et mes derniers remerciements vont à mes parents, qui ont inlassablement été là pour moi au cours de ce stage bien sûr, mais tout le reste de mes études également, et dans tous les autres domaines.

## **LISTE DES ABREVIATIONS**

CNES : Centre National des Etudes Spatiales DORIS : Détermination d'Orbite et Radiopositionnement Intégrés par Satellite FR : Far Range GDAL : Geospatial Data Abstraction Library GDEM : Global Digital Elevation Model GPS : Global Positioning System JPL : Jet Propulsion Laboratory KaRIN : Ka Radar INterferometer LEGOS : Laboratoire d'Etudes en Géophysique et Océanographie Spatiales MNS : Modèle Numérique de Surface MNT : Modèle Numérique de Terrain NASA : National Aeronautics and Space Administration NetCDF : Network Common Data Format NR : Near Range SAR : Synthetic Aperture Radar SERTIT : SErvice Régional de Traitement d'Image et Télédétection SIG : Système d'Information Géographique SRTM : Shuttle Radar Topography Mission SWOT : Surface Water and Ocean Topography RSO : Radar à Synthèse d'Ouverture TanDEM-X : TerraSAR-X add-on for Digital Elevation Measurement TFE : Travaux de Fin d'Etudes TIFF : Tagged Image File Format WGS 84 : World Geodetic System 1984 WGS84 UTM50N : World Geodetic System 1984 Universal Transverse Mercator 50 North

#### **GLOSSAIRE**

**Altimétrie<sup>1</sup> :** Technique permettant de mesurer des hauteurs par faisceau radar, afin de cartographier le relief de la surface des océans. L'altimétrie fournit également des renseignements sur la forme du géoïde, sur la circulation océanique, la hauteur des vagues, l'amplitude de la houle et la vitesse des vents.

Altimètre radar<sup>1</sup> : Radar utilisé pour mesurer la distance entre le satellite qui le transporte et la surface de la mer.

Géoïde<sup>1</sup> : Forme qu'adopterait la surface de la mer en l'absence de toute perturbation (marées, vents, courants etc.) En zone continentale, son prolongement est défini mathématiquement. C'est une surface très irrégulière et bosselée. Le géoïde reflète les variations de gravité : d'importantes irrégularités sont visibles sur de grandes distances (dénivelés de 100 m sur quelques milliers de km), dues à l'inhomogénéité de la composition interne de la planète (croûte, manteau, noyau). Des irrégularités moins visibles et moins hautes (de l'ordre du mètre) sont la conséquence des reliefs des fonds océaniques : l'excès de matière engendre des différences de masse et de densité du sous-sol et donc un surplus de gravité, qui retient une couche d'eau plus importante à cet endroit.

**Interférométrie<sup>1</sup>** : Méthode de mesure utilisant le phénomène d'interférence : elle consiste à déterminer la différence entre les distances entre une source d'ondes électromagnétiques et 2 récepteurs, séparés par une distance faible par rapport à leur distance à la source, par mesure du décalage de temps entre les signaux reçus.

**Modèle numérique de terrain (MNT)<sup>1</sup>** : Représentation tridimensionnelle de la topographie d'un terrain à l'aide d'un maillage des altitudes. Il se présente sous la forme d'une grille d'éléments codés par la valeur de leurs altitudes (par exemple tous les 20 m)

**Orbite<sup>1</sup>** : Trajectoire immatérielle décrite par un satellite (artificiel ou naturel) autour d'un astre. Elle correspond à l'ensemble des positions successives qu'il occupe dans l'espace.

**Radar<sup>1</sup>** : Technique permettant la détection, la localisation d'un objet ou la détermination de certaines de ses caractéristiques grâce à l'émission d'ondes radioélectriques et l'analyse des ondes réfléchies en retour par l'objet. La durée de trajet aller-retour des ondes permet de déterminer la distance de l'objet.

**Simulateur<sup>1</sup>** : Matériel ou logiciel permettant de récréer certaines conditions d'environnement à des fins de test.

**Télédétection<sup>1</sup>** : Technique qui consiste à capter de loin, sans le moindre contact physique, le rayonnement électromagnétique provenant d'un objet afin d'en connaître les caractéristiques. Elle permet notamment de recueillir des informations sur l'atmosphère ou le sol d'une planète.

**Trace au sol<sup>1</sup>** : Ligne immatérielle formée par l'ensemble des points de la surface terrestre que survole un satellite.

 $\overline{a}$ 

 $1$  Définitions issue du glossaire du site www.cnes.fr

# Table des matières

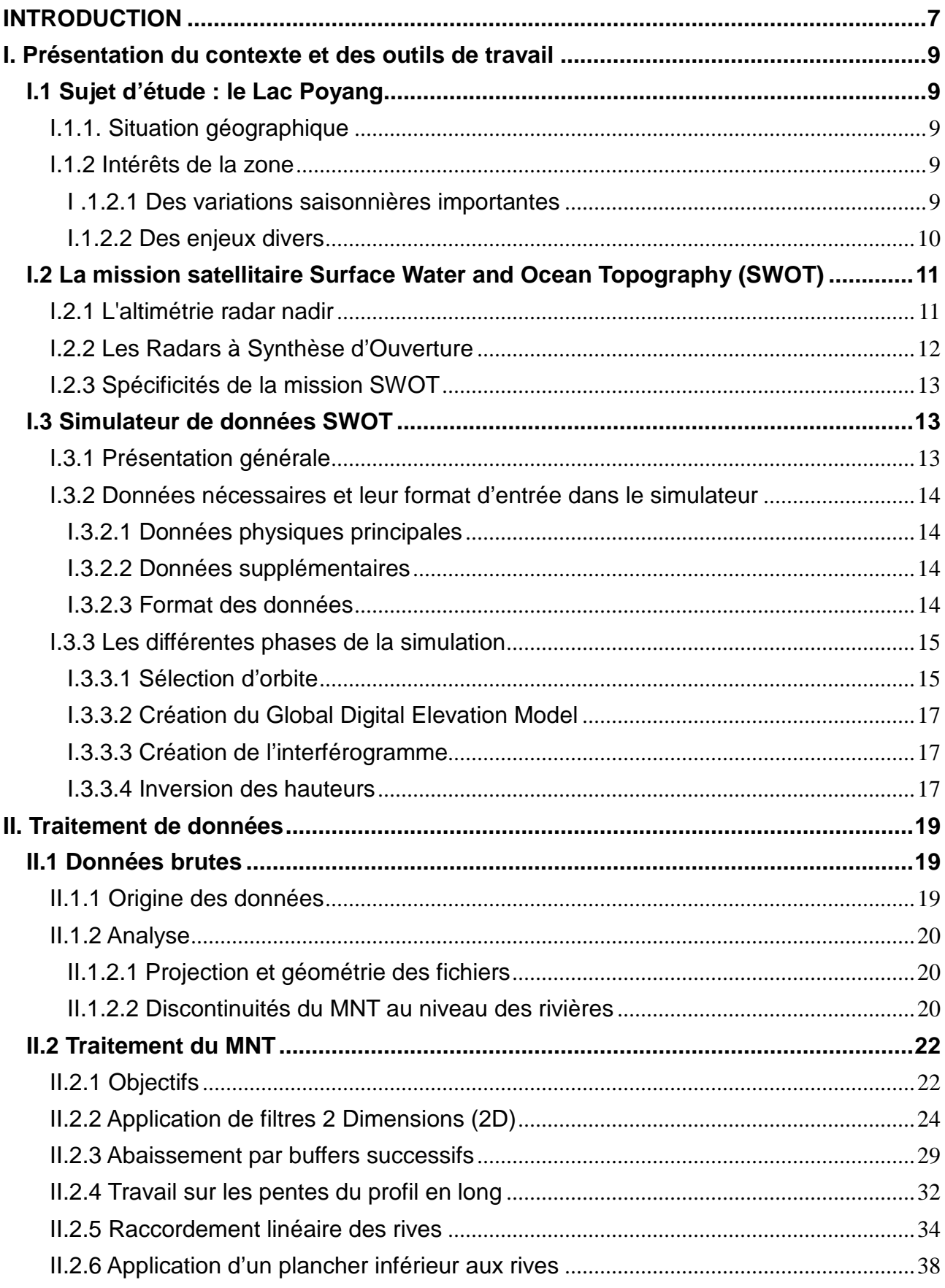

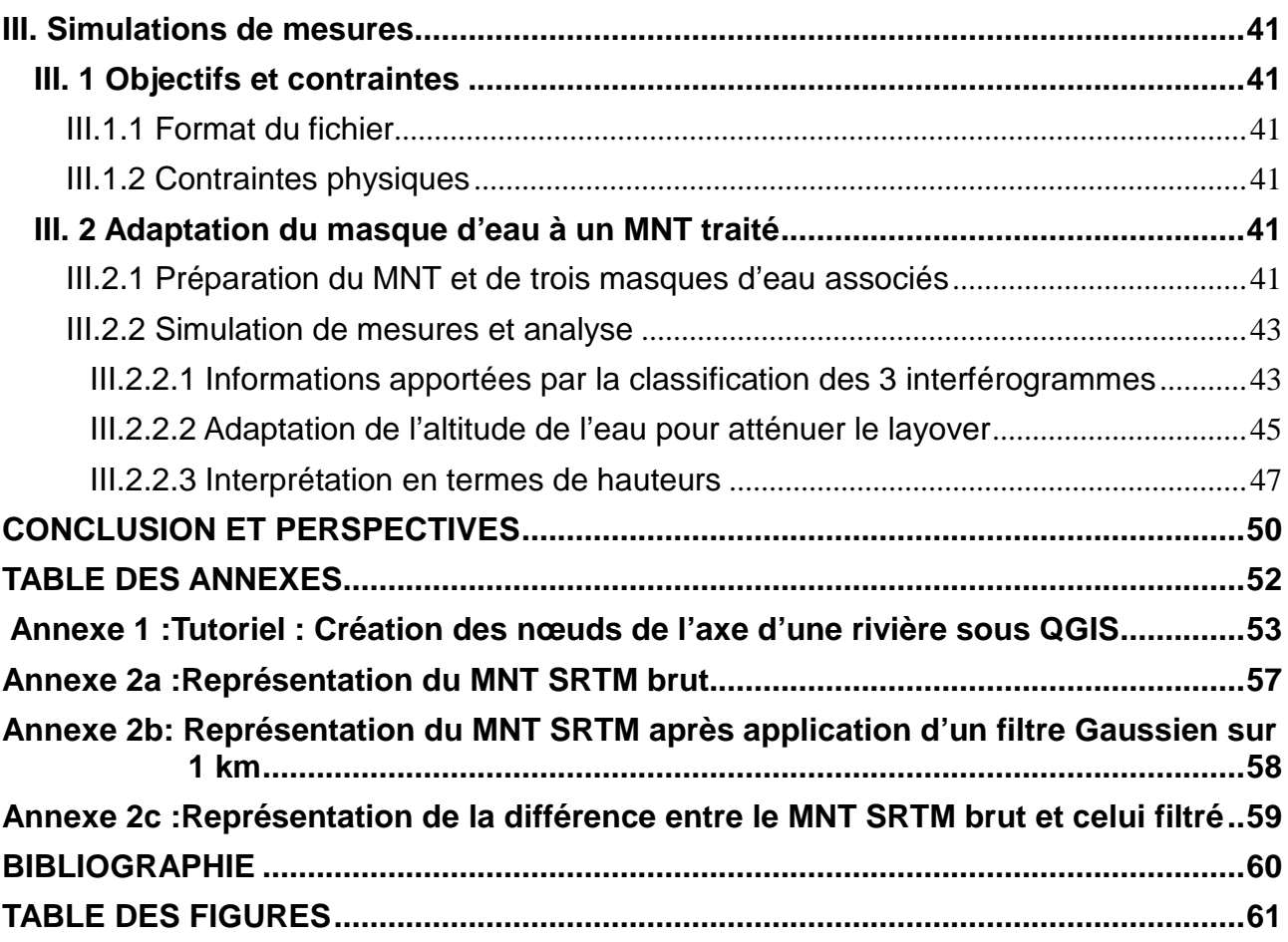

## **INTRODUCTION**

Les océans sont soumis à de nombreuses variations du fait de facteurs comme le vent, la pression atmosphérique ou encore la rotation terrestre et l'évolution des grands glaciers. Ils ont une influence importante sur le climat de la planète Terre, dont ils recouvrent environ 70% de la surface. Il est donc naturel de chercher à mieux appréhender l'ensemble des phénomènes liés aux océans. Leur observation par satellite a débuté dans les années 1970 et a apporté très vite une quantité considérable d'informations, notamment grâce à l'altimétrie, qui fournit des données sur les hauteurs et l'état des surfaces des océans, et permet d'en déduire la circulation océanique.

Cette technique a été ensuite étendue à la glaciologie et à l'hydrologie continentale, qui étudie des phénomènes liés aux lacs et rivières, autrement dit à l'eau douce. Celle-ci est inestimable pour les populations, ou encore l'économie des pays. A une époque où cette ressource semble être menacée par les phénomènes climatiques en cours, il est indispensable de pouvoir étudier son évolution au niveau des pays mais également à l'échelle planétaire.

C'est dans l'idée d'améliorer les connaissances en océanographie mais surtout en hydrologie continentale que la mission satellitaire Surface Water and Ocean Topography (SWOT) a été mise en place. La mise en oeuvre devrait permettre d'obtenir une meilleure résolution dans les mesures des eaux marines et douces, à l'échelle de la planète. Le projet SWOT est maintenant décidé et se trouve en phase de définition (phase B) des deux côtés de l'Atlantique (coopération CNES/NASA). Des études préparatoires sont en cours, notamment au Laboratoire d'Etudes en Géophysique et Océanographie Spatiales (LEGOS) où l'on cherche actuellement à développer et valider un simulateur de données SWOT. Ces objectifs s'appuient sur l'étude de cas concrets, dont celui qui fait l'objet du présent travail. En effet, une collaboration entre le SErvice Régional de Traitement d'Image et Télédétection (SERTIT) et le LEGOS a pour objet l'étude du bassin du Yangtze en Chine Centrale, auquel appartient le lac Poyang. D'autres projets sont en cours, dont un sur la Garonne (un segment entre Malause et Blagnac, un autre entre Tonneins et La Réole, et l'estuaire de la Gironde) et un sur l'estuaire de la Seine. Au moment de ce stage, les seules données disponibles concernaient le lac Poyang, d'où le choix de ce dernier comme support d'étude.

L'objectif de mon stage est, en utilisant ce lac comme exemple d'appui, de mettre en place des outils et des méthodes pour permettre le traitement des données de simulations, afin qu'elles n'introduisent pas d'erreurs dans l'évaluation des performances du système SWOT en hydrologie.

La première partie de ce mémoire est consacrée tout d'abord à la présentation du lac Poyang et de ses spécificités. Elle fournit également la description des techniques employées pour les mesures effectuées par SWOT. Il faudra notamment apporter des explications sur la notion d'altimétrie par Radar à Synthèse d'Ouverture (RSO) interférométrique, qu'utilise SWOT et évoquer les principaux problèmes qui y sont liés, en particulier le phénomène de layover. Cela permet d'introduire les étapes d'utilisation du simulateur de mesures SWOT et d'expliquer les résultats obtenus, en fonction des données fournies.

Ces données font l'objet de la deuxième partie de ce mémoire. Au cours de ce stage, il a fallu créer les outils nécessaires pour étudier et analyser les différentes données mises à disposition pour les simulations. En effet, comme il a été dit précédemment, il existe des phénomènes naturels qui peuvent entrainer des perturbations dans les mesures. Le problème du layover, introduit dans la première partie, est décrit de façon plus détaillée dans cette partie, car il est directement lié aux données d'entrée. Il faut s'assurer que celles-ci soient réalistes d'un point de vue physique, en particulier en ce qui concerne le lit des rivières, mais elles ne doivent pas introduire des perturbations factices des mesures. C'est pourquoi nous avons testé divers traitements, notamment sur les Modèles Numériques de Terrain (MNT), afin de trouver un

compromis entre la morphologie des rivières que l'on souhaite obtenir et ce problème d'introduction de faux layover. Nous avons employé des méthodes classiques de traitement des images ainsi que des algorithmes basés sur les observations des données. Chaque traitement proposé présente certains intérêts mais également des limites, qu'il faut prendre en compte selon l'objectif que l'on cherche à atteindre.

La dernière partie de ce rapport présente quelques exemples de simulations. Chacune est effectuée à partir de données de départ différentes. Dans chaque cas, le traitement choisi a été appliqué à une rivière principalement mais peut également concerner les autres éléments du masque d'eau de la zone. Cela permet d'une part une analyse des résultats pour chaque cas, mais également une comparaison des produits finaux. Il s'agit principalement de résultats sous forme visuelle, obtenus à partir des interférogrammes ainsi que des produits finaux de chaque simulation, à savoir des hauteurs d'eau calculées. Ces premiers résultats sur le lac Poyang donnent une première idée de ce que l'on peut obtenir avec une simulation à partir de scènes réelles ainsi qu'un aperçu des précautions à prendre avec les données d'entrée. Cela permet notamment de se rendre compte de l'importance de la modélisation des hauteurs d'eau d'entrée sur le phénomène de layover, et de faire le parallèle avec les résultats sur les hauteurs d'eau telles que restituées par le simulateur.

# **I. Présentation du contexte et des outils de travail**

# **I.1 Sujet d'étude : le Lac Poyang**

## I.1.1. Situation géographique

Le lac Poyang, localisé à 29° 09' Nord et 116° 13' Est, ou Po Yang Hu, se situe dans le nord de la province de Jiangxi, dans le sud-est de la Chine (cf figure 1.1).

Il s'étend sur une zone d'environ 170 km du Nord au Sud et 31 km d'Est en Ouest.

Il est traversé notamment par le premier fleuve de Chine, le Yangzi, dans sa partie Nord.

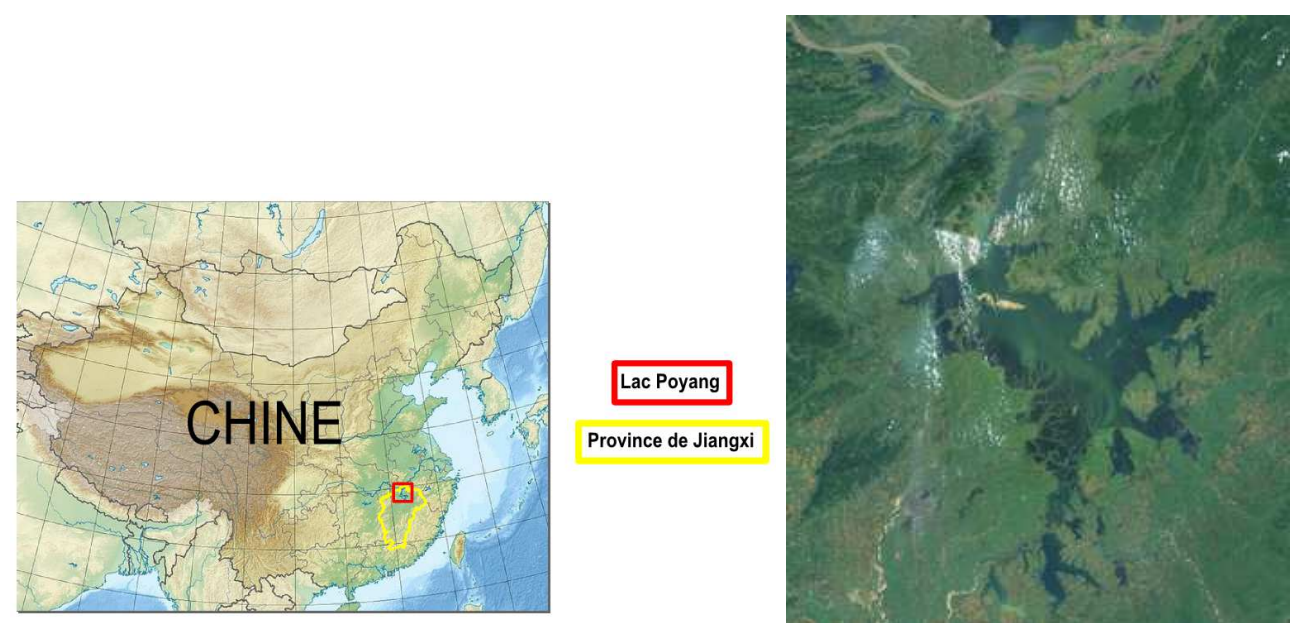

Figure 1.1 : Localisation du lac Poyang en Chine (à gauche) www.cartograf.fr et image Landsat du lac Poyang (à droite)

#### I.1.2 Intérêts de la zone

#### I .1.2.1 Des variations saisonnières importantes

Le lac Poyang se caractérise par son fonctionnement saisonnier. En effet, sa surface peut varier l .1.2.1 Des variations saisonnières importantes<br>Le lac Poyang se caractérise par son fonctionnement saisonnier. En effet, sa surface peut varier<br>de 5000 km² en saison humide à 1000 km² en saison sèche. Il se compose d'un de 5000 km² en saison humide à 1000 km² en saison sèche. Il se compose d'un ensemble de lacs<br>et de marécages qui subissent des variations importantes entre ces deux saisons (cf figure 1.2. Son alimentation en eau est due en partie aux précipitations, et en partie à l'apport de plusieurs cours d'eau dont les principaux sont les rivières Fujiang, Xinjiang, Pojiang, Xieushui et notamment la rivière Ganjiang.

Ce lac permet également l'absorption des eaux du Yangzi au cours de la saison des crues. Il sert alors de réservoir, et réinjecte en partie ces eaux dans le cours du Yangzi lors de l'étiage (Yesou et. al., 2013).

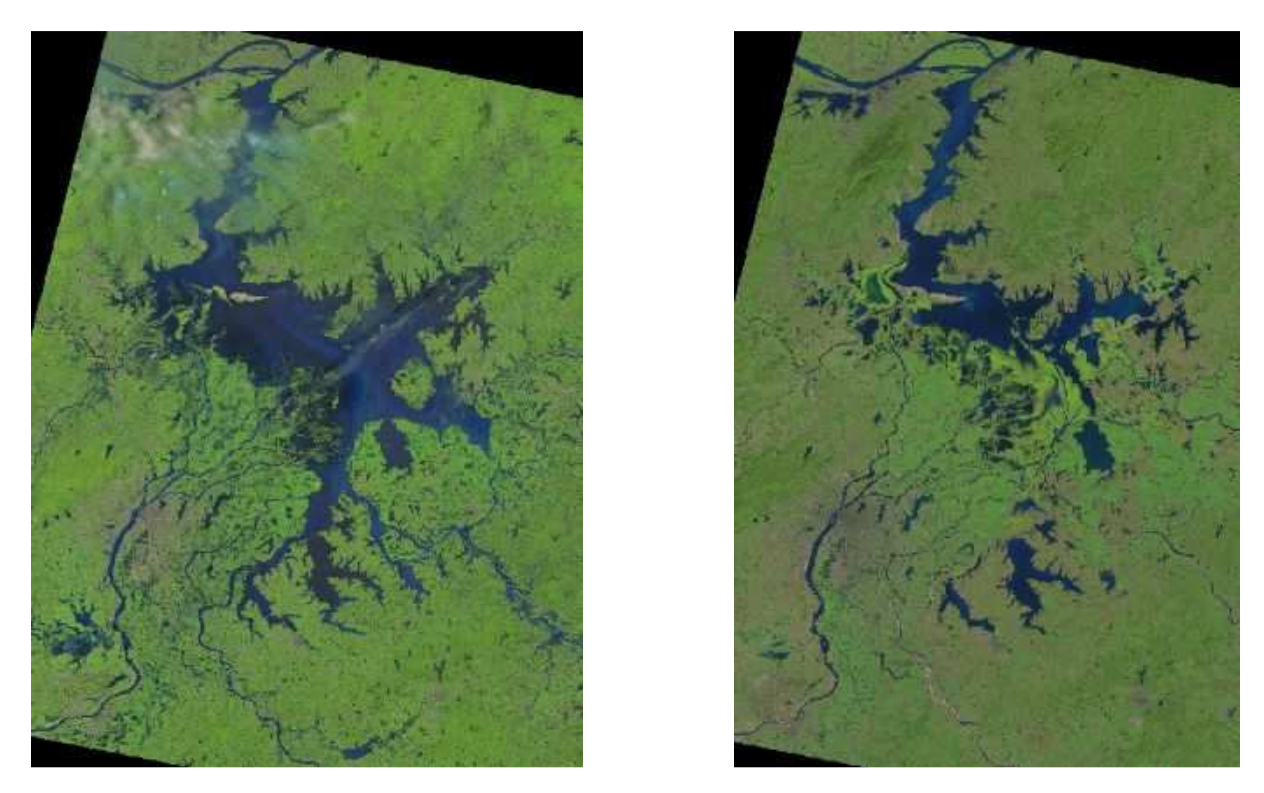

Figure 1.2 : Images Landsat du Lac Poyang le 1<sup>er</sup> Juillet 2013 (à gauche) et le 5 Octobre 2013 (à droite)

#### I.1.2.2 Des enjeux divers

Le lac Poyang représente différents enjeux. Tout d'abord, sur un plan environnemental, il abrite de nombreuses espèces de poissons et d'animaux aquatiques, dont certaines en voie d'extinction. Chaque année, il est également le lieu de passage de plus d'un million d'oiseaux migrateurs. Le gouvernement Chinois a ainsi décidé de classer le lac Poyang comme réserve nationale de la biodiversité en 1988.

Par ailleurs, il constitue surtout le plus grand lac d'eau douce de Chine, d'où son rôle fondamental pour la population. De plus, la majorité des habitants des alentours du lac vivent d'activités qui lui sont directement liées, telles que la pêche.

La situation récente du lac Poyang est devenue une source d'inquiétude. En effet, depuis 2011, année au cours de laquelle la Chine a connu sa plus grande sécheresse depuis plus de 50 ans, la surface du lac a diminué de façon drastique. Cette année-là, le lac avait perdu environ 90% de sa superficie totale, se réduisant alors à 200 km². De plus, la construction du barrage des Trois Gorges à 500 km du lac, le long du Yangzi, est également mise en cause. Il s'agit du plus grand barrage et de la plus grande centrale hydraulique au monde. Le barrage retient l'eau du fleuve et réduit son flot de façon importante, ce qui serait une cause de la récente baisse de niveau des eaux du lac Poyang (Yesou et. al., 2013)

Les conséquences visent directement la population, qui ne peut se fournir alors suffisamment en eau potable sans l'aide des autorités, ainsi que l'économie de la région.

L'étude de ce lac est un sujet officiel dans le cadre du projet SWOT, choisi par les différents collaborateurs de la mission.

#### **I.2 La mission satellitaire Surface Water and Ocean Topography (SWOT)**

La mission Surface Water and Ocean Topography (SWOT) est une future mission d'altimétrie à large fauchée reposant sur le principe de la mesure du Synthetic Aperture Radar (SAR) interférométrique. Prévue pour 2020, elle est le résultat d'une collaboration entre le CNES (Centre National des Etudes Spatiales) et la NASA (National Aeronautics and Space Administration). Pour comprendre ses spécificités, il est nécessaire au préalable de présenter un aperçu de l'altimétrie actuelle.

#### I.2.1 L'altimétrie radar nadir

L'altimétrie radar nadir a permis une grande avancée dans la mesure des surfaces d'eau océaniques. Elle est également utilisée depuis quelques années dans le domaine de l'hydrologie continentale, pour l'observation de grands lacs principalement. De nombreuses missions utilisant cette technologie ont été lancées dans les années précédentes, dont certaines sont encore en cours d'exploitation. On peut notamment citer les missions ERS1 (lancement en 1991 – fin en 2000), Topex-Poseidon (lancement en 1992 – fin en 2006), ERS2 (lancement en 1995 – fin en 2011), Jason1 (lancement en 2001 – fin en 2013), Envisat (lancement en 2002 – fin en 2012), Jason2 (lancement en 2008) ou encore Altika (lancement en 2013).

Cette technique est caractérisée comme son nom l'indique par sa visée au nadir, autrement dit à la verticale. Elle a d'abord été développée à partir des années 1970 avec comme mission principale l'océanographie, mais depuis son domaine d'application a été étendu à d'autres domaines comme l'hydrologie ou la glaciologie.

Le principe de cette technique est le suivant. L'onde émise atteint la surface de l'eau et l'altimètre capte l'écho réfléchi. La distance altimétrique entre l'eau et le satellite est alors calculée à partir du temps de trajet aller-retour du signal.

L'altitude du satellite par rapport à l'ellipsoïde de référence est calculée grâce à son orbite, déterminée au moyen d'une station laser et du système de positionnement DORIS (Détermination d'Orbite et Radiopositionnement Intégrés par Satellite), ou d'un système de Global Positioning System (GPS). Certaines des missions satellitaires peuvent également utiliser une combinaison de ces deux systèmes.

Le niveau de l'eau est déduit<sup>2</sup> de la différence entre cette altitude du satellite et la distance altimétrique mesurée.

La figure 1.3 illustre ce fonctionnement.

 $\overline{a}$ 

Le principe reste le même sur les surfaces continentales mais avec une complexité beaucoup plus grande à cause de la diversité des conditions rencontrées sur terre.

 $2^2$  Cette explication est en réalité une simplification des étapes de calculs réellement nécessaires. La déduction des hauteurs passe par la prise en compte de nombreuses corrections avant d'obtenir la précision requise. Il faut par exemple apporter des corrections liées à la traversée de l'atmosphère (ionosphère et troposphère) par le signal, ou encore à l'aspect de la surface d'eau, qui n'est pas, comme dans le cas idéal, toujours plane et lisse. De plus, il est également nécessaire de réaliser l'étalonnage de l'altimètre.

Ces corrections dépassant le cadre du TFE présent, elles ne font pas l'objet ici d'une explication plus détaillée.

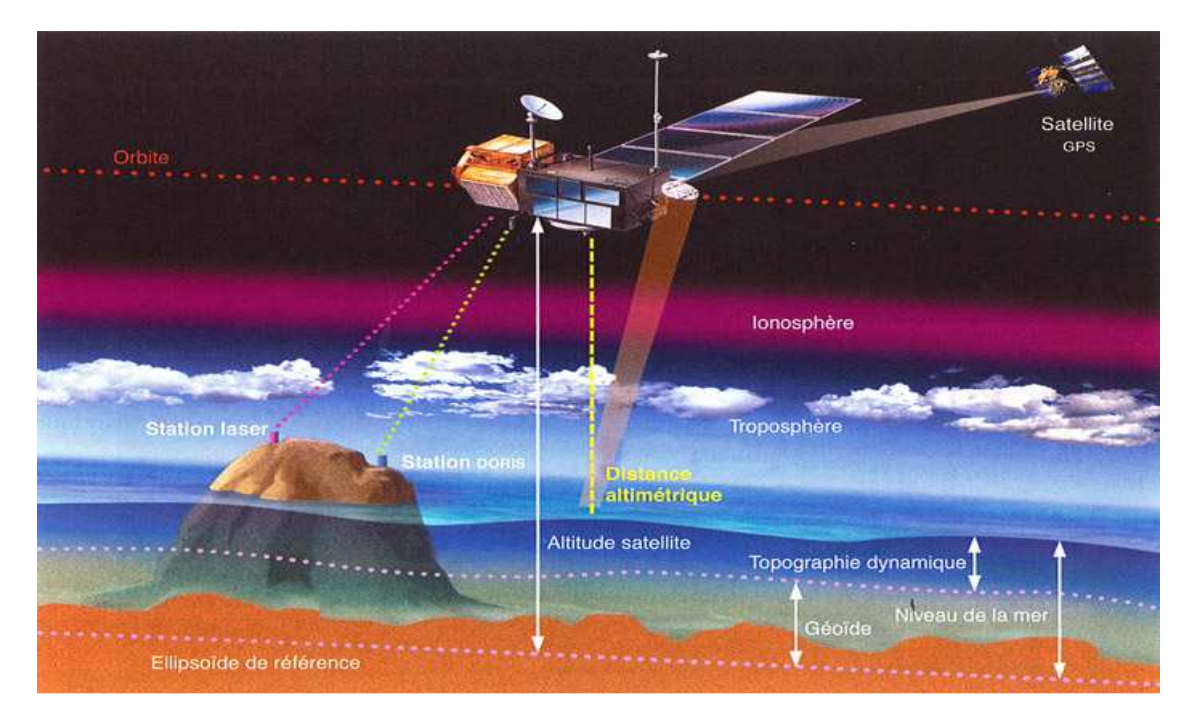

Figure 1.3 : Principe de l'altimétrie : http://www.legos.obs-mip.fr

#### I.2.2 Les Radars à Synthèse d'Ouverture

Les Radars à Synthèse d'Ouverture (RSO), ou Synthetic Aperture Radar (SAR) sont des radars cohérents qui permettent l'obtention des données sous forme d'image (Rosen et. al., 2000). En effet, ils sondent le terrain dans la direction perpendiculaire à leur trajectoire, non pas pour un seul point mais pour un faisceau de points au sol. Ce dernier est borné par le Near Range (NR) et le Far Range (FR), qui correspondent respectivement au point le plus proche de la trace et à celui le plus éloigné, comme représenté sur la figure 1.4.

La plupart des radars SAR ont des angles d'incidence compris entre 20° et 50°.

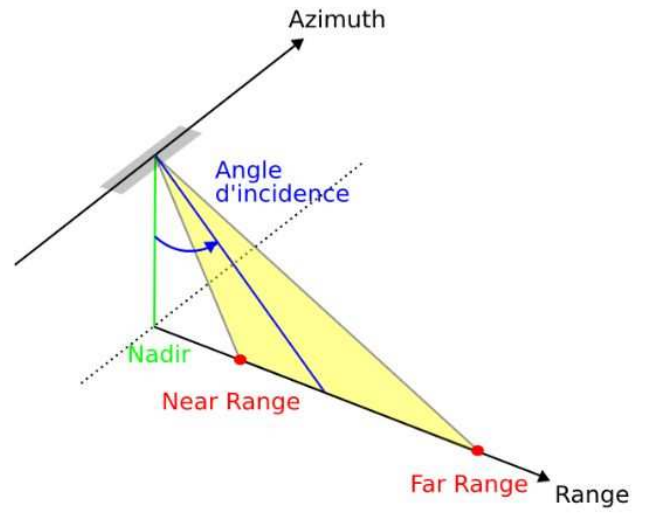

Figure 1.4 : Schéma du fonctionnement des radars SAR

Les principales missions satellitaires utilisant cette technique sont ERS, RadarSat1/2 (lancements en 1995/2007), TerraSAR-X (lancement en 2007), Envisat, et TanDEM-X (lancement en 2010). Ces satellites utilisent une interférométrie non simultanée, c'est-à-dire qu'ils nécessitent deux passages proches afin de pouvoir créer une base interférométrique, en visant une même zone au sol depuis deux points légèrement décalés.

#### I.2.3 Spécificités de la mission SWOT

SWOT est une mission issue d'un partenariat entre le CNES et la NASA prévue pour 2020. Son objectif principal est de permettre la mesure des hauteurs d'eau continentales, c'est-à-dire pour les fleuves, les lacs et les zones inondées, et d'améliorer l'observation satellitaire des océans.

Sa particularité concerne son instrument principal de mesure, baptisé KaRIN (Ka Radar INterféromètre). Ce dernier se compose de deux antennes en bande Ka (0,86 cm de longueur d'onde), et possède un angle de visée compris entre 0,6° et 4° d'incidence. La fauchée sera donc décomposée en deux fauchées de part et d'autre du Nadir, à une distance comprise entre 10 et 70 km. La zone de 10 km de part et d'autre nadir, non visée par les antennes, sera observée par un altimère nadir qui vient compléter l'instrument KaRIN. Cet altimètre permettra également un étalonnage de la mesure SWOT grâce à des comparaisons avec les précédentes missions disposant du même dispositif. Le fonctionnement général est illustré par la figure 1.5.

Contrairement aux missions précédentes, SWOT utilise une interférométrie simultanée avec une base interférométrique fixe de 10 m. La même zone au sol est vue simultanément par les deux antennes de KaRIN. L'autre différence majeure est la valeur faible de l'angle de visée.

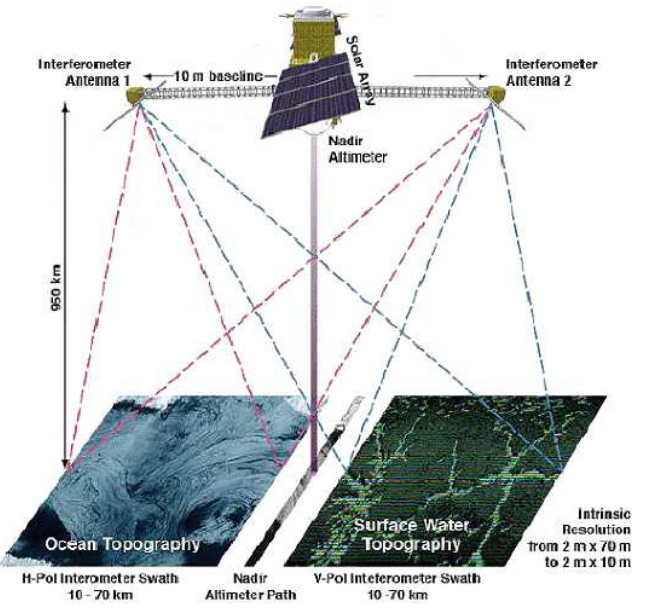

Figure 1.5 : Fonctionnement de SWOT http://smsc.cnes.fr/SWOT/

Les résultats obtenus sont deux images interférométriques, ou interférogrammes, constituées pour chaque point mesuré de la valeur de ce qu'on appelle phase interférométrique. Cette dernière notion est expliquée plus en détails dans la section I.3.3.4. C'est à partir de ces interférogrammes que seront déduites les hauteurs d'eau (Rosen et. al., 2000).

#### **I.3 Simulateur de données SWOT**

#### I.3.1 Présentation générale

Le simulateur de mesures SWOT est un outil mis en place en collaboration entre le CNES et le Jet Propulsion Laboratory (JPL), un laboratoire de la NASA. Il permet de simuler, à partir d'une représentation initiale des altitudes de tous les éléments (sol et eau principalement) du terrain et de leurs caractéristiques de rétrodiffusion, les mesures de hauteurs d'eau telles qu'elles seraient normalement fournies par SWOT (Estival and Ruiz, 2013). Il est alors possible de comparer ces hauteurs restituées avec celles liées aux altitudes initiales afin d'avoir une première idée des limitations et des performances du système.

L'objectif ici est donc de mettre en place des données permettant une telle analyse, en s'assurant qu'elles n'entrainent pas des erreurs causées par des artefacts de simulation.

Les travaux liés au simulateur de mesures SWOT au LEGOS sont effectués dans un environnement de travail reposant sur le système d'exploitation LINUX et un ensemble de logiciels libres. Les développements informatiques effectués dans le cadre de ce stage sont réalisés avec la version 2.7 de Python pour être compatibles avec les outils développés au sein de l'équipe.

La plupart des outils dont il sera fait mention plus bas sont donc des scripts Python exécutables.

I.3.2 Données nécessaires et leur format d'entrée dans le simulateur

#### I.3.2.1 Données physiques principales

Afin de pouvoir générer une scène, il est nécessaire de disposer de données physiques sur le terrain que l'on souhaite étudier avec le simulateur.

Les deux principales entrées du simulateur sont donc un Modèle Numérique de Terrain (MNT) et un masque d'eau.

Le MNT fournit une représentation géoréférencée de la topographie et de la bathymétrie de la zone étudiée. Il se présente sous la forme d'une matrice, qui renseigne l'altitude des points du terrain en fonction de leurs coordonnées dans le système qui lui est attribué.

L'objectif de mon stage est de définir des méthodes et des outils pour adapter / nettoyer les données d'entrées afin qu'elles ne contiennent plus d'éléments qui perturberaient l'évaluation des performances du système SWOT faites à partir des simulations.

Le masque d'eau est un fichier binaire, également géoréférencé, qui contient les informations relatives au landtype, c'est-à-dire qu'il permet de différencier les zones d'eau des zones de terrain. Pour chacun des points du terrain correspondant à l'eau, des hauteurs d'eau, ou « profondeurs » sont associées.

Pour ce stage, les données physiques ont été fournies par un autre laboratoire, comme il sera précisé dans la partie II.1.

#### I.3.2.2 Données supplémentaires

L'utilisation du simulateur de mesures SWOT implique la connaissance d'autres données, qui ne feront pas forcément l'objet de modification au cours de ces Travaux de Fin d'Etudes.

Notamment, il est nécessaire de fournir un fichier d'orbites du satellite SWOT afin de déterminer la disposition des différentes traces et d'en déduire la géométrie des fauchées d'observation pour chaque simulation.

Par ailleurs, un fichier doit renseigner les coefficients de rétrodiffusion radar utilisés pour l'eau et pour le sol. Dans le cas présent, ces coefficients sont exprimés en décibels, et indiqués en fonction de l'angle d'incidence. Les équations choisies pour leur détermination ont été décidées par le JPL. Elles se basent pour l'eau sur le modèle ''géométrique optique'', et pour la terre sur ce modèle également ou sur les tables de Ulaby-Dobson (Lion, 2012). Le LEGOS dispose d'outils permettant la création des tables de coefficients pour le simulateur, à partir de ces équations.

#### I.3.2.3 Format des données

L'une des principales contraintes du simulateur est l'obligation de fournir les données citées précédemment dans un format précis.

En effet, le MNT comme le masque d'eau doivent être au format NetCDF (Network Common Data Format) afin d'être utilisables pour des simulations.

Par ailleurs, il est impératif que ces deux éléments se trouvent exactement dans la même géométrie. Il a été choisi que les coordonnées seraient toutes exprimées en longitude et latitude dans le système géodésique World Geodetic System 1984 (WGS 84). Les altitudes sont également exprimées en mètres dans ce même système, et les hauteurs d'eau ont aussi pour unité le mètre.

De plus, les zones représentées par le MNT et le masque d'eau doivent être parfaitement

superposables, c'est-à-dire que la résolution de ces données doit être la même et que les coordonnées extrémales doivent être identiques, comme représenté sur la figure 1.6.

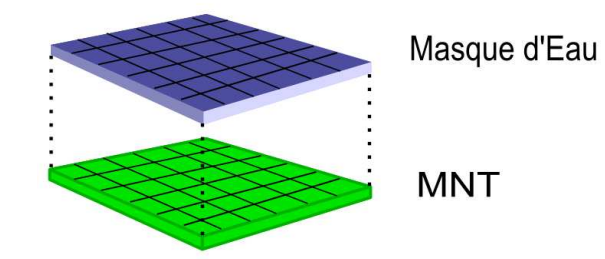

Figure 1.6 : Schéma de superposition des données

I.3.3 Les différentes phases de la simulation

L'utilisation du simulateur passe par l'exécution en séquence de quatre chaînes de calcul, comme représentée sur la figure 1.7 (Lion, 2014).

Le GDEM est une reprojection du MNT auquel sont ajoutées les hauteurs d'eau, dans une géométrie liée à la trace du satellite afin de faciliter et accélérer les calculs de formation de l'image SAR.

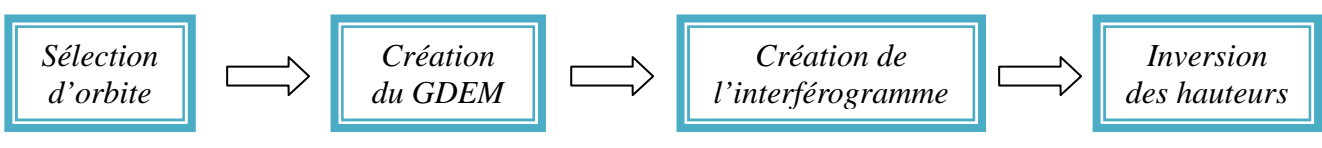

Figure 1.7 : Schéma de l'enchainement des chaines de calcul du simulateur SWOT

#### I.3.3.1 Sélection d'orbite

Tout d'abord, il faut renseigner les coordonnées maximales et minimales de l'endroit que l'on souhaite étudier. Il est ainsi possible de se limiter à une emprise inférieure à la zone couverte par l'ensemble du MNT et du masque d'eau utilisés.

Le lancement de la première chaîne permet alors d'obtenir une liste des différentes orbites utilisables pour l'observation de la zone choisie.

Un des outils disponibles permet d'obtenir une visualisation des traces d'orbites superposées au MNT ou au landtype (comme pour la figure 1.8), afin de déterminer celle que l'on souhaite sélectionner pour la suite de la simulation.

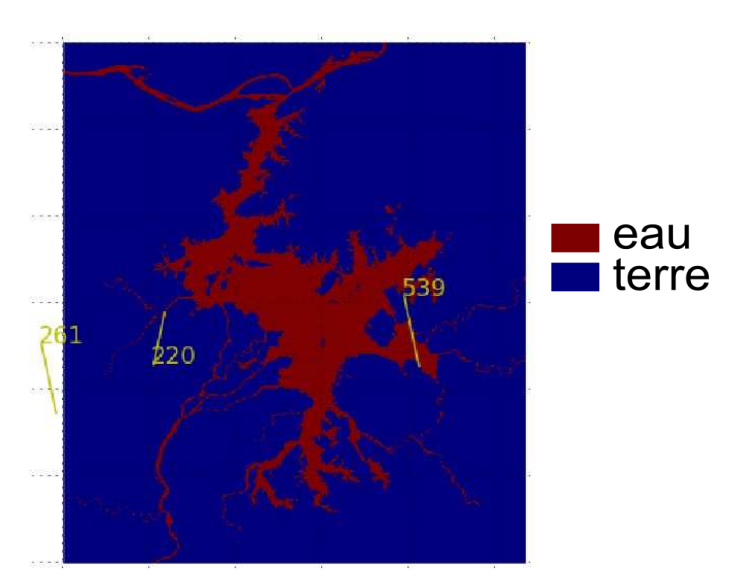

Figure 1.8 :Visualisation des orbites (en jaune) pour l'emprise totale du Poyang avec le landtype

Il est possible qu'aucune trace au sol du passage de SWOT ne traverse à proprement parler la zone étudiée, mais les surfaces observées par le satellite, appelées fauchées, de SWOT couvrant chacune 60 km, il suffit de choisir par exemple celle qui paraît la plus proche, afin d'être sûr de couvrir la plus grande partie de l'endroit souhaité.

Par convention, les orbites au nombre impair sont descendantes, et celles au nombre pair ascendantes. On sait alors, dans le cas où l'on ne veut étudier qu'une seule fauchée, laquelle choisir. En général, on cherche à étudier un nombre restreint de rivières, et on s'intéresse rarement à l'ensemble du MNT. C'est la raison pour laquelle on a précisé au préalable des coordonnées minimales et maximales pour la zone d'étude. On choisit alors la trace la plus proche des rivières en question. Le simulateur ne restitue les résultats que pour des mesures effectuées à partir d'une seule orbite, d'où la nécessité du choix. Cependant si l'on se rend compte que deux orbites différentes sont intéressantes pour l'étude de la zone, il est tout à fait possible de réaliser une nouvelle simulation avec les mêmes données, en changeant uniquement le numéro de l'orbite sélectionnée au moment de lancer la deuxième chaine de calcul (cf figure 1.7).

Dans le cas de mesures réelles, la précision des orbites est fondamentale car la méconnaissance de l'altitude du satellite par exemple entraine directement une erreur sur les hauteurs restituées. Cependant, dans le cas de ce travail qui se base sur des simulations, nous travaillons avec une comparaison de la scène au sol restituée en négligeant le layover et la même scène sans le négliger. Les éventuelles erreurs d'orbite s'éliminant dans le processus, leur précision n'est pas primordiale.

Par exemple, dans le cas du schéma de la figure 1.9, il sera sûrement plus intéressant de travailler avec l'orbite 1 car elle recouvre davantage de surface de la zone considérée.

La surface au sol mesurée par interférométrie (cf figure 1.5) correspond à la zone de 60 km de part et d'autre de la trace du satellite, représentée en couleur. La zone de 10 km, représentée en gris, n'est pas observée par interférométrie, mais par l'altimètre nadir qui vient compléter les mesures de KaRIN. Cette figure illustre également l'avantage de SWOT par rapport à une altimétrie radar nadir. En effet, la complémentarité des orbites (orbites 1 et 3 sur la figure) et la largeur importante de la fauchée permettent une observation totale de la surface terrestre. Les missions satellitaires à altimètre nadir ne mesurent que l'équivalent de la zone grise (au maximum 10 km de part et d'autre de la trace pour SWOT) et ne fournissent pas une couverture totale du globe. SWOT permet l'observation de cette zone grise avec l'altimètre nadir mais surtout du reste de la surface au sol avec ses antennes SAR. Les orbites ont été calculées de telle façon que l'ensemble de la surface au sol soit observable.

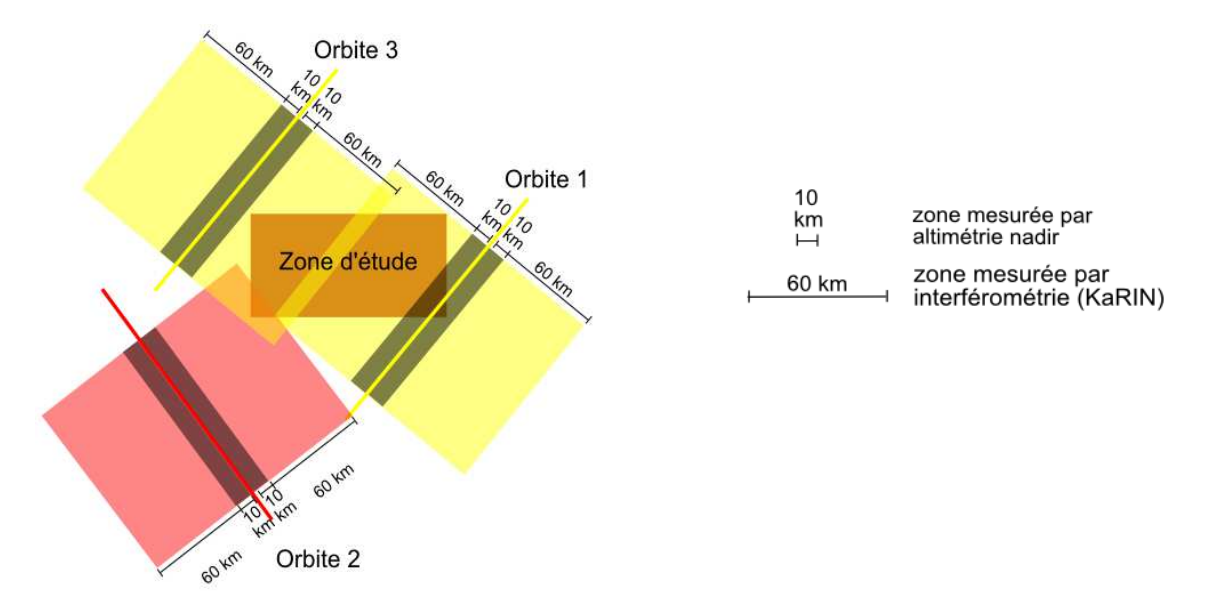

Figure 1.9 : Schéma de disposition possible des orbites

#### I.3.3.2 Création du Global Digital Elevation Model

Une fois l'orbite et la (les) fauchée(s) sélectionnée(s), la deuxième chaîne intègre le MNT et le masque d'eau et crée un GDEM (Global Digital Elevation Model), ou MNS (Modèle Numérique de Surface) en français, au format NetCDF. Le GDEM représente l'ensemble des altitudes du terrain, aussi bien au niveau du sol qu'au niveau de l'eau. Il possède également l'information relative aux classes du terrain, soit dans notre cas l'eau et le sol.

Le masque d'eau contenant des hauteurs d'eau, et non des élévations, le GDEM est obtenu en faisant la somme pour chaque point de l'altitude contenue dans le MNT et de la hauteur d'eau correspondante (cf figure 1.10).

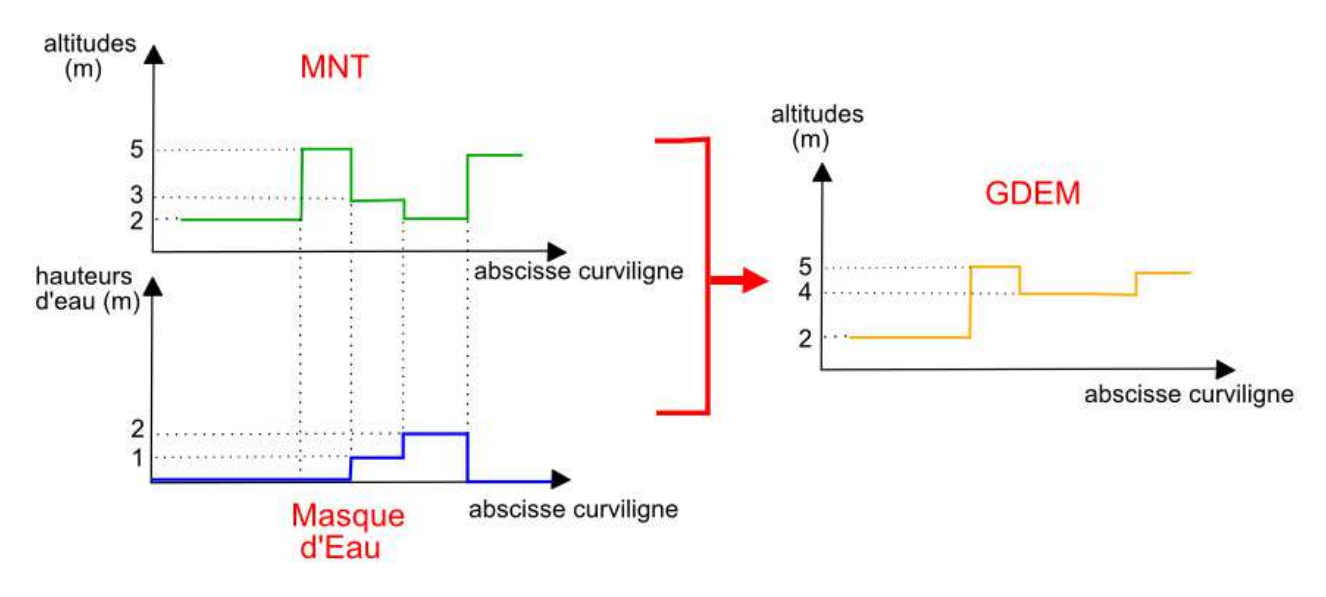

Figure 1.10 : Schéma en 1D de la formation du GDEM à partir du MNT et du masque d'eau

C'est notamment pour cette raison qu'il est indispensable que le MNT et le masque d'eau soient parfaitement superposables.

#### I.3.3.3 Création de l'interférogramme

Une fois le GDEM créé, la troisième chaîne permet l'obtention de l'interférogramme correspondant à la fauchée choisie, ou aux deux selon l'option retenue.

L'interférogramme ainsi obtenu se trouve également au format NetCDF. D'autres outils ont pour but d'en tracer les différents composants, à savoir l'amplitude, la phase, la classification et la cohérence, afin de permettre leur visualisation.

#### I.3.3.4 Inversion des hauteurs

L'exécution de la dernière chaîne permet d'obtenir les mesures de hauteur d'eau de la scène fournie en entrée du simulateur. Elle prend en paramètre l'interférogramme calculé précédemment.

Le calcul s'appuie sur la connaissance de la phase interférométrique  $\Phi^-$  dans l'interférogramme. Il est illustré par le schéma de la figure 1.11.

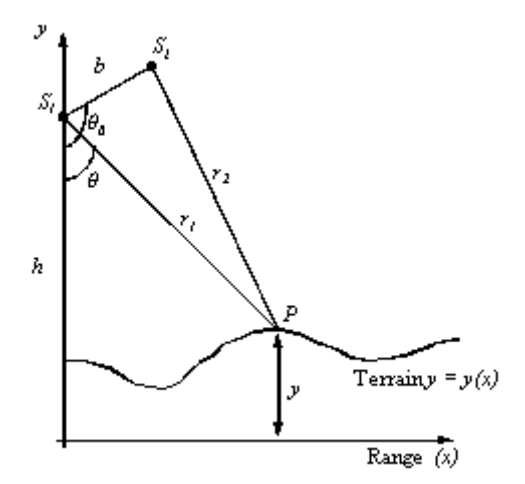

Figure 1.11 :Principe de fonctionnement de l'interférométrie SAR

Par définition,

$$
\Phi = \frac{2\pi}{\lambda} \Delta r \quad , \text{ soit}
$$
  
 
$$
\Phi = \frac{2\pi}{\lambda} \mathbf{b} \sin(\theta)
$$

On en déduit  $\theta$  pour obtenir finalement la hauteur d'eau y :

$$
y = h - r1 \cos \theta \tag{1}
$$

La formule (1) correspond au cas idéal, où les perturbations du calcul à partir de la phase interférométrique ne sont pas prises en compte. En effet, des erreurs peuvent être introduites d'une part par des facteurs internes à l'appareil de mesure, et d'autre part par des phénomènes liés à la scène observée. Il s'agit d'artefacts de mesure créés par les caractéristiques physiques de la scène. Parmi ceux-ci, il faut notamment citer le layover, décrit dans la section II.2.1.

Dans le cadre de ce travail, ces artefacts de mesure, auxquels peuvent s'ajouter des phénomènes naturels comme la houle qui déforme la surface de l'eau, s'opposent à ce qui pourrait s'appeler des artefacts de simulation. Ceux-ci sont introduits de façon factice, et proviennent d'erreurs lors de la génération des données. Ils ne correspondent pas à une réalité du terrain ou de l'appareil mais sont directement liés à la simulation elle-même. Ce sont ces artefacts de simulation que nous cherchons à limiter. Il peut s'agir par exemple d'artefacts de mesure, comme le layover, qui seront amplifiés par rapport à la réalité.

## **II. Traitement de données**

#### **II.1 Données brutes**

#### II.1.1 Origine des données

Les fichiers originaux de MNT et de masque d'eau nous ont été fournis par le SErvice Régional de Traitement d'Image et Télédétection (SERTIT) au format Tagged Image File Format (TIFF). Deux versions de ces données ont été fournies au cours du TFE. Dans les deux cas, le masque d'eau correspondait au MNT avec lequel il était livré.

La première version de MNT est issue de la campagne d'observation Shuttle Radar Topography Mission (SRTM). La taille du pixel au sol est de 90 m, tandis que pour le masque d'eau correspondant, elle est de 30 m. Ce dernier fournit une représentation du lac au moment des crues, autrement dit lorsque son emprise est maximale, et recouvre une zone supérieure à celle du MNT. Les deux fichiers sont géoréférencés en WGS84 UTM50N (World Geodetic System 1984 Universal Transverse Mercator 50 Nord). C'est la version sur laquelle ont été testés les premiers outils de traitement décrits plus bas.

La seconde version du MNT, que nous avons récupérée au cours de la seconde moitié du stage, vient des résultats de la mission TerraSAR-X add-on for Digital Elevation Measurement (TanDEM-X), et possède une résolution de 5 m au sol, pour un masque d'eau correspondant résolu à 3 m. Les images ayant servi à l'obtention du MNT et du masque ont été acquises en Janvier 2013, et la surface recouverte en eau est moins importante que dans le cas précédant (cf figure 2.1). Comme pour le premier jeu de données, ces fichiers sont géoréférencés en WGS84 UTM50N.

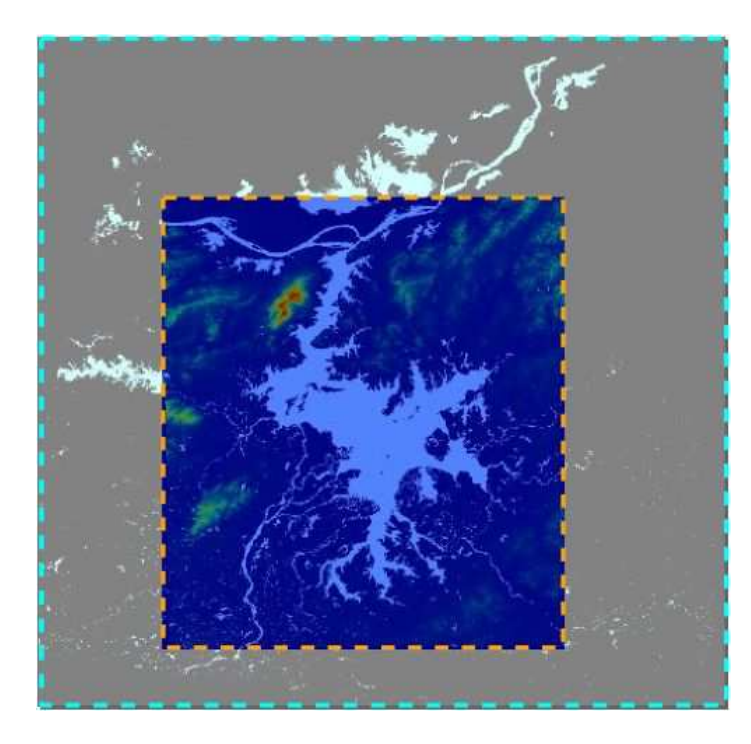

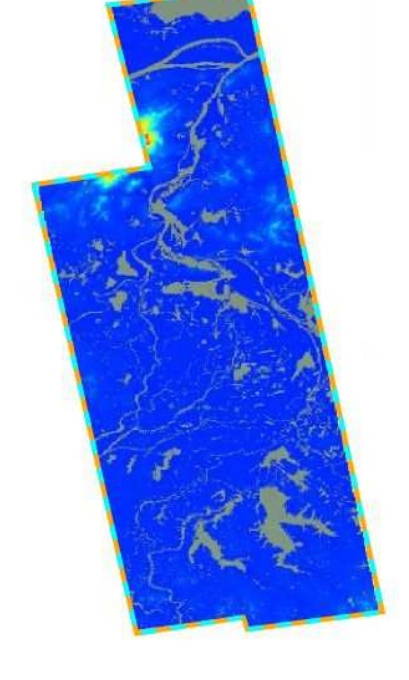

MNT SRTM et masque d'eau associé  $MNT$  TANDEM-X et masque d'eau associé

**E** Emprise du MNT

Emprise du masque d'eau associé

Figure 2.1 : Comparaison des emprises des deux jeux de données

#### II.1.2 Analyse

#### II.1.2.1 Projection et géométrie des fichiers

La mise en place de la plupart des outils a été réalisée en utilisant le MNT SRTM car il s'agissait du premier disponible. Cependant ils sont tout à fait applicables au MNT TanDEM-X du fait de leur format identique.

Les soucis de résolution, de taille des images et de système de projection ont été traités avec la librairie Geospatial Data Abstraction Library (GDAL), qui permet de travailler avec les formats TIFF, et également d'obtenir les principales informations de ces fichiers.

La première étape a été de rééchantillonner le MNT de façon à lui attribuer la même résolution qu'au masque d'eau.

Dans le cas du MNT SRTM, il a fallu au préalable changer le format numérique du fichier, car les altitudes étaient enregistrées sous la forme d'entiers, et non de nombres flottants car cela posait problème lors des opérations ultérieures de filtrage.

Le rééchantillonnage a permis notamment d'attribuer une altitude aux points du fichier qui ne comportaient pas d'information.

#### II.1.2.2 Discontinuités du MNT au niveau des rivières

Grâce au logiciel de Système d'Informations Géographiques (SIG) QuantumGIS, il est possible d'afficher les données au format TIFF avant de procéder à une première analyse visuelle. Cette dernière a été effectuée sur le premier MNT disponible, autrement dit le MNT SRTM, résolu à 90 m initialement, puis rééchantillonné à 30 m pour coller au masque d'eau. Nous constatons alors que ce MNT est globalement bruité, avec des discontinuités d'altitude qui risquent de poser des problèmes pour la suite, notamment au niveau du masque d'eau (cf figure 2.2)

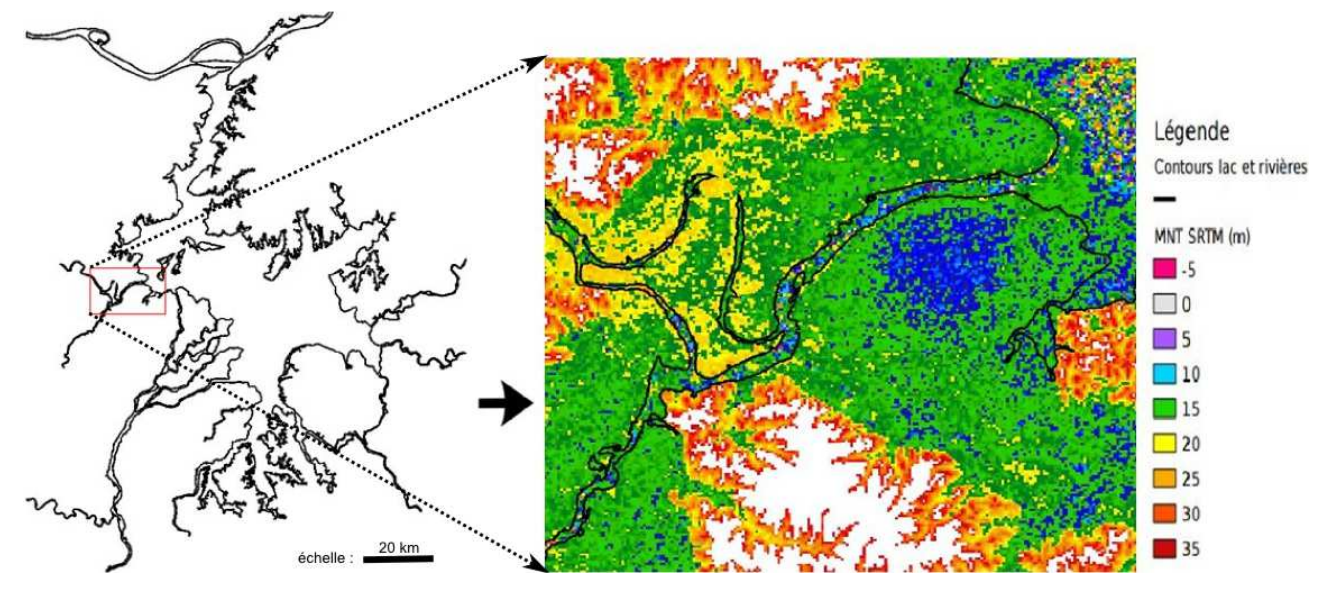

Figure 2.2 : visualisation du MNT SRTM brut à 30m (à droite) sur une rivière d'exemple (localisée à gauche)

Cependant, cette observation purement visuelle est insuffisante pour savoir si le MNT brut est directement utilisable pour les simulations. Il a donc été décidé de tracer les profils des rivières afin de mieux se rendre compte des problèmes éventuels.

Ce tracé nécessite en premier lieu de définir l'axe des rivières. Cela a été réalisé manuellement sur QuantumGIS, par la création d'une couche vectorielle de type Polyligne. Le choix du tracé de l'axe ne s'appuie pas sur le MNT, mais uniquement sur les contours des rivières fournis par le masque d'eau. Il existe des algorithmes, s'appuyant soit sur la morphologie du terrain, soit sur l'hydrologie (Moore et al. 1991;Tribe 1992; Bertolo 2000) qui s'intéressent à la question de l'extraction des rivières depuis ce genre de données. Il s'agit néanmoins d'un algorithme difficile à mettre en place et le tracé manuel permet un résultat satisfaisant pour l'utilisation que nous comptons en faire par la suite. Nous avons une polyligne tracée le plus au centre possible du polygone de la rivière. Il suffit ensuite d'extraire les nœuds de la polyligne représentant l'axe, dans une nouvelle couche vectorielle, de type Points cette fois.

Cependant, la polyligne a d'abord subi une densification de géométrie, ce qui consiste à multiplier le nombre de nœuds (figure 2.3), afin d'améliorer la précision du tracé des profils. Il a été choisi d'obtenir une distance entre les nœuds proche de la résolution du MNT. Dans le cas qui a permis la mise en place de cet outil, le MNT utilisé est le MNT SRTM rééchantillonné. La distance entre les nœuds est donc de 30 m.

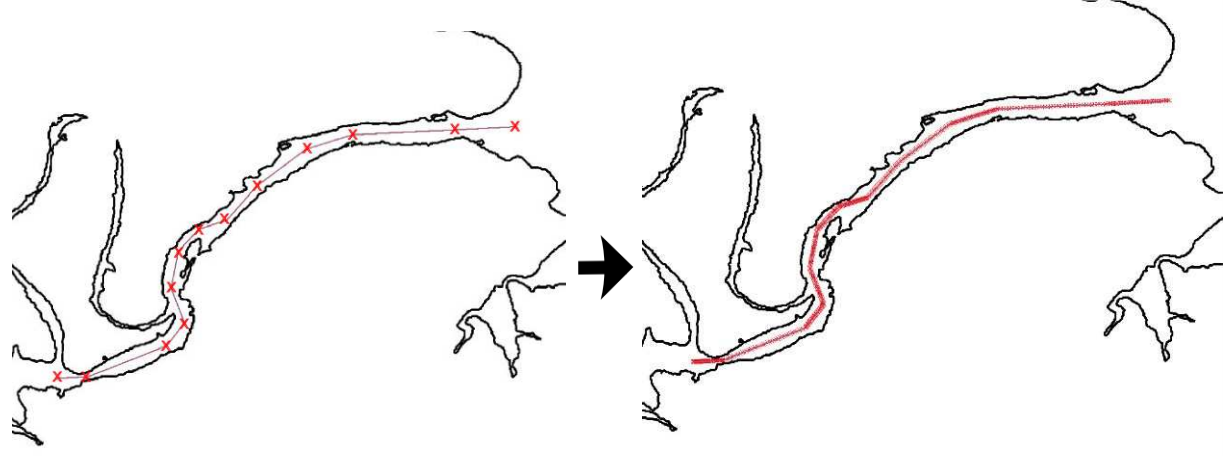

Figure 2.3 : Disposition des noeuds (en rouge) initiale (à gauche) et après densification (à droite)

Le résultat obtenu est une couche vectorielle comportant un ensemble de points localisés sur l'axe de la rivière, et dont les coordonnées sont connues. Ces informations sont contenues dans un fichier au format shapefile. Une explication plus détaillée est jointe sous forme de tutoriel en annexe 1.

Pour obtenir le tracé des rivières, j'ai réalisé un script Python qui prend en entrée le shapefile contenant les points de l'axe de la rivière, ainsi que le MNT (au format TIF ou NetCDF) que je souhaite étudier. A chaque point du shapefile est associée une altitude par interpolation bilinéaire de ses coordonnées sur le MNT, ainsi qu'une abscisse curviligne calculée le long de l'axe.

Le tracé des altitudes en fonction des abscisses curvilignes permet enfin d'obtenir le profil de la rivière suivant l'axe choisi.

La figure 2.4 représente le profil de la rivière prise en exemple plus haut, interpolé sur le MNT SRTM brut rééchantillonné à 30 mètres.

Pour l'ensemble des profils proposés par la suite, l'abscisse curviligne indiquée est calculée le long de l'axe de la rivière, du premier point en amont (abscisse 0) au dernier point en aval.

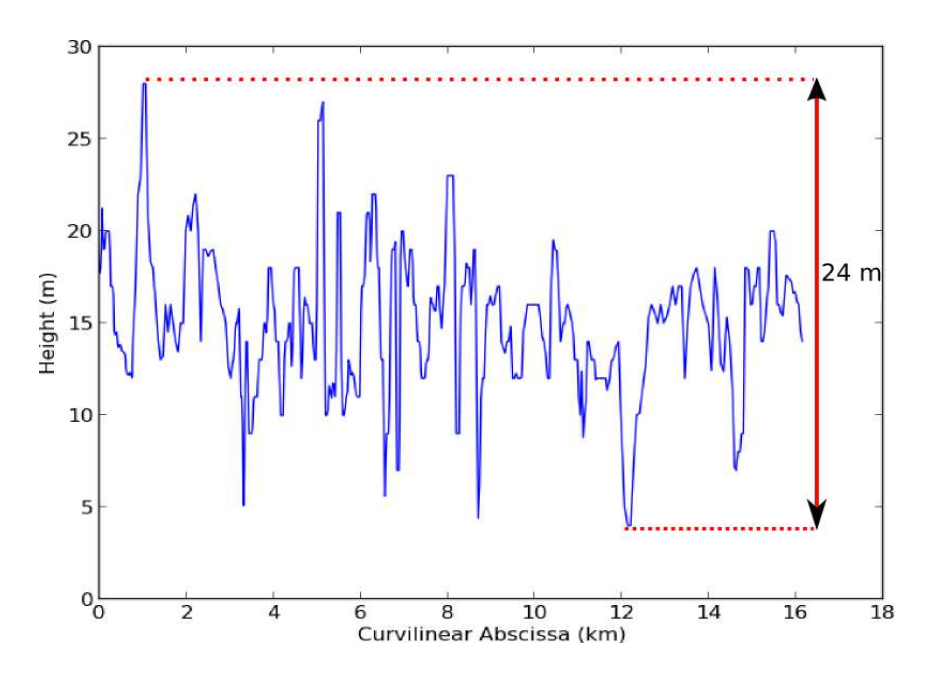

Figure 2.4 : Profil de rivière interpolé sur le MNT SRTM brut à 30m

Nous remarquons des variations d'altitude d'environ 24 mètres du minimum au maximum, pour une longueur de rivière d'à peu près 16 kilomètres. Par ailleurs, ces variations sont discontinues et il est difficile de déceler une pente éventuelle dans la direction du lac pour permettre l'écoulement de l'eau.

Le MNT est donc particulièrement bruité au niveau du lit des rivières. Cela vient des difficultés à réaliser de l'interférométrie SAR à incidence élevée sur l'eau, technique utilisée par la mission SRTM. Il est nécessaire d'y apporter des corrections avant de pouvoir s'en servir dans les simulations. Nous ne cherchons pas forcément à avoir une morphologie totalement réaliste mais simplement à éviter l'ajout d'artefacts de simulation, en faisant attention à ne pas introduire de tranchées par exemple, ou encore de décalage important en altitude entre la berge et la surface de l'eau.

#### **II.2 Traitement du MNT**

#### II.2.1 Objectifs

Les modifications apportées au MNT doivent prendre en compte plusieurs aspects.

L'amplitude du bruit observée suppose que des modifications importantes vont être apportées aux lits des rivières afin de les rendre réalistes. Notamment, il faudrait que le lit des rivières présente une pente globale permettant l'écoulement de l'eau vers le lac. Dans une zone de plaine comme celle du Poyang, la pente de la surface d'eau est généralement comprise entre 0.08 et 0.12 m/km ( [1], Zakharova). Cependant, il serait préférable de rester le plus fidèle possible aux données et à la réalité terrain du lac Poyang. Il faut donc essayer de trouver un compromis entre ces deux contraintes lors du traitement du MNT.

De plus, la technologie SAR impose de prendre garde aux modifications du relief afin de ne pas ajouter des sources d'erreurs aux mesures. En effet, l'une des principales distorsions géométriques que je cherche à analyser au cours de ces travaux dépend directement des caractéristiques du terrain.

Le SAR repose sur la mesure de distances par rapport au capteur. La présence d'un relief important ou d'une végétation haute peut entrainer un phénomène de repliement appelé layover. Il s'observe majoritairement lorsque l'angle d'incidence est proche du nadir (figure 2.6), et sera donc notable dans le cas de SWOT.

Le layover se produit lorsque l'écho du signal radar renvoyé par le sommet d'un élément du relief ou de la végétation est reçu par le capteur avant celui de la base. Cette dernière est alors considérée comme l'information la plus éloignée du capteur. Ce phénomène est expliqué par la figure suivante. L'axe horizontal supérieur représente l'interprétation que le radar effectue des informations de distance qui lui sont renvoyées.

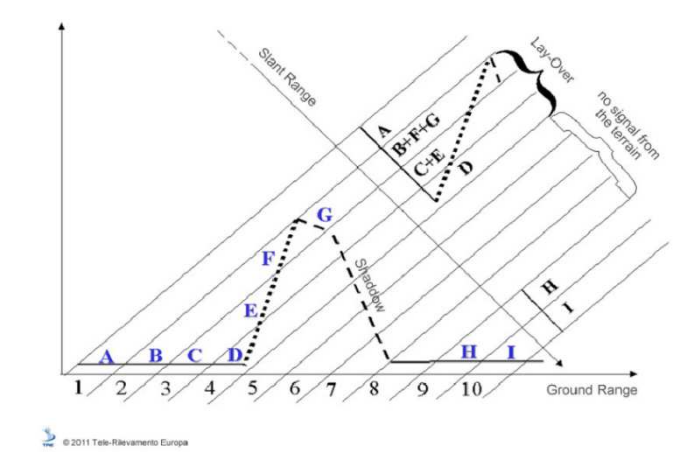

Figure 2.5 : Principe du layover www.treuropa.com

Sur la figure 2.5, les pixels sont représentés par les chiffres et les surfaces observées par les lettres. Les traits obliques eux représentent l'échantillonnage en distance (Lion, 2012). Sur l'axe Slant Range, on voit l'information telle qu'observée par le satellite. Pour le pixel 2, il y a un mélange d'informations car les éléments B, F et G sont considérés comme étant à la même distance. Ce phénomène est d'autant plus important quand l'angle de visée est faible, comme le montre la figure 2.6. Pour la même résolution spatiale, autrement dit le même échantillonnage en distance, le phénomène de layover apparait pour des reliefs moins importants quand l'angle de visée est faible.

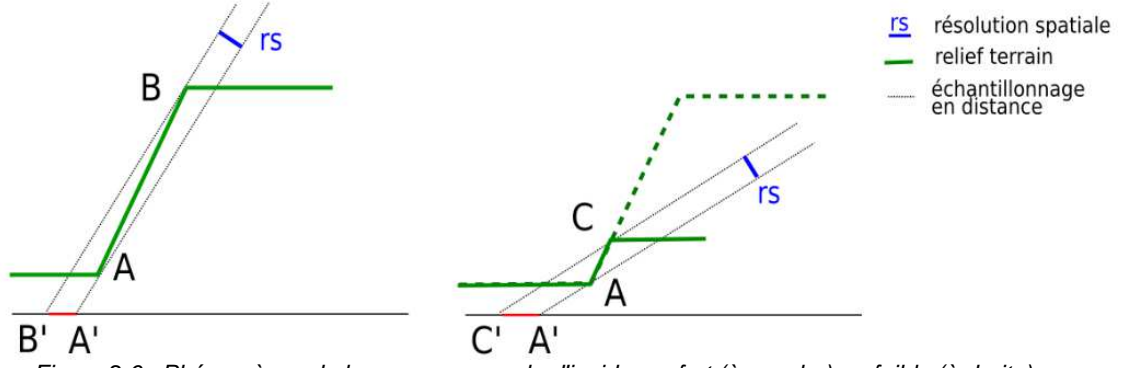

Figure 2.6 : Phénomènes de layover avec angle d'incidence fort (à gauche) ou faible (à droite)

L'ajout de tranchées lors de la modification du MNT risquerait donc d'accentuer ce phénomène et d'entrainer des erreurs lors de l'obtention des hauteurs.

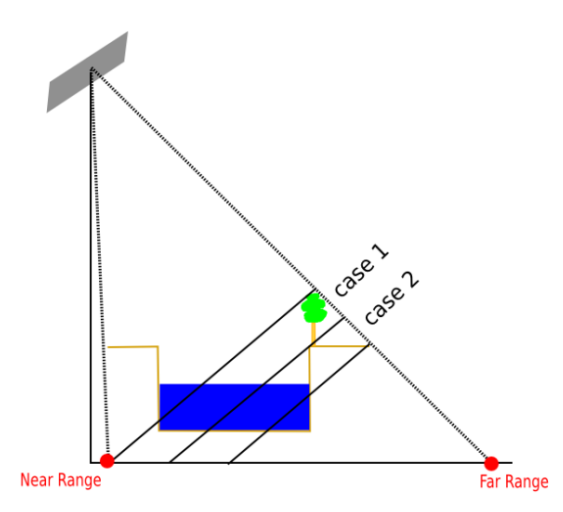

Figure 2.7 : Layover en présence de végétation et de tranchées en bord d'eau

Dans la figure 2.7, la case 1 reçoit en même temps une information sur la surface d'eau et une information sur la végétation. Ces deux éléments seront donc considérés comme étant à la même distance lors de la projection à l'horizontale. De même, une partie de la surface en eau sera confondue avec la berge la plus proche du Far Range.

Ce phénomène apparait naturellement et il est important de ne pas créer de « faux » layover par les modifications apportées au MNT.

Différents traitements ont été tentés sur le MNT pour obtenir le résultat le plus proche possible des attentes précédemment citées. Ils sont décrits dans les parties II.2.2 à II.2.6.

II.2.2 Application de filtres 2 Dimensions (2D)

En traitement d'images, il existe divers filtres dont les utilisations diffèrent en fonction du bruit à corriger sur les données.

La différence majeure ici est que nous travaillons avec des « images » (au sens de rasters) dont la donnée est une valeur altimétrique et non un niveau de gris.

Sous Python, la librairie SciPy propose dans son pack NDimage la plupart des filtres utilisés en traitement des images, sous la forme de fonctions prédéfinies. Il suffit de renseigner les paramètres principaux, comme la taille des masques dans le cas des filtres linéaires, et de fournir les données à filtrer sous forme matricielle. Nous observons une nouvelle matrice aux dimensions identiques, qu'il faut alors enregistrer dans un nouveau fichier raster, soit en format TIFF dans notre cas.

Il a été décidé d'appliquer des filtres linéaires à notre MNT afin d'atténuer les variations importantes d'altitude. Ces filtres ont été retenus pour leur simplicité d'application, bien que nous ayons envisagé d'autres filtres tel celui de Lee (Jong-Sen Lee, 1980). Parmi les filtres linéaires disponibles, nous nous sommes intéressés plus particulièrement au filtre Gaussien.

Le filtre Gaussien effectue la moyenne pondérée selon l'éloignement au pixel du centre du masque de convolution, que l'on choisit généralement de taille impaire.

L'équation de ce filtre, pour σ est l'écart-type du filtre, et x et y les coordonnées des pixels du masque relativement au centre de convolution est la fonction Gaussienne, donnée pour un signal 2D par la formule :

$$
G(x, y) = \frac{1}{2\pi\sigma^2} e^{\frac{(x^2 + y^2)}{2\sigma^2}}
$$

La représentation 2D associée, appelée courbe gaussienne, est de la forme suivante (figure 2.8):

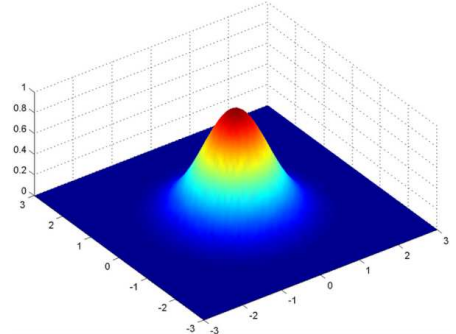

Figure 2.8 : Exemple de courbe Gaussienne (www.poirrier.be)

Par exemple, pour  $\sigma = 0.8$ , le masque de convolution de taille 3x3 associé (cf figure 2.9) sera [Maïtine Bergounioux, 2010] :

| $ G(-1,-1)  G(0,-1)   G(1,-1)$ |        |               |  |  | 11211 |
|--------------------------------|--------|---------------|--|--|-------|
| $G(-1,0)$                      | G(0,0) | $\mid G(1,0)$ |  |  | 4 2   |
|                                | G(0,1) | G(1,1)        |  |  |       |

Figure 2.9 : Filtre Gaussien de taille 3x3 et d'écart-type *σ* = 0.8

La largeur du filtre de part et d'autre du point central est de 3σ, où σ est l'écart-type du filtre. Le bruit du MNT étant particulièrement fort, nous avons décidé d'appliquer le filtre sur une distance de 1 km pour observer l'effet global que cela aurait, et d'affiner plus tard au besoin.

Dans le cas des fonctions de NDimage, il est demandé de renseigner le paramètre σ en tant que nombre de pixels. Il faut alors prendre en compte la résolution des images avec lesquelles nous travaillons ; il est également plus facile de travailler avec une version du MNT en UTM50N afin d'avoir des unités de distance métriques.

Nous avons donc, avec res la résolution de l'image :

$$
3 * res * \sigma = 1 km
$$

Pour une résolution de 30 m, nous avons donc fixé σ à 12, ce qui correspond à une largeur de filtre de 1080 m, qui est proche de la valeur de 1 km désirée.

Un premier filtrage sur l'ensemble du MNT nous donne un résultat que nous pouvons déjà comparer avec le MNT initial. La figure 2.10 donne un aperçu des différents MNT au niveau du masque d'eau et des berges.

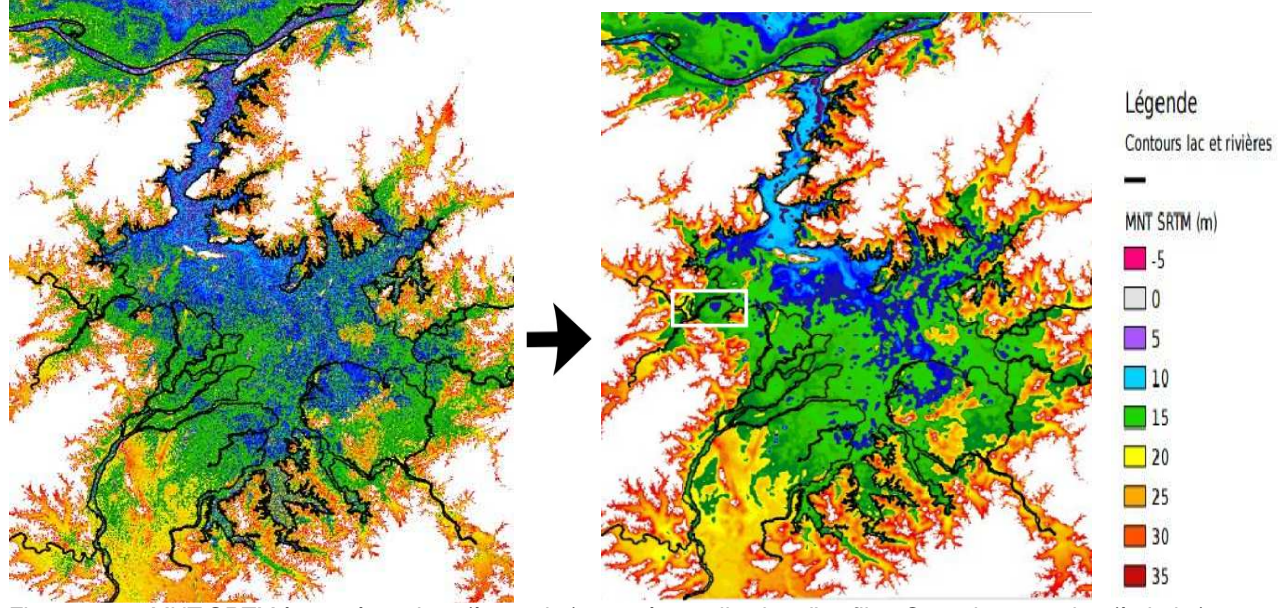

Figure 2.10 : MNT SRTM à 30 mètres brut (à gauche) et après application d'un filtre Gaussien sur 1 km (à droite)

Le MNT est visuellement plus continu (cf annexe 2). Le tracé du profil pour la même rivière que précédemment est représenté dans la figure 2.11 :

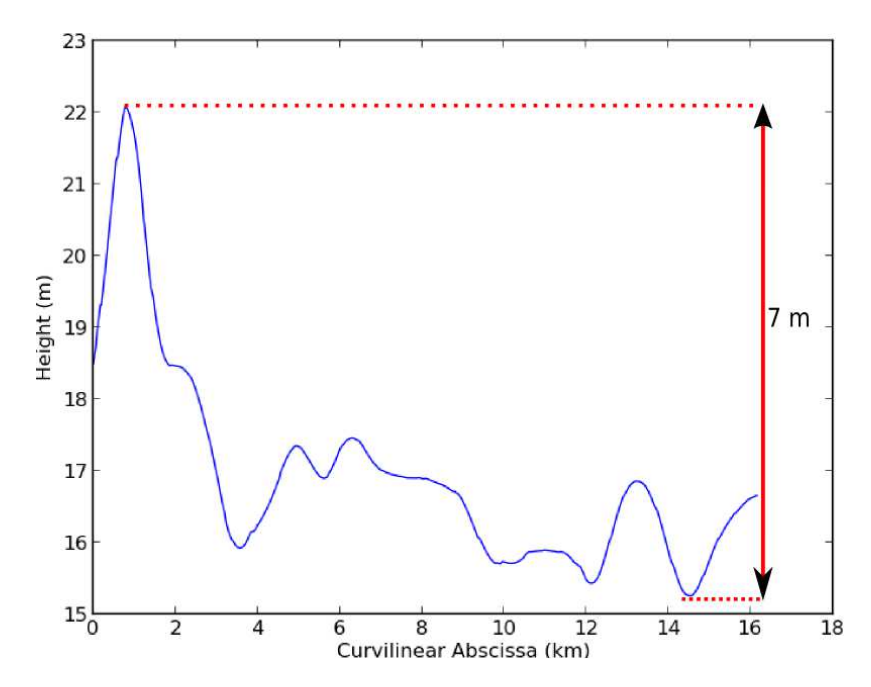

Figure 2.11 : Profil de rivière interpolé sur le MNT SRTM à 30 m après application d'un filtre Gaussien sur 1 km

L'amplitude des variations a considérablement diminué, en passant de 24 à 7 mètres. Cependant, il subsiste des augmentations d'altitude importantes, dues au bruit initial, pour une zone de plaine comme celle du Poyang.

L'observation de la zone de la rivière prise en exemple plus haut permet de se rendre compte d'une possible erreur entraînée par l'application du filtre, en comparant le MNT avant et après filtrage.

La figure 2.12 illustre ce problème. L'échelle de couleur reste la même que dans les cas précédents. La zone étudiée correspond à l'encadré blanc dans la figure 2.10.

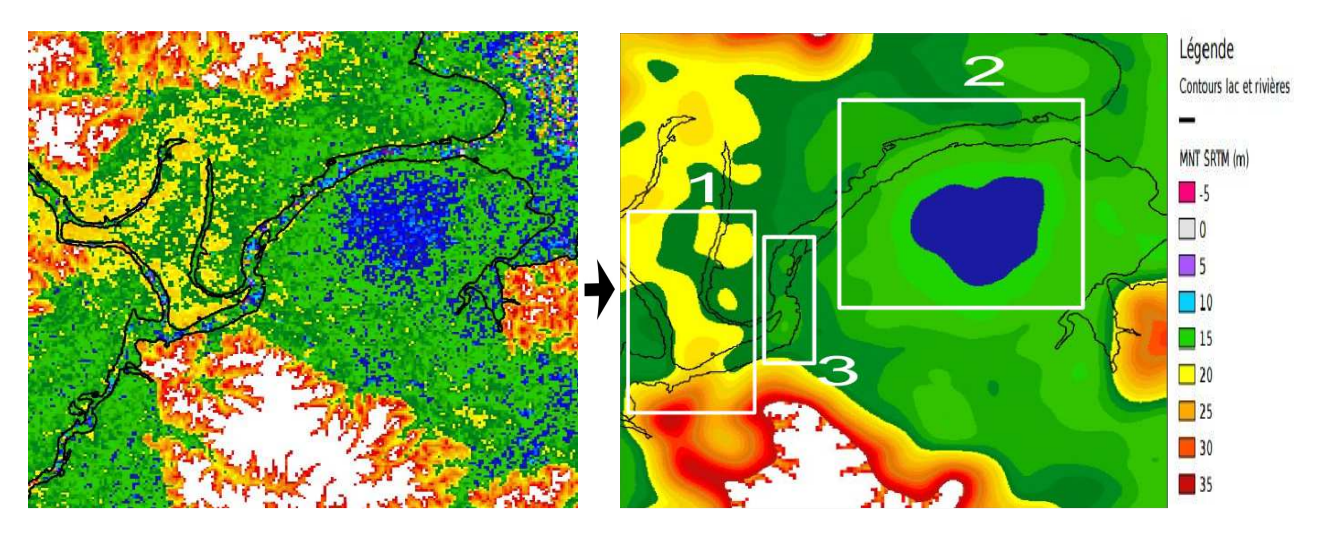

Figure 2.12 : Visualisation du MNT SRTM à 30 m, brut (à gauche) et après application d'un filtre Gaussien sur 1 km (à droite)

Si nous comparons la partie gauche (« 1 » dans l'image de droite) de chacune des deux images, nous remarquons que l'application du filtre Gaussien entraine une élévation du MNT au niveau du lit de la rivière, à cause de la proximité d'un relief plus important (couleurs jaune à blanc) en dehors du masque d'eau.

De même, la zone où la rivière rejoint le lac (« 2 » dans l'image de droite) pose également problème : nous remarquons un gradient d'altitude qui va de la rive Nord vers une petite cuvette (en bleu) au-delà de la rive Sud. On s'attendrait plutôt à avoir un lit de rivière plus bas que ses deux rives. C'est par exemple ce que nous retrouvons dans l'encadré « 3 » avec un dégradé de vert qui montre une altitude plus basse au centre de la rivière qu'au niveau des berges.

Pour mieux se rendre compte de cet effet, et également pour compléter l'observation du MNT, nous avons créé un outil qui permet de tracer les profils en travers sur toute la longueur de la rivière.

Cet outil nécessite en paramètres l'axe de la rivière sous forme de shapefile ainsi que le MNT à interpoler. Il faut également fournir une couche vectorielle shapefile de type Polygone, contenant le polygone de la rivière concernée.

Une polyligne est tracée à la perpendiculaire de la droite joignant deux nœuds successifs de l'axe de la rivière. Nous recherchons ensuite l'intersection avec le polygone de la rivière, et en extrayons des nœuds avec un pas d'espacement choisi. Le résultat est un fichier shapefile contenant les nœuds de tous les profils en travers de la rivière. Chaque nœud possède en attribut un nombre indiquant le profil auquel il appartient.

La même fonction d'interpolation bilinéaire que celle utilisée pour le profil en long est ensuite appliquée à cette couche vectorielle de points.

L'observation de ces profils permet de voir que si le filtrage Gaussien améliore globalement le MNT dans le sens de l'axe de la rivière, il crée d'autres problèmes dans le sens perpendiculaire.

Sur les figures 2.13 et 2.14, le profil du MNT a été tracé avec une marge autour de la rivière afin d'avoir une vision du relief sur les berges. Les pointillés en bleu représentent les limites de l'emprise du polygone issu du masque d'eau.

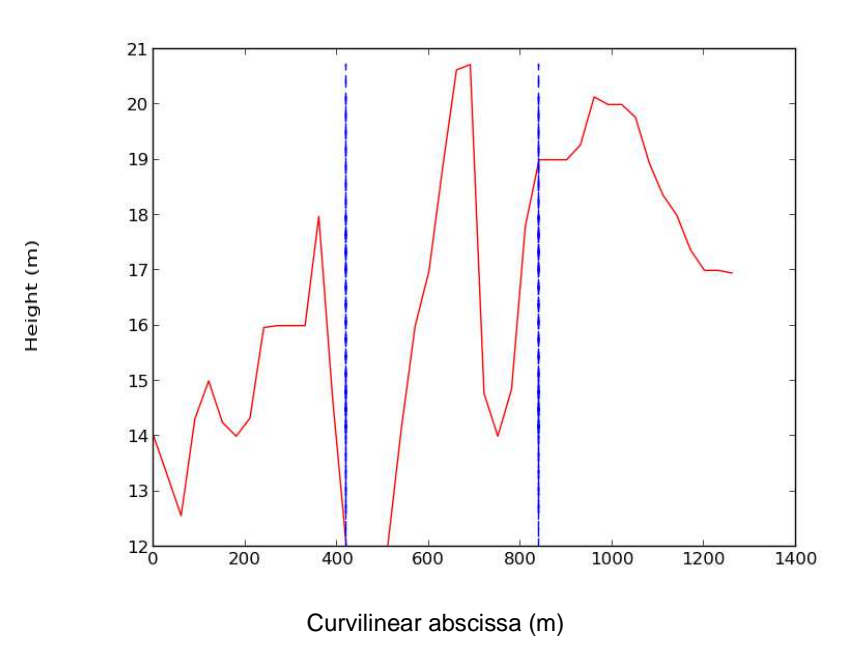

Figure 2.13 : Profil en travers n° 280 issu du MNT SRTM brut à 30 m ssu

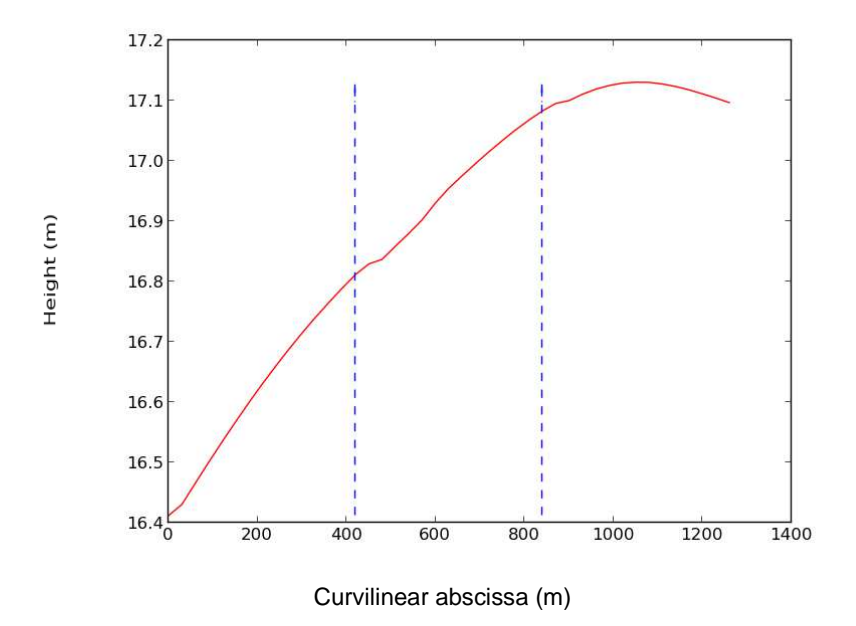

Figure 2.14 : Profil en travers n° 280 issu du MNT SRTM à 30 m lissé par filtrage Gaussien sur 1 km

Les deux figures 2.13 et 2.14 représentent le même profil en travers interpolé respectivement sur le MNT SRTM brut et sur le MNT SRTM auquel a été appliqué un filtrage Gaussien sur 1 km. Initialement, le lit de la rivière est interrompu par un pic élevé. Le filtrage entraîne bien la disparition de ce pic, mais cela s'accompagne d'une nouvelle forme de MNT qui ne ressemble pas<br>à un lit de rivière.<br>Cela démontre la nécessité de compléter l'étude des lits des rivières grâce aux profils en travers,<br>le tra à un lit de rivière.

Cela démontre la nécessité de compléter l'étude des lits des rivières grâce aux profils en travers, le tracé des profils en long n'étant pas

Le lissage Gaussien semble une bonne idée pour adoucir les variations brusques d'altitude mais il Le lissage Gaussien semble une bonne idée pour adoucir les variations brusques d'altitude ma<br>paraît nécessaire d'effectuer d'autres traitements complémentaires sur le MNT, pour améliorer notamment les profils en travers.

#### II.2.3 Abaissement par buffers successifs

Pour éviter le problème mis en évidence par les profils en travers, une solution possible serait de « creuser » le MNT à l'intérieur des rivières, afin d'accentuer la forme de relief recherchée, puis d'appliquer un masque au résultat obtenu.

Cependant, abaisser l'ensemble du lit de la rivière ne serait pas suffisant, car même sur l'axe central de la rivière, il est possible de rencontrer des pixels dont l'altitude présente des pics aberrants.

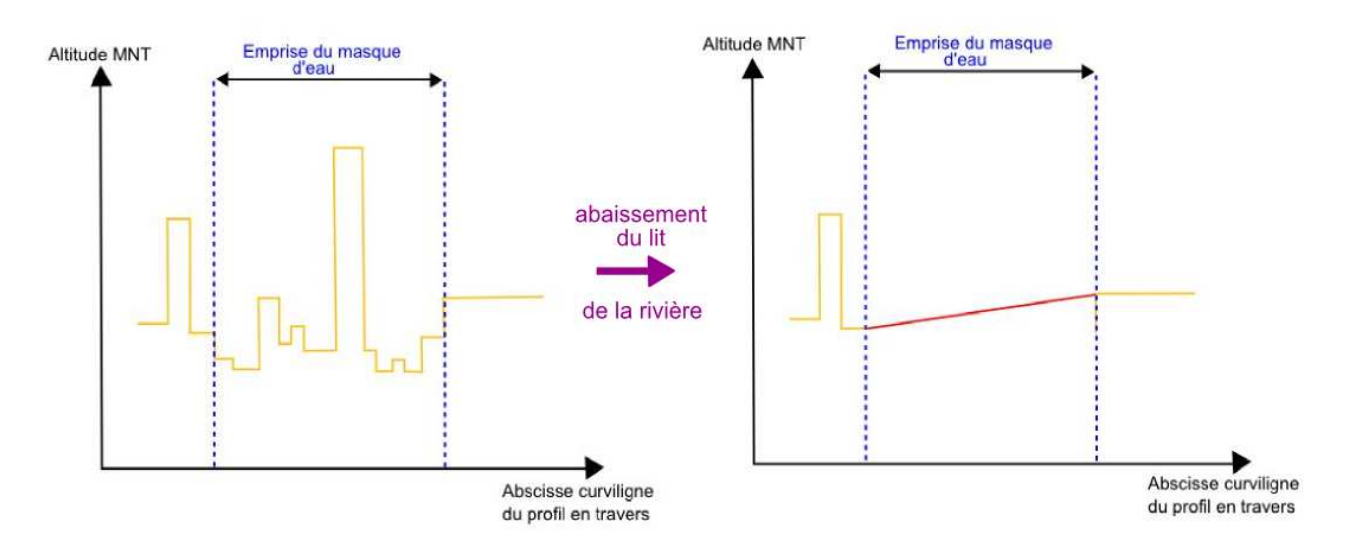

Figure 2.15 : Schéma explicatif de l'abaissement uniforme du MNT au niveau du masque d'eau

Même après un lissage par filtre Gaussien, cela ne suffirait pas pour obtenir un lit de rivière favorable à l'écoulement de l'eau (figure 2.15).

Cette nouvelle modification du MNT propose donc d'abaisser plus fortement les pixels les plus éloignés des berges.

Cet outil nécessite la création de zones tampons, ou buffers, sous forme de couches vectorielles de type Polygone. Ces buffers créent une zone interne de largeur déterminée, soit directement à partir des limites du polygone de la rivière, soit à partir d'une distance imposée à ce polygone (figure 2.16). Chaque buffer se voit attribuer une valeur unique choisie, dans ce cas, supérieure à la valeur maximale des données du MNT.

Il est ensuite possible de rastériser ces buffers sur le MNT, ce qui a pour effet d'imposer à tous les pixels du raster correspondant à un même buffer, une altitude égale à la valeur attribuée précédemment.

Il est possible alors de sélectionner tous les pixels à une certaine distance des berges de la rivière, et d'abaisser leur altitude initiale.

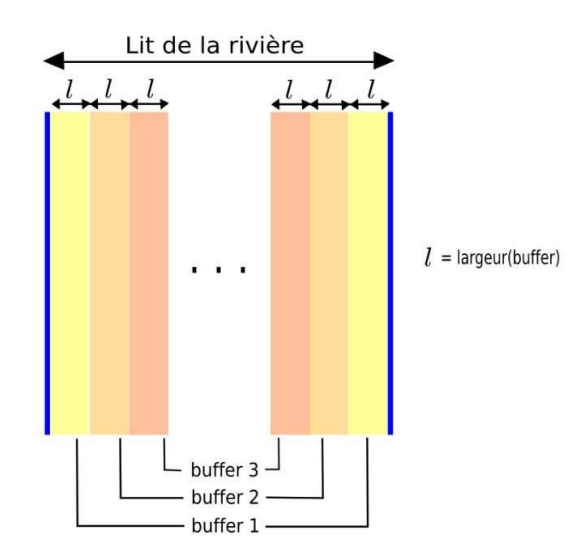

Figure 2.16 : Schéma du découpage du lit des rivières par buffers successifs

Dans l'outil utilisé, il est possible de fixer une distance finale Df pour la création des buffers, en général un multiple de la largeur  $\ell$  des buffers.

Le nombre n de buffers est alors  $n = Df / (2 \times l)$ 

Si l'on numérote de 1 à n les buffers en partant des rives, alors pour une valeur d'abaissement initiale V, on aura :

altitude pixel (buffer 1) = altitude pixel initiale  $-1 \times V$  ... altitude pixel (buffer j) = altitude pixel initiale  $-$  j x V ... altitude pixel (buffer n) = altitude pixel initiale  $-$  n x V

Dans le cas où l'ensemble des buffers ne couvre pas complètement le lit de la rivière, les pixels restant sont tous abaissés de (n+1) x V.

La figure 2.17 montre le résultat obtenu pour une largeur de buffer de 100 m avec une valeur d'abaissement initiale d'1 m. Pour éviter de trop gros écarts, l'altitude des pixels dont la valeur après abaissement était négative a été fixée à 0.

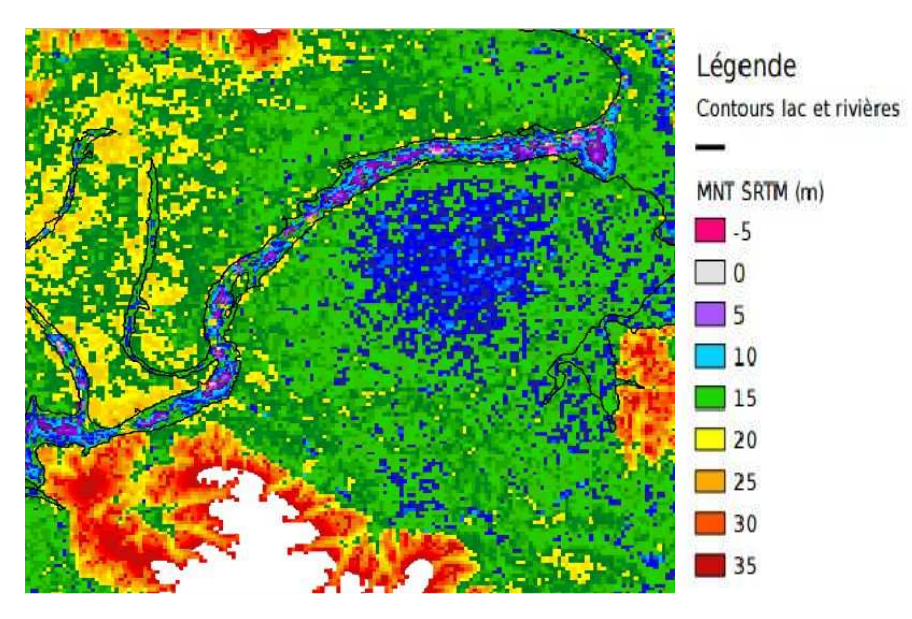

Figure 2.17 : MNT SRT brut à 30 m avec abaissement de la rivière d'un mètre tous les 100 m depuis les rives

L'ensemble du lit de la rivière possède bien une altitude plus faible que celle observable au niveau des berges.

Après application d'un filtre Gaussien, nous obtenons un nouveau résultat (figure 2.18) :

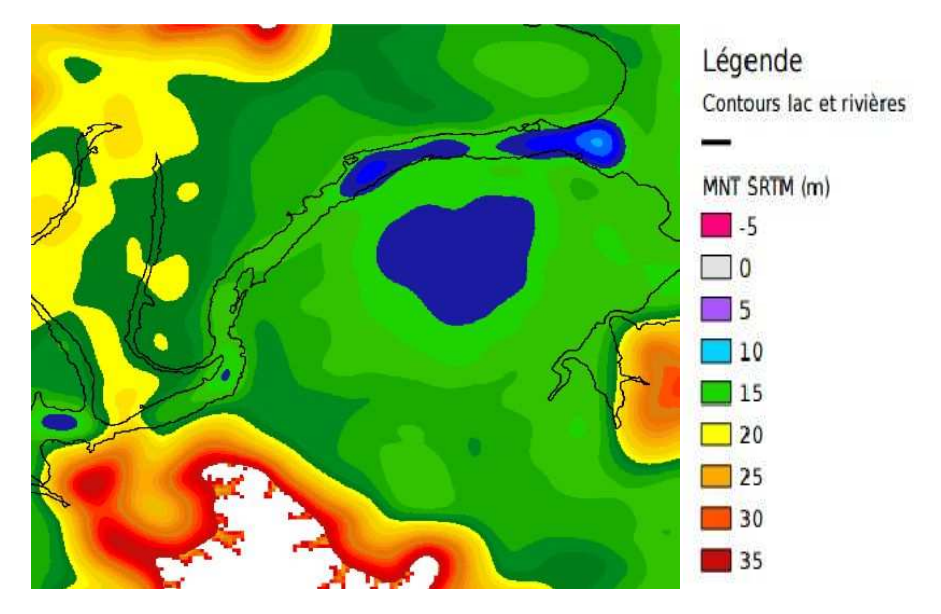

Figure 2.18 : MNT SRT brut à 30 m avec abaissement de la rivière d'un mètre tous les 100 m depuis les rives lissé par filtrage Gaussien sur 1 km

Globalement, nous obtenons bien le résultat désiré, notamment dans la partie de la rivière la plus proche du lac. Cependant, même si l'effet en est atténué, la présence de relief important au niveau des berges continue à poser problème. Cela se remarque également sur le profil en long issu de ce MNT (figure 2.19)

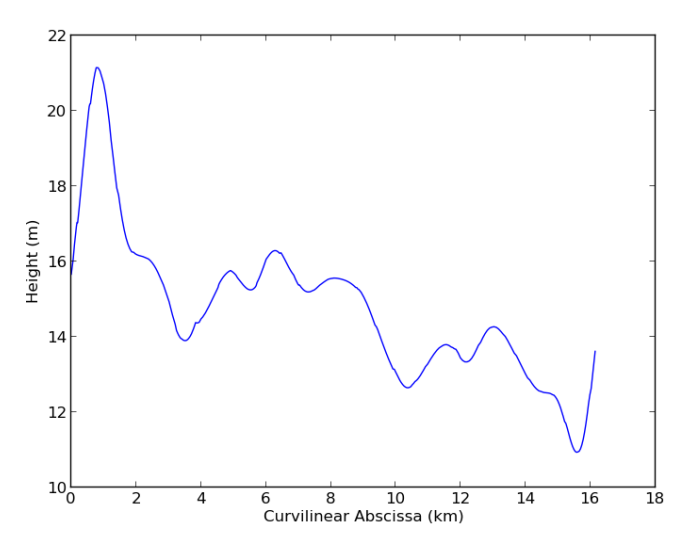

Figure 2.19 : Profil de rivière interpolé sur le MNT SRTM à 30 m après abaissement par buffers puis application d'un filtre Gaussien sur 1 km

La partie la plus à droite correspond bien à la zone de la rivière encadrée par des altitudes plus élevées. Le reste du profil en revanche présente un semblant de pente en direction du lac, même s'il persiste quelques augmentations brutes d'altitude. Nous disposons à présent de quelques mesures in situ, et il y a un travail en cours avec le SERTIT pour valider les pentes des rivières mais ces informations n'étaient pas connues au moment du stage.

Il existe un chantier au niveau de l'estuaire de la Seine où l'on dispose de 17 mesures in situ et de profils hydrologiques qui pourraient éventuellement permettre un étalonnage de cette méthode.

Il pourrait être envisagé d'abaisser également la partie du MNT à proximité de l'eau qui pose problème, mais le sol étant a priori moins bruité que les zones d'eau, cela risquerait de modifier la topographie réelle de la zone, et non uniquement un bruit éventuel.

Or, s'il est vrai que rajouter un phénomène de layover factice n'est pas souhaité, nous cherchons tout de même à étudier celui qui découle de la réalité du terrain.

Il faudrait donc continuer à travailler directement sur le lit de la rivière, et corriger ces effets indésirables

II.2.4 Travail sur les pentes du profil en long

Afin d'exploiter le MNT issu du filtrage Gaussien, il est possible d'apporter des modifications sur le lit de la rivière après lissage du MNT original.

Si nous nous concentrons sur les variations dans le sens de la longueur de la rivière, l'observation des profils en long permet de remarquer un nombre a priori réduit de minima et maxima locaux. Nous ne cherchons pas absolument à avoir une pente constante qui descend en direction du lac, mais à limiter les élévations de terrain pour pouvoir supposer de façon réaliste que l'eau s'écoule bien.

Dans cette optique, il est possible de chercher à supprimer les pics d'altitude observables sur le profil en long.

Il faut pour cela supprimer les maxima locaux afin de raccorder entre eux les minima. C'est le principe qu'illustre la figure 2.20, avec le passage du profil en long 1 au 3.

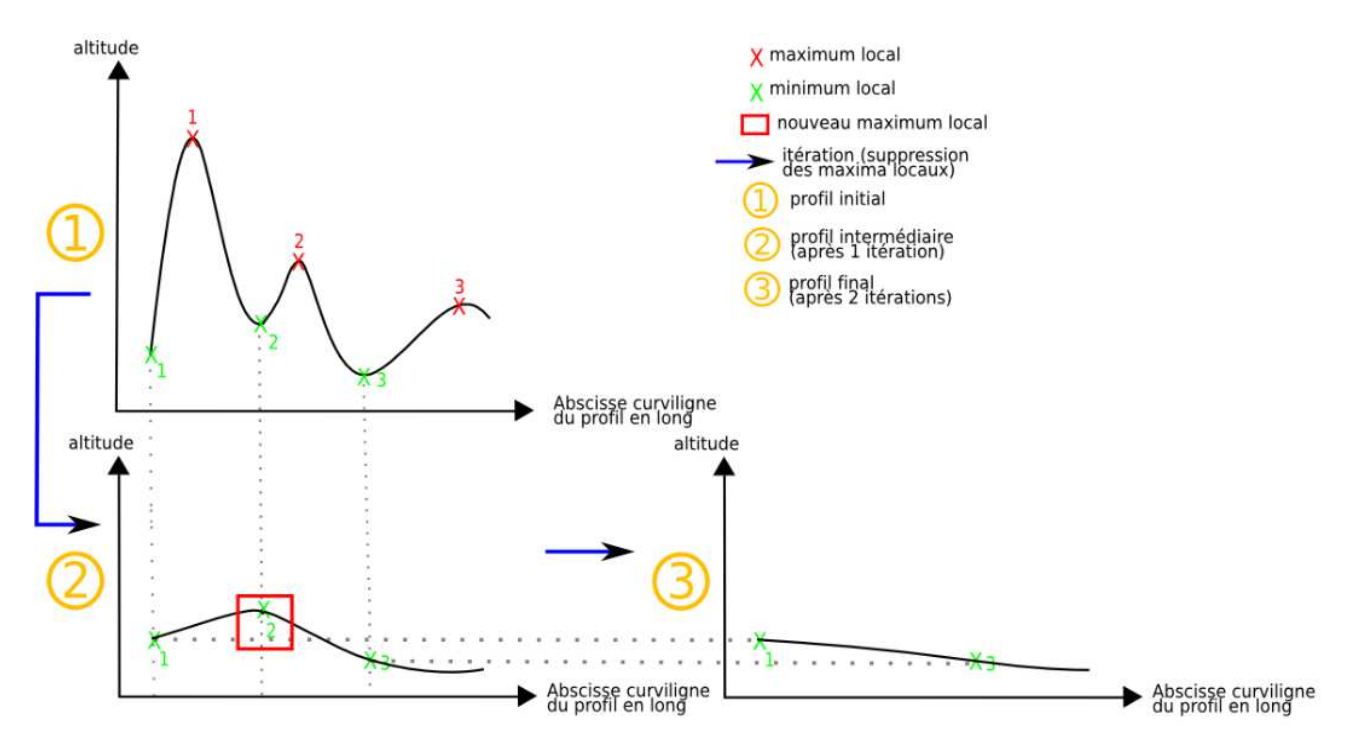

Figure 2.20 : Principe du traitement consistant à imposer une pente limite

Il faut également mettre en place une itération pour parer au cas où le raccordement de deux minima successifs créerait un nouveau maximum local, comme pour l'étape 2 de la figure 2.20.

Pour réaliser cette opération, l'outil utilisé se base sur une hypothèse selon laquelle la tendance observée sur le profil en long est applicable à toute la largeur de la rivière. Nous ne travaillons que sur une portion de rivière dans le cas présent et cette hypothèse semble réaliste ici. Cependant, dans d'autres cas il faudrait faire attention aux ruptures naturelles de pente, ou aux discontinuités de hauteur dues à d'éventuels barrages par exemple. Pour certaines rivières il faudrait également distinguer les lits mineur et majeur. C'est une hypothèse très réductrice mais applicable dans le cas du tronçon de rivière étudié ici.

La première étape est d'interpoler les nœuds de l'axe sur le MNT filtré, afin d'avoir les altitudes correspondant à chacun sous forme de vecteur.

Une fonction du pack Signal de la librairie SciPy permet d'obtenir les minima et maxima locaux de ce vecteur, dont on peut déduire les nœuds correspondants. Les maxima locaux sont supprimés de façon à raccorder les minima entre eux. Pour cela il est nécessaire de calculer la pente entre deux minima. Une pente p entre deux points A (initial) et B (final) est donnée par l'équation :

> $p(A,B) =$  $\textit{altitude}(B)$  –  $\textit{altitude}(A)$  $distance(A,B)$

C'est une valeur algébrique qui sera positive en cas de « montée » et négative en cas de « descente ».

Tous les nœuds de l'axe entre les deux minima reliés voient leur altitude modifiée pour coller à la pente calculée.

Nous obtenons donc de nouvelles altitudes pour l'ensemble des nœuds de l'axe de la rivière.

La différence entre la donnée originale et la nouvelle altitude doit être enregistrée pour chaque point dans un nouveau vecteur.

Pour modifier le MNT sous forme raster, nous recherchons ensuite pour chaque pixel le nœud de l'axe le plus proche, et appliquons au pixel la différence d'altitude correspondant à ce nœud.

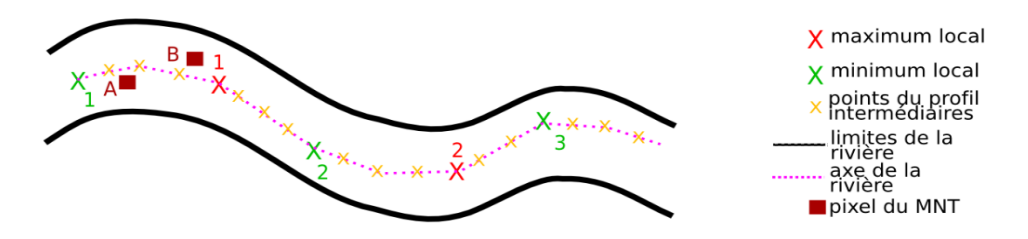

Figure 2.21 : Schéma pour exemple du traitement consistant à imposer une pente limite

Dans l'exemple représenté par la figure 2.21, les différentes étapes de calcul pour le pixel B seraient :

- 1°) Calcul de la pente entre minimum\_local1 et minimum\_local2
- 2°) Changement de l'altitude de maximum\_local1 et des points de l'axe entre minimum\_local1 et minimum local2 pour atteindre la pente calculée
- 3°) Sélection du point de l'axe le plus proche du pixel B (par exemple maximum\_local1)
- $4^{\circ}$ ) Nouvelle altitude (B) = altitude initiale (B) + nouvelle altitude (maximum\_local1)

- altitude initiale (maximum\_local1)

La figure 2.22 montre les résultats de ce traitement sur une rivière différente des cas précédents (au centre de l'image).

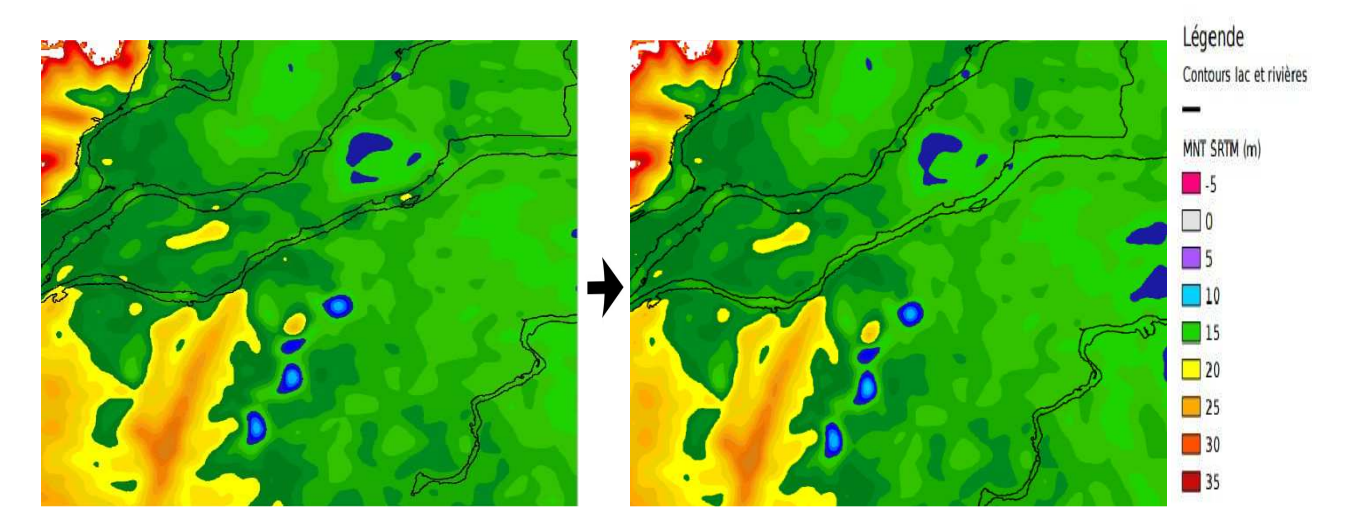

Figure 2.22 : MNT SRTM lissé par filtre Gaussien sur 1 km initial (à gauche) et après suppression des maxima locaux pour la rivière (à droite)

Le résultat visuel, comme dans le traitement précédent, semble résoudre certains des problèmes. En revanche, le tracé du profil en long interpolé sur ce nouveau MNT révèle quelques limites à cette méthode (figure 2.23).

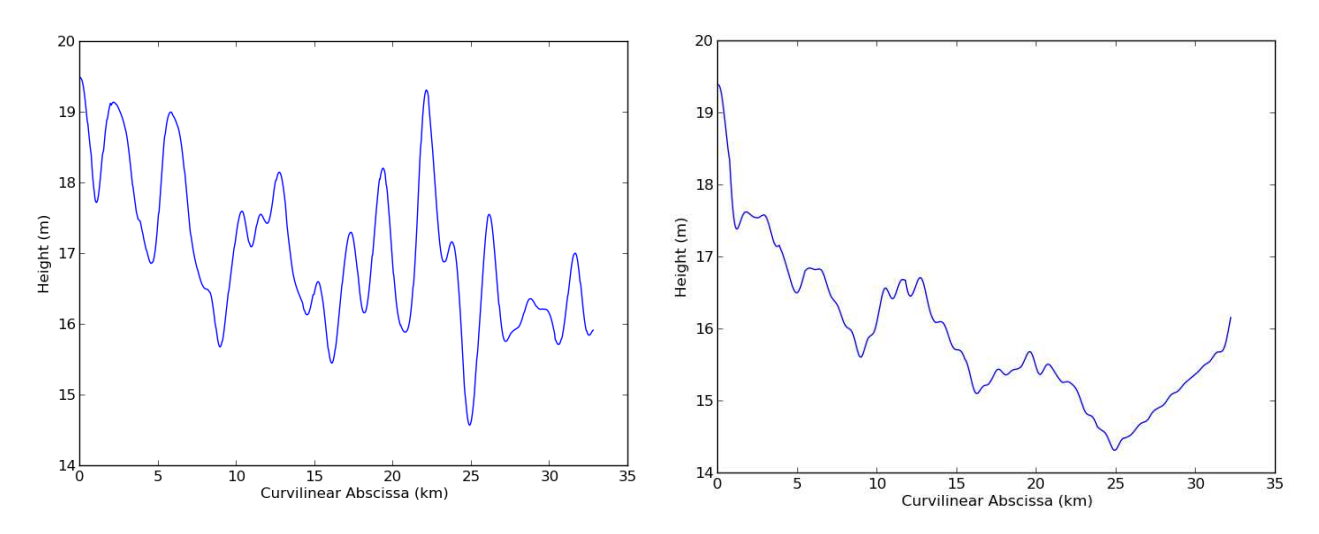

Figure 2.23 : Figure comparative du profil en long de la même rivière, interpolé sur le MNT SRTM brut lissé par filtre Gaussien sur 1 km (à gauche) et sur le MNT SRTM lissé par filtre Gaussien sur 1 km après application d'une pente limite pour la rivière (à droite)

Les pics principaux ont bien été réduits. Nous remarquons tout de même l'apparition d'ondulations au niveau de la courbe. Après analyse des données, il apparait que le problème vient de l'existence d'extrema parasites le long du profil en long, non détectables par simple analyse visuelle de la courbe.

Il faudrait alors ajouter une condition de distance entre deux minima pour éviter ce problème, et/ou filtrer le produit initial avant d'appliquer l'algorithme.

#### II.2.5 Raccordement linéaire des rives

Lors de l'obtention du deuxième jeu de données, dont le MNT TanDEM-X, nous nous sommes rendu compte qu'il faudrait adapter l'utilisation des outils précédents aux nouvelles informations apportées par ces fichiers (figure 2.24).

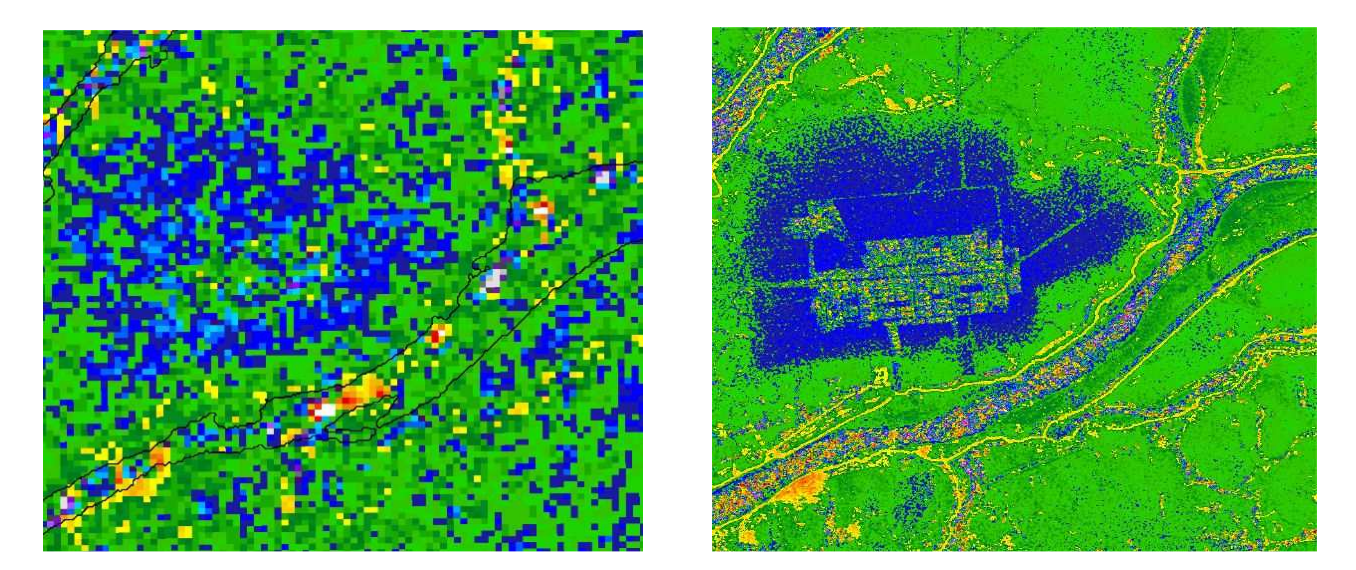

Figure 2.24 : Figure comparative de la même zone du Poyang représentée avec le MNT SRTM (à gauche) et le MNT  $TanDEM - X$  (à droite)

Au-delà de la résolution plus fine de 5 m (contre 90 m initialement pour le MNT SRTM), le MNT TanDEM-X permet une meilleure compréhension des éléments de notre zone, confirmée par les membres du SERTIT qui ont produit ces données. Il apparaît par exemple que la zone bleue comporte en son centre des rizières, qui sont par ailleurs parfaitement repérables dans le masque d'eau. Il faudrait donc traiter cette zone séparément, car il n'y pas d'écoulement pour cette partie du masque d'eau. Il faudrait toutefois s'assurer qu'il n'y ait pas de tranchées ou autre source de layover possible.

Surtout, nous nous sommes rendu compte de la présence de ces lignes jaunes, qui se trouvent être des digues. Il s'agit donc d'un élément important de la morphologie du terrain du lac Poyang. L'utilisation du filtre Gaussien risquant d'entraîner une perte d'information sur ces détails, même en réduisant la taille de la gaussienne, nous avons d'abord voulu tenter de trouver d'autres solutions.

Une observation rapide avec QuantumGIS montre que les berges paraissent avoir une altitude semblable. Leurs variations d'altitude le long de la portion de la rivière choisie sont relativement faibles, et les deux rives évoluent de façon à peu près similaire. Nous avons donc voulu modifier le MNT au niveau de la rivière de façon à ce que, en travers de l'axe, l'altitude entre les berges soit linéaire.

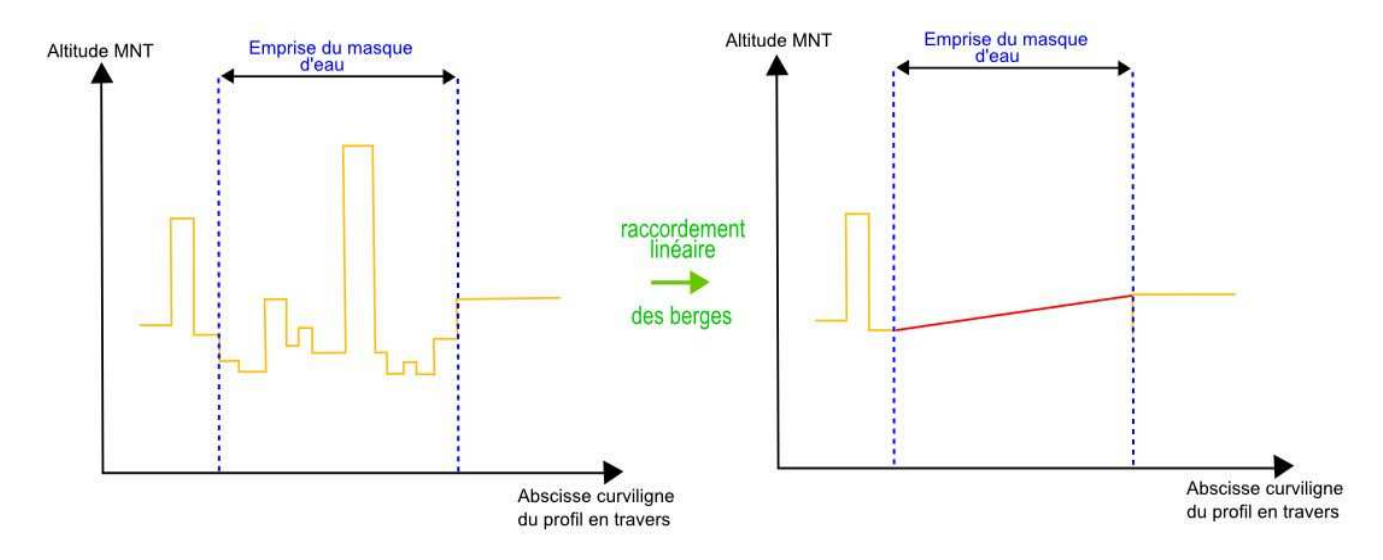

Figure 2.25 : Schéma explicatif du raccordement linéaire des berges du MNT

Le schéma de la figure 2.25 explique ce traitement, et nous envisageons déjà les problèmes qu'il pourrait poser selon la géométrie des berges.

Afin d'observer le résultat sur le MNT TanDEM-X, un nouvel outil a été mis en place pour permettre ces modifications.

Il utilise le même principe de polylignes perpendiculaires à l'axe de la rivière que pour le tracé des profils en travers. Cela permet d'interpoler pour chaque section en travers le MNT au niveau des berges, et donc de déterminer la pente qui les relie.

Comme pour le traitement par application de pente limite, tous les nœuds de la polyligne (des profils en travers cette fois) reçoivent comme attribut une altitude, en fonction de leur abscisse curviligne le long du profil auquel ils appartiennent. Les pixels du masque d'eau se voient attribuer l'altitude du nœud dont ils sont le plus proche.

C'est un traitement qui prend plus de temps que les précédents à cause du grand nombre de nœuds que représente l'ensemble des profils en travers de la rivière. Il faut trouver un compromis entre la précision que l'on souhaite appliquer, en diminuant ou augmentant le nombre de profils, et le temps que l'on accepte d'y consacrer.

Le résultat visuel présente un lit de rivière avec un aspect en « bandes » (figure 2.26). Cela montre que la pente globale désirée n'est pas obtenue, et qu'il y a des variations d'altitude le long de la rivière qu'il faudra encore traiter pour la suite.

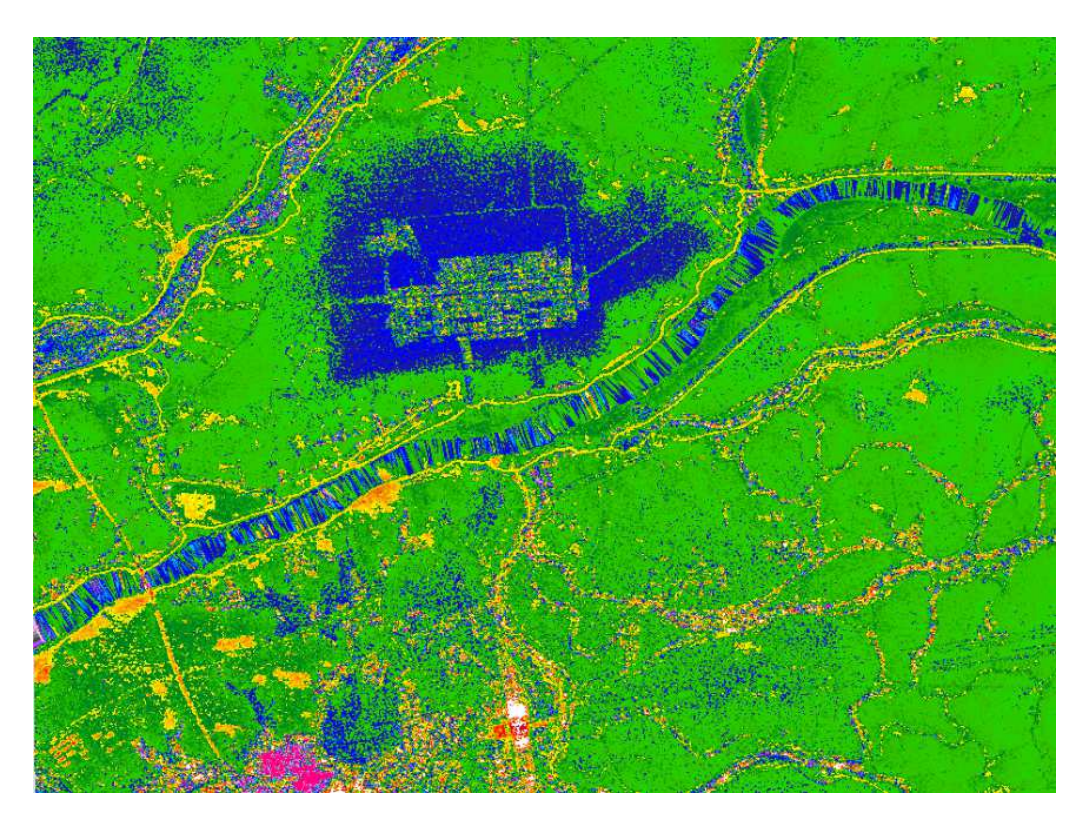

Figure 2.26 : MNT TandDEM-X après raccordement linéaire des berges de la rivière centrale.

Des aberrations sont présentes aux endroits où les berges sont directement adjacentes au masque d'eau, ou lorsque le bruit lié au lit des rivières s'étend de quelques pixels en dehors du masque.

De plus, la nouvelle résolution de ce dernier prend en compte des levées de terre carrossables au niveau des rivières, ce qui résulte en une interruption du masque, et donc du polygone de certaines rivières. Les pixels du MNT correspondant à ces éléments ne sont alors pas pris en compte lors du traitement.

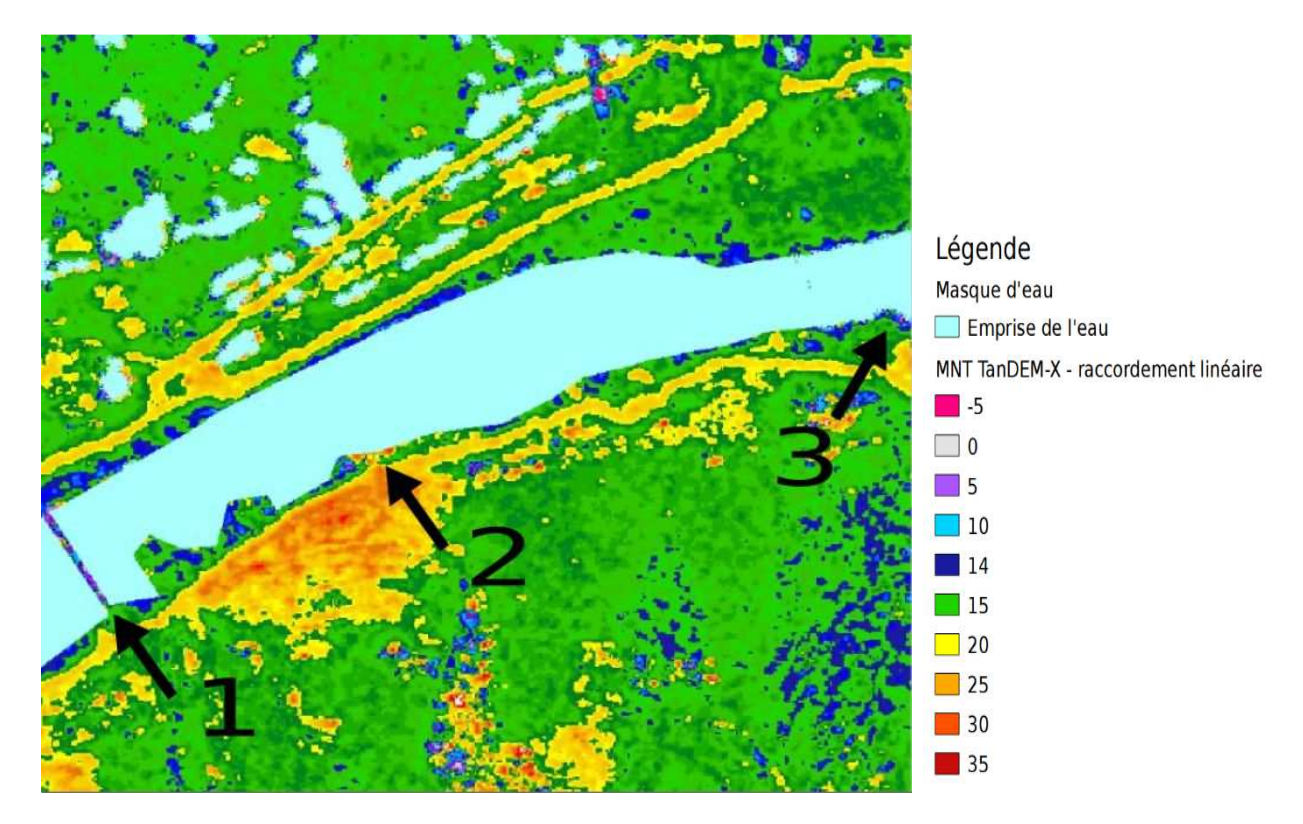

Figure 2.27 : Exemple des principaux problèmes du traitement par raccordement linéaire des berges

Explication de la figure 2.27 :

- 1 : exemple de rupture du masque d'eau au niveau du lit de la rivière
- 2 : exemple de proximité immédiate des berges avec le masque d'eau
- 3 : exemple de pixels bruités adjacents au masque d'eau

Le tracé des profils en travers au-delà des limites de la rivière permet d'interpoler le MNT pour avoir les profils en long de chacun des deux rives. L'abscisse curviligne utilisée pour chacune est approximée à celle de l'axe de la rivière du fait de l'échantillonnage dense de profils en travers. Le principe est illustré avec la figure 2.28.

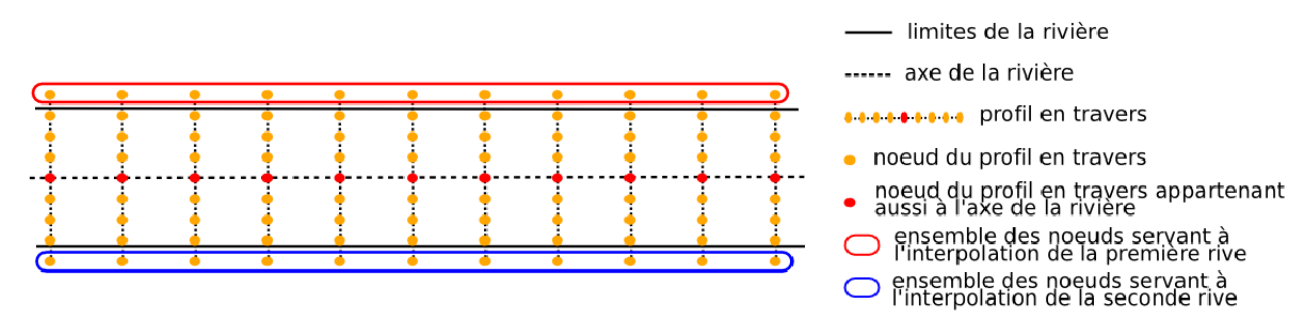

Figure 2.28 : Principe de tracé des profils en long des rives

La comparaison des profils en long (figure 2.29) montre une amélioration globale, avec une amplitude de bruit qui diminue de 60 à 32 mètres, ce qui reste tout de même considérable.

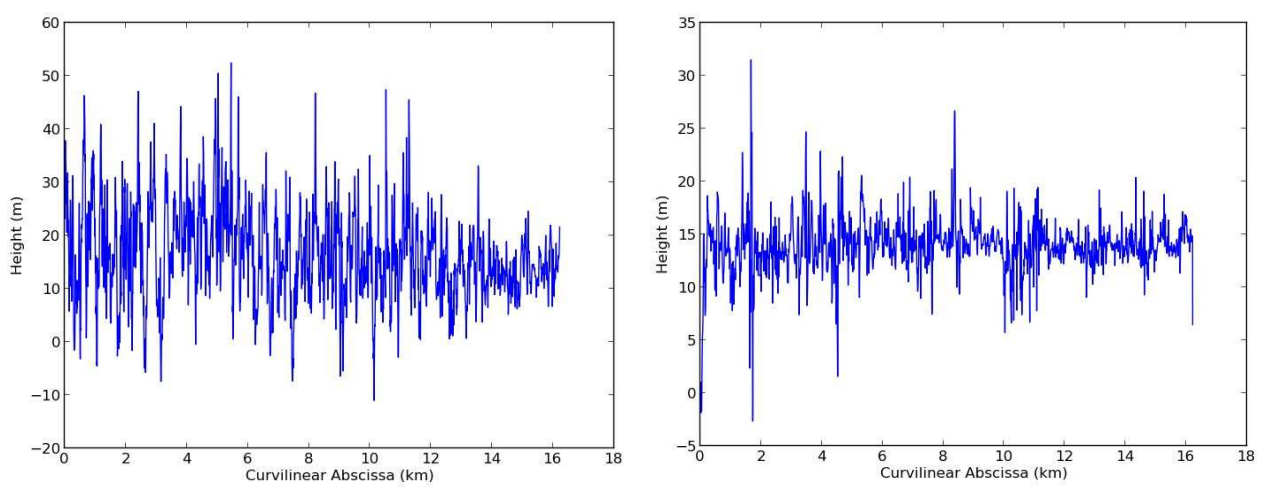

Figure 2.29 : Comparaison du profil en long de la même rivière, interpolé sur le MNT TanDEM-X brut (à gauche) et sur le MNT TanDEM-X après raccordement linéaire des berges de la rivière (à droite)

De plus, l'étude des profils en travers montre que la forme du lit obtenue reste aberrante par endroits, en fonction de la morphologie des berges associée. La figure 2.30 montre un exemple de ce qui peut être obtenu et qui ne convient pas à ce qui est attendu. En effet, la forme du lit ne permet pas l'écoulement de l'eau dans le sens de la longueur.

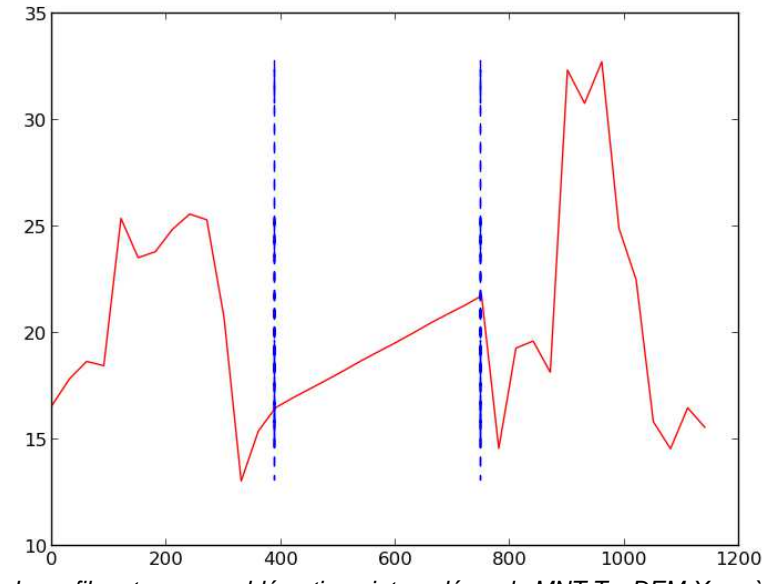

Figure 2.30 : Exemple de profil en travers problématique interpolé sur le MNT TanDEM-X après raccordement linéaire

Une solution envisagée serait de rabaisser légèrement, et de façon uniforme, le lit de la rivière ainsi obtenu, afin d'avoir au final au moins une partie du profil à une altitude inférieure à celle de la plus basse des deux berges.

#### II.2.6 Application d'un plancher inférieur aux rives

Les berges paraissant moins bruitées que le lit de la rivière, nous avons voulu savoir si elles évoluaient d'une façon semblable entre elles le long de la rivière.

Pour cela nous avons tracé leur profil de la même façon que pour l'axe du cours d'eau, afin de les comparer (cf figure 2.28)

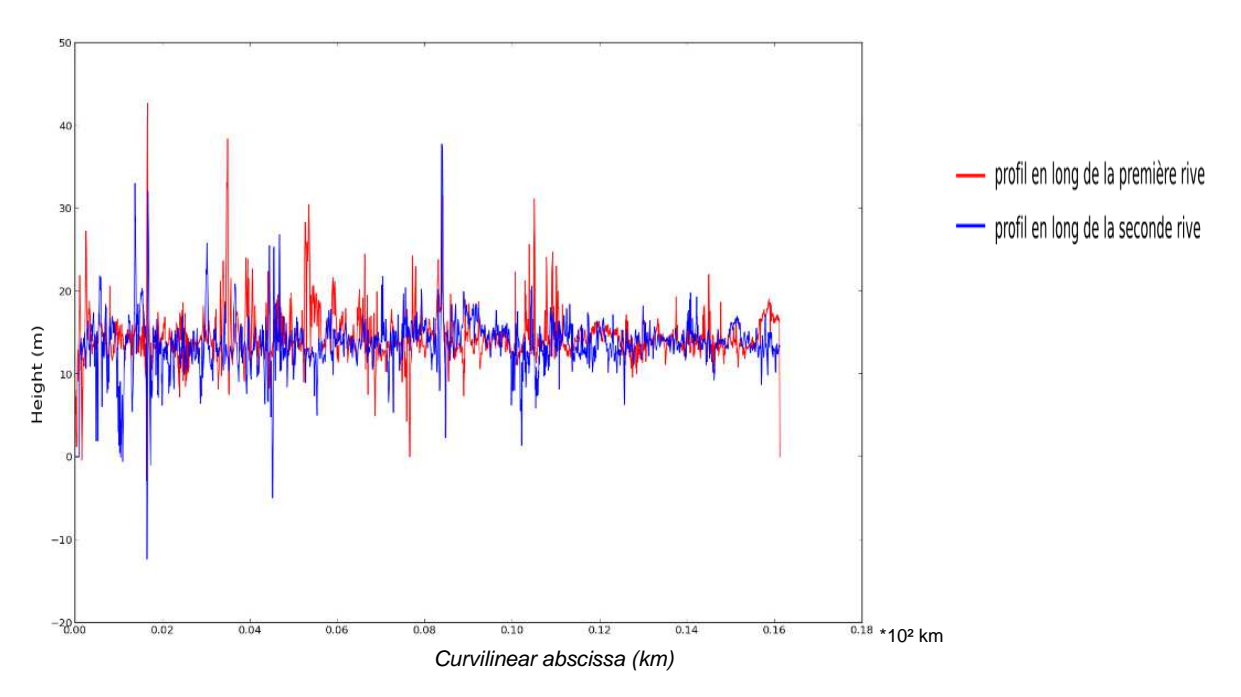

Figure 2.31 : Superposition des profils des berges de la rivière interpolés sur le MNT TanDEM-X brut

La figure 2.31 représente la superposition des profils des deux berges de la même rivière. Les deux courbes sont tout de même assez bruitées et de façon différente. Cela se confirme par le tracé de la différence en valeur absolue des profils de chacune des deux rives (cf figure 2.28), comme représenté par la figure 2.32 :

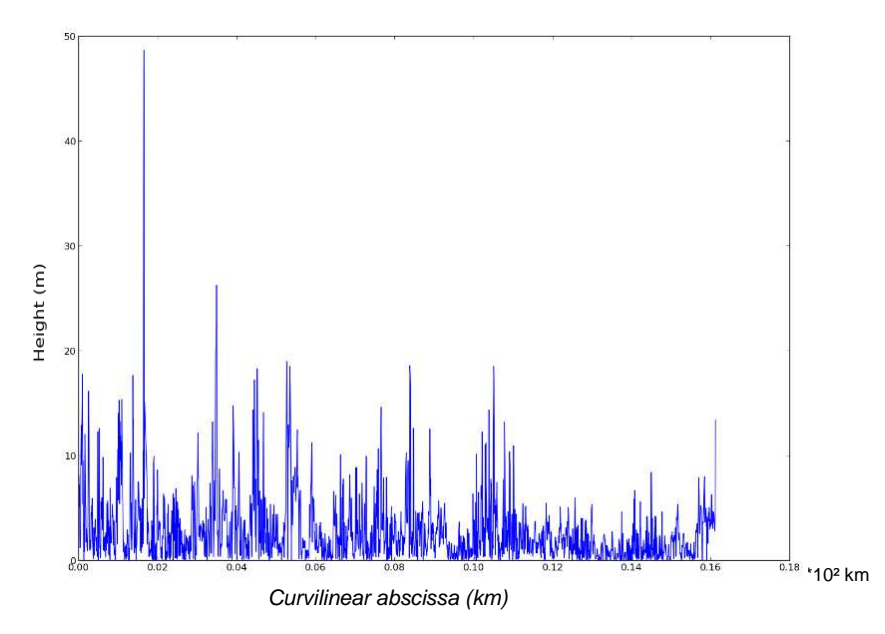

Figure 2.32 : Différence des altitudes des profils des berges de la rivière interpolés sur le MNT TanDEM-X brut

Nous constatons que les variations d'une berge à l'autre sont fortes.

Nous pouvons tout de même déduire une tendance des profils des deux berges malgré le bruit, afin de fixer une valeur plancher pour le MNT au niveau du lit de la rivière.

Dans le cas présent, nous remarquons que les deux berges ont une altitude qui oscille globalement autour de 15 m.

Nous avons fixé comme valeur 8 m d'altitude. Cette valeur a été arbitrairement décidée avec l'observation de la figure . En effet, il s'agit d'une valeur inférieure à l'ensemble des altitudes des profils, à l'exception de quelques pics. Cela permettra d'avoir un lit à altitude globalement inférieure à celle des berges. Vus les profils de celles-ci, cela implique forcément que par endroits, le lit de la rivière sera plus élevé que l'une des deux berges.

Ce traitement s'effectue de manière simple en imposant la valeur choisie à tous les pixels du masque d'eau dans le MNT.

Nous avons à présent à notre disposition un ensemble d'outils permettant de préparer le MNT que nous souhaitons utiliser.

Le choix du traitement à appliquer dépendra principalement des phénomènes que l'utilisateur souhaite observer plus particulièrement, et des imperfections considérées comme le moins gênantes. L'autre critère est celui de la surface d'eau que l'utilisateur aimerait modéliser en appliquant le masque d'eau sur ce MNT.

# **III. Simulations de mesures**

#### **III. 1 Objectifs et contraintes**

#### III.1.1 Format du fichier

Les rasters fournissant les masques d'eau sont des fichiers binaires qui définissent l'appartenance de chaque pixel à la classe eau ou à la classe sol. Le fichier TIFF ne comporte pas d'information de hauteur d'eau. Cette variable est ajoutée au masque lors de sa conversion au format NetCDF et est initialement fixée à une valeur constante.

Comme nous ne disposons pas des valeurs in situ de la hauteur d'eau, cette dernière sera donc créée arbitrairement, en fonction des phénomènes que l'on souhaite étudier. L'attribution des valeurs s'effectue en travaillant directement à partir du fichier au format NetCDF.

#### III.1.2 Contraintes physiques

Comme cela a été expliqué dans la section I.3.3.2, le simulateur de mesures SWOT effectue pour chaque point du terrain la somme de l'altitude fournie par le MNT et de la hauteur d'eau fournie par le masque d'eau. Il faut donc faire attention à ne pas se retrouver avec des aberrations physiques lorsque les hauteurs d'eau sont appliquées sur le MNT.

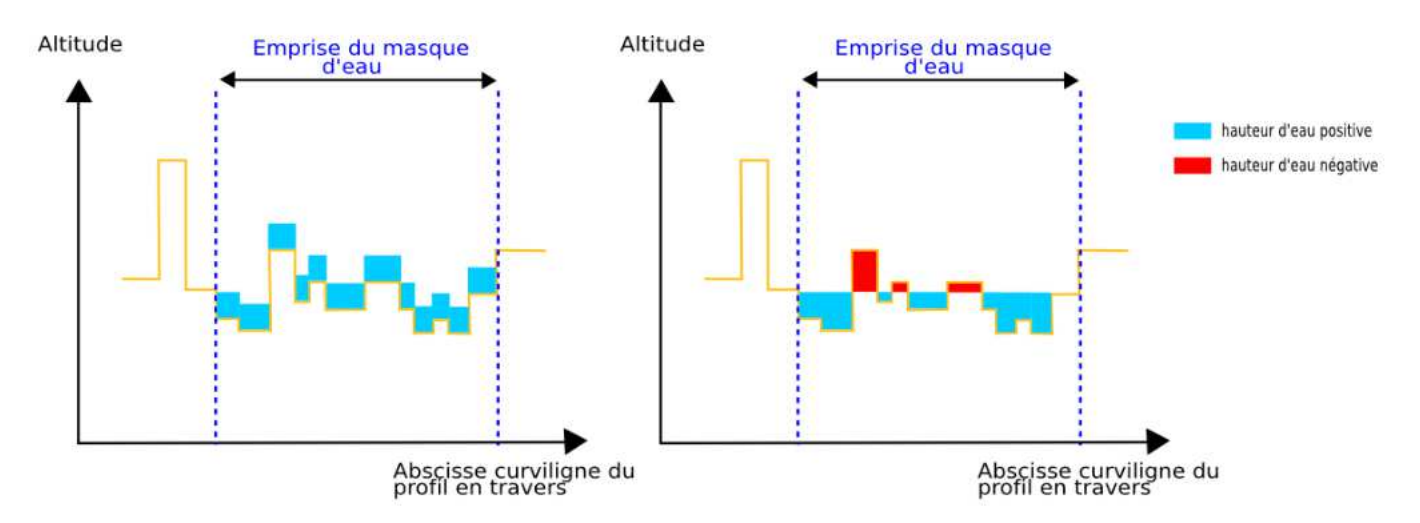

Figure 3.1 :Exemple des problèmes que peut entrainer l'application, sur le même profil de MNT, d'une hauteur d'eau constante (à gauche) ou d'une élévation d'eau constante (à droite)

La figure 3.1 représente certaines des anomalies qui peuvent apparaitre, comme l'obtention d'une surface d'eau plus élevée que le terrain qui l'entoure, ou bien une discontinuité importante de l'élévation de la surface en eau.

Il faut également préciser que le masque d'eau accepte des valeurs de hauteur négatives.

#### **III. 2 Adaptation du masque d'eau à un MNT traité**

III.2.1 Préparation du MNT et de trois masques d'eau associés

Le MNT TanDEM-X, du fait de sa résolution fine, est un fichier de taille importante, et tout traitement prend du temps. Pour le début, je me suis donc limitée à une zone de taille restreinte avant même de modifier les altitudes du terrain (cf figure 3.2).

Nous avons choisi une zone sur laquelle une rivière ainsi que des rizières sont observables.

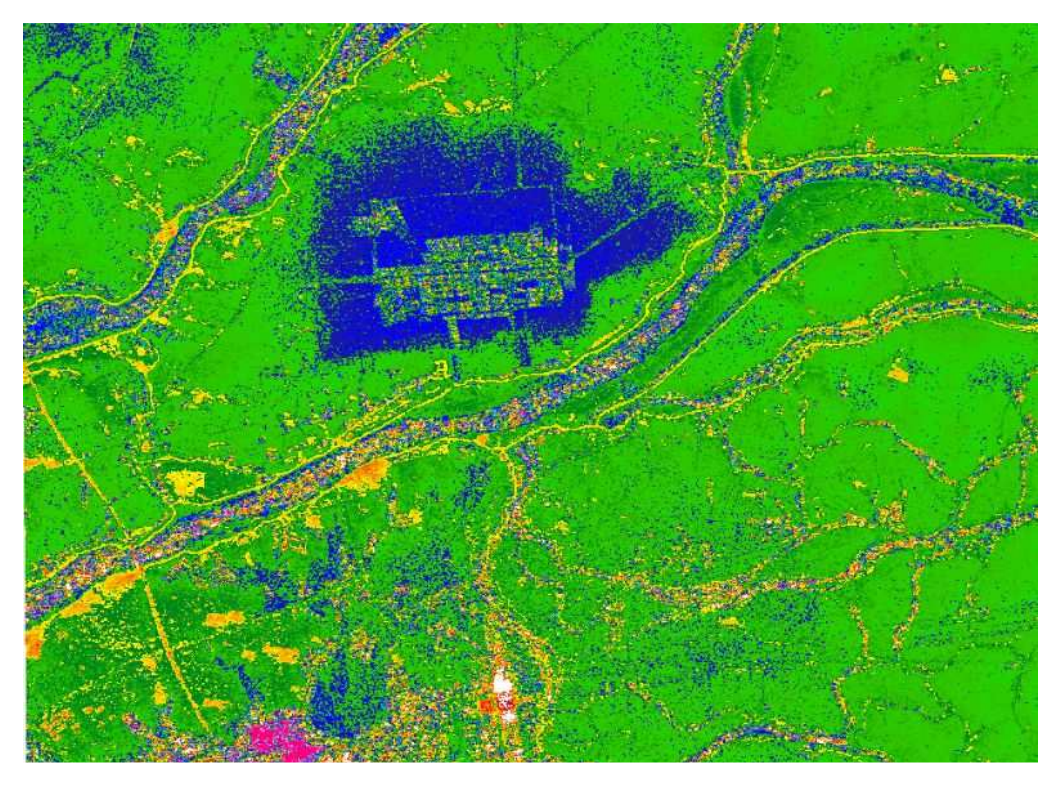

Figure 3.2 : Zone découpée du MNT TanDEM-X

Le MNT a également été rééchantillonné à 3 mètres afin qu'il corresponde à la résolution du masque d'eau associé.

J'ai appliqué au MNT TanDEM-X le traitement qui consiste à imposer une valeur unique d'altitude au niveau des zones d'eau. J'ai utilisé exactement l'exemple du cas présenté lors de l'explication de la méthode. Notre MNT possède donc une altitude de 8 m au niveau du landtype eau (cf II.2.6). Cette valeur avait été choisie car les rives ont une altitude moyenne de 15 m, et que seuls quelques points de leurs profils présentent une altitude inférieure à 8 m. On espère ainsi obtenir un lit de rivière majoritairement inférieur aux berges.

Dans le cas présent, nous avons cherché à imposer une pente à la surface d'eau dont la valeur a été fixée à 0.1 m/km. En effet, comme dit dans la partie II.2.1, ( [1], Zakharova), les rivières en plaine, comme celles du Poyang, ont une surface d'eau dont la pente est généralement comprise entre 0,08 et 0,12 m/km.

Il a fallu pour cela créer un nouvel outil Python, qui travaille directement sur les NetCDF. Il faut indiquer en entrée la pente désirée ainsi que l'altitude du premier point, en amont de la rivière, de la surface d'eau. A partir de ces deux informations, il est possible d'attribuer une altitude à tous les nœuds de l'axe de la rivière, fournis à nouveau sous forme de shapefile.

Comme pour le traitement du MNT à partir des pentes du profil en long, nous cherchons ensuite la distance de tous les points de la rivière à l'axe et l'altitude du nœud le plus proche est attribuée à chacun des points.

Le résultat est donc un ensemble d'altitudes pour tous les points du masque d'eau. La dernière étape est donc d'en déduire les hauteurs d'eau en fonction du MNT.

hauteur d'eau (point i) = élévation attribuée (point i) – altitude du MNT (point i)

Ce sont ces hauteurs qui sont enregistrées comme variable dans le masque d'eau.

Comme nous voulons surtout étudier l'impact du choix des hauteurs d'eau sur les résultats, en particulier le layover, nous avons créé trois masques d'eau différents par cette méthode.

La pente a été conservée à 0.1 m/km dans les trois cas, et c'est l'altitude du premier point en amont de la rivière que nous avons modifiée. Comme notre segment de rivière s'étend sur environ

16 km, nous avons une variation d'à peu près 1,6 m d'altitude entre la surface d'eau en amont et celle en aval.

J'ai donc fixé une altitude initiale en amont à 15 m, soit la valeur moyenne de l'altitude des berges. Puis j'ai créé un cas avec une altitude initiale de 10 m et un autre avec une altitude initiale de 20 m, soit à chaque fois 5 m d'écart pour étudier les conséquences sur les résultats de la simulation (figure 3.3). Il est nécessaire de réaliser trois simulations, prenant chacune en entrée un masque différent, pour obtenir les résultats voulus.

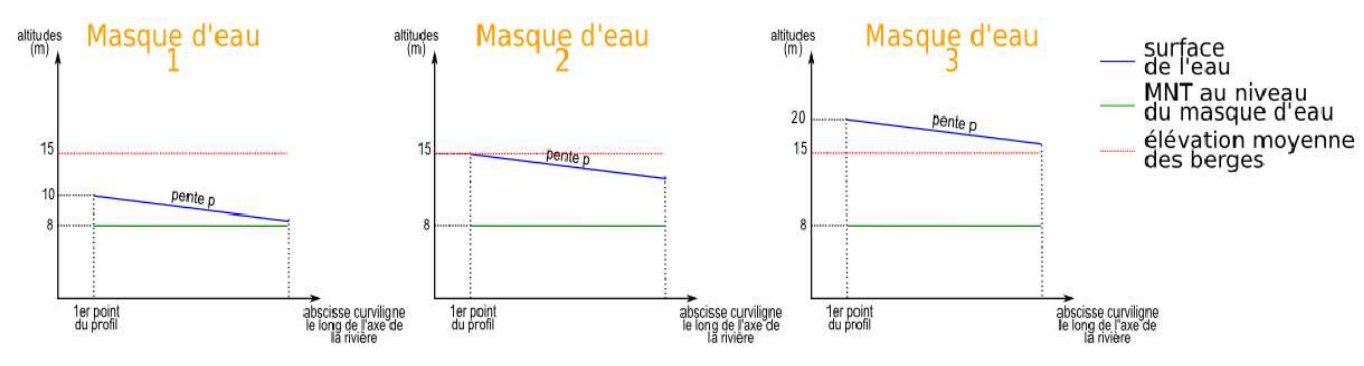

Figure 3.3 : Schéma des trois cas de masques d'eau désirés

#### III.2.2 Simulation de mesures et analyse

III.2.2.1 Informations apportées par la classification des 3 interférogrammes

Pour l'ensemble des simulations réalisées pendant ces TFE, l'un des réglages du simulateur effectué consistait à diminuer le bruit radiométrique introduit par l'appareil de mesure (bruit thermique). Cela permet de diminuer l'impact de ce bruit sur les résultats et donc de mieux voir ce qui est dû aux autres sources d'erreur, à savoir principalement le layover dans notre cas.

La zone sélectionnée a une emprise faible. Elle est observable à partir de trois passages satellites lors de chaque cycle orbital. Nous avons sélectionné le passage le plus proche (cf figure 3.4) afin de maximiser les effets de layover. L'observation se faisant dans ce cas à l'incidence la plus faible, les observations depuis les autres passages seront entachés d'une erreur plus faible a priori.

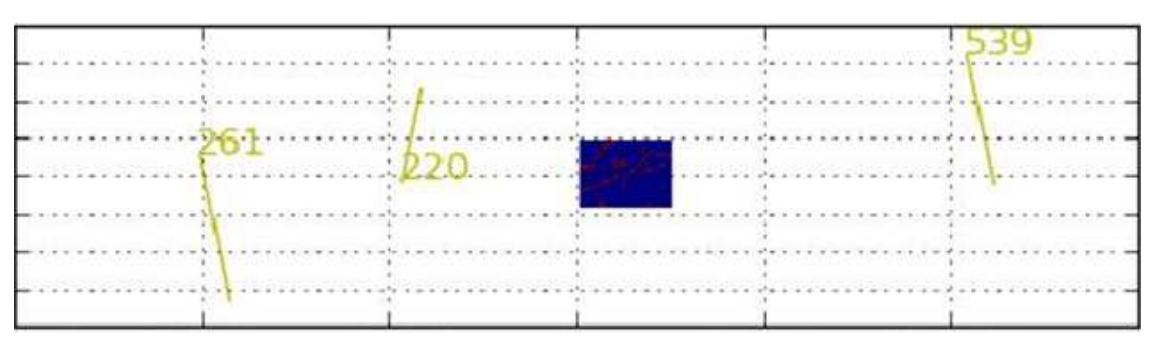

Figure 3.4 : Représentation des orbites SWOT par rapport à la zone étudiée

Nous avons donc retenu le passage ascendant n°220. Pour la suite de la simulation, il faudra alors préciser que seule la fauchée droite nous intéresse.

L'obtention de l'interférogramme permet déjà une première analyse des résultats. Dans ce qui suit, on analyse le layover géométrique. On s'intéresse aux pixels qui sont susceptibles d'être perturbés par le layover sans tenir compte de l'amplitude de cette perturbation et de l'erreur qui pourrait en résulter sur l'inversion des hauteurs d'eau. Cet aspect sera traité dans la section suivante III.2.2.2.

Le fichier résultat comporte une information de classification qui lui est propre et qui dépend des calculs effectués lors de la simulation. A chaque pixel est affecté un numéro de classe :

- L'eau : valeur 1
- La terre : valeur 0
- Le « layover water » : valeur 101. Ce terme désigne les pixels qui subissent un phénomène de layover causé par la présence de relief près de l'eau, ou de surélévation de l'eau par rapport à la terre (figure 3.5). Les deux cas (eau sur terre et terre sur eau) sont classés de la même façon dans l'interférogramme, et ne sont donc pas différenciés
- Le « layover » : valeur 100. Ce terme désigne les pixels qui subissent un phénomène de layover causé par la présence de relief qui impacte sur le sol environnant. C'est un layover de la terre sur la terre, par opposition au cas précédent.
- Les pixels mélangés : valeur 99. Ce sont des pixels contenant à la fois une information d'eau et de terre, mais ne provenant pas du layover. La valeur qui leur est attribuée est 99
- Les pixels non classifiés, lorsque le simulateur n'a pas su leur attribuer de classe.

La figure 3.5 illustre les deux cas de figures réunis sous la désignation de « layover water ».

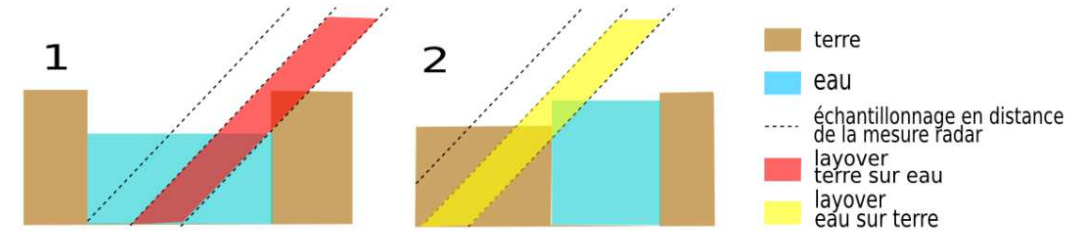

Figure 3.5 : Schéma du layover « terre sur eau » (1) et du layover « eau sur terre » (2)

Le cas 1 est le cas qui se retrouve dans la réalité, et que nous cherchons à ne pas amplifier artificiellement pour les simulations. Le cas 2 est une aberration physique mais il peut se produire lors des simulations, à cause d'une mauvaise représentation du masque d'eau. La classification de l'interférogramme ne différencie pas ces deux cas.

L'observation de cette nouvelle classification sur la figure 3.6 permet de comprendre comment le simulateur interprète la scène d'entrée. Les valeurs de la classification interférométrique ont été modifiées afin d'être plus uniformément réparties sur l'échelle de couleurs et permettre ainsi une interprétation plus facile du résultat.

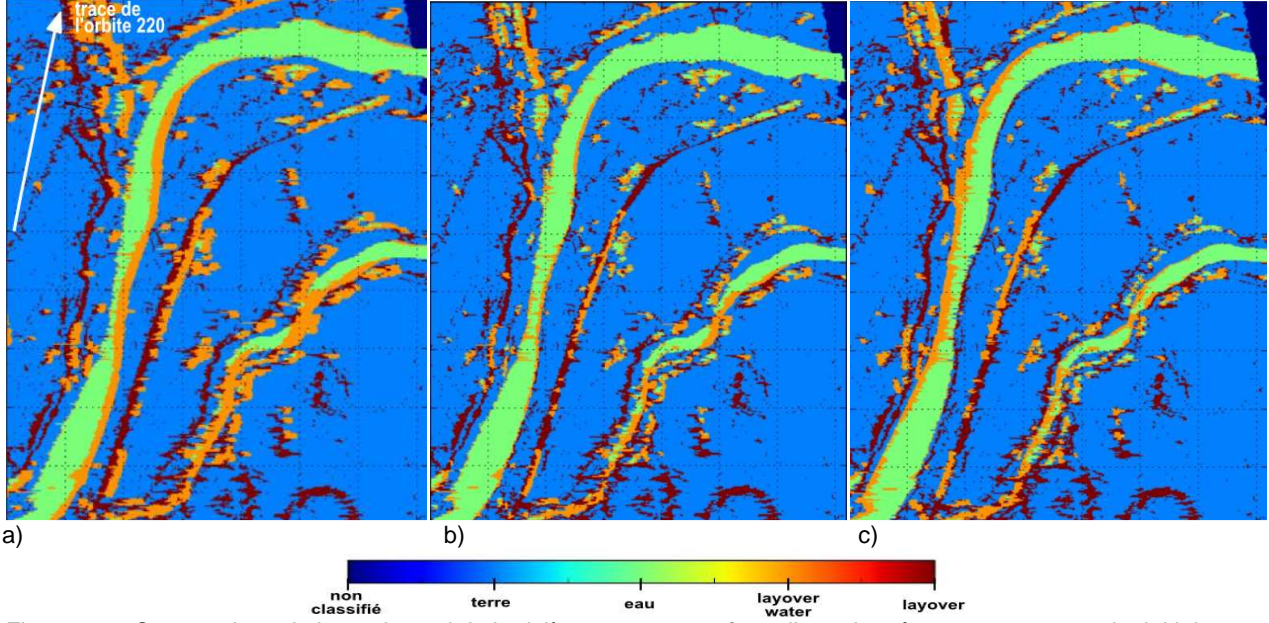

Figure 3.6 : Comparaison de la partie aval de la rivière avec une surface d'eau de même pente, et un point initial en amont d'altitude 10 m a), 15 m b) ou 20 m c)

La figure 3.6 est dans la géométrie du radar, avec des unités en pixels et non en longitude et latitude. L'axe des ordonnées est la direction azimut (direction de déplacement du satellite) l'axe des abcisses est la direction « range » perpendiculaire à la direction de déplacement du satellite. La zone représentée correspond à la partie droite de la figure 3.1. Pour interpréter cette figure, il faut se rappeler l'orbite choisie (figure 3.4), dont la trace est représentée en blanc sur l'image de 3.6.b. La mesure est prise dans la direction perpendiculaire à cette trace. On s'intéresse plus particulièrement à la rivière la plus large car c'est sur elle que les traitements ont été appliqués.

Pour les trois cas de masques d'eau étudiés, on retrouve du layover (« terre sur terre ») au niveau des digues qui encadrent la rivière (cf figure 3.1), que l'on peut considérer comme naturel, car il provient d'un relief réel. L'autre point commun est l'absence de pixels non classifiés, sans prendre en compte le coin supérieur droit, qui est hors de la limite de la zone sélectionnée au début de la simulation. De même, il n'y a pas de pixels mélangés sur ces images. Nous retrouvons globalement le masque d'eau d'entrée sur les trois images, et les différences majeures sont au niveau du layover water.

Dans le cas de l'image 3.6.a, l'eau est plusieurs à mètres en dessous du niveau moyen des berges. La rive la plus éloignée de la trace crée donc du layover water au niveau de la rivière, correspondant à du layover de la terre sur l'eau.

Dans le cas de l'image 3.6.b, l'eau a été fixée à une altitude proche de celle des deux berges. Le layover est beaucoup moins important et plus ponctuel. Cela semble cohérent avec le fait que les berges soient tout de même un peu bruitées, et qu'il y a donc des discontinuités d'altitudes.

Enfin, pour l'image 3.6.c, l'eau possède une altitude en moyenne supérieure à celle des berges. Nous nous retrouvons dans la configuration du cas 2 de la figure 3.5. C'est la berge la plus proche de la trace qui est affectée par le layover water, cette fois correspondant à un layover de l'eau sur la terre. Il s'agit évidemment d'une erreur factice, créée par la scène que l'on a fournie en entrée du simulateur.

Cette étude montre bien que les hauteurs d'eau d'entrée sont déterminantes pour la qualité du résultat obtenu, car elles ont un impact direct sur l'interprétation que le simulateur effectue de la scène. Une hauteur d'eau supérieure aux berges, qui est un cas physiquement aberrant, sera repérable grâce à la présence de layover water de type « eau sur terre ». Ce dernier est identifié en prenant en compte la position et l'orientation de la trace du satellite, autrement dit l'angle de visée de la mesure. Il est alors possible de le différencier du layover water de type « terre sur eau ». Il faut prendre garde cependant, car si l'on se trouve en présence de lacs suspendus, il est alors possible que le layover water de type « eau sur terre » ne révèle pas forcément une aberration, mais corresponde bien à une réalité du terrain.

Par ailleurs, la présence de layover water de type « terre sur eau » permet de localiser des tranchées au niveau des rivières. Dans une situation réelle, il faudrait alors une connaissance du terrain in situ pour savoir si ces écarts d'altitude entre la surface de l'eau et le haut des berges correspond à une erreur de modélisation ou à la réalité du terrain. Dans un cas de simulation théorique destinée à l'analyse des performances du système, on pourra être conduit à modifier localement le MNT (lissage) si on soupçonne une erreur du MNT.

Enfin, nous remarquons qu'une surface d'eau proche de l'altitude des berges conduit à un résultat de simulation où le layover water est beaucoup moins présent, ce qui est cohérent avec notre hypothèse. Cependant, nous constatons tout de même des zones de layover plus prononcées. Nous pouvons alors essayer de changer de façon plus fine les hauteurs d'eau pour vérifier si elles sont bien à l'origine de ce layover.

III.2.2.2 Adaptation de l'altitude de l'eau pour atténuer le layover

La figure 3.6 est un agrandissement de la partie aval de la rivière dans les trois cas, car cette zone offrait une meilleure vision des différences. Toutefois, si nous nous intéressons à la partie en amont de la rivière, nous remarquons que la simulation avec le masque d'eau au niveau moyen des berges présente des zones de layover water. La figure 3.7 représente donc un agrandissement de la partie amont de la rivière dans ce cas.

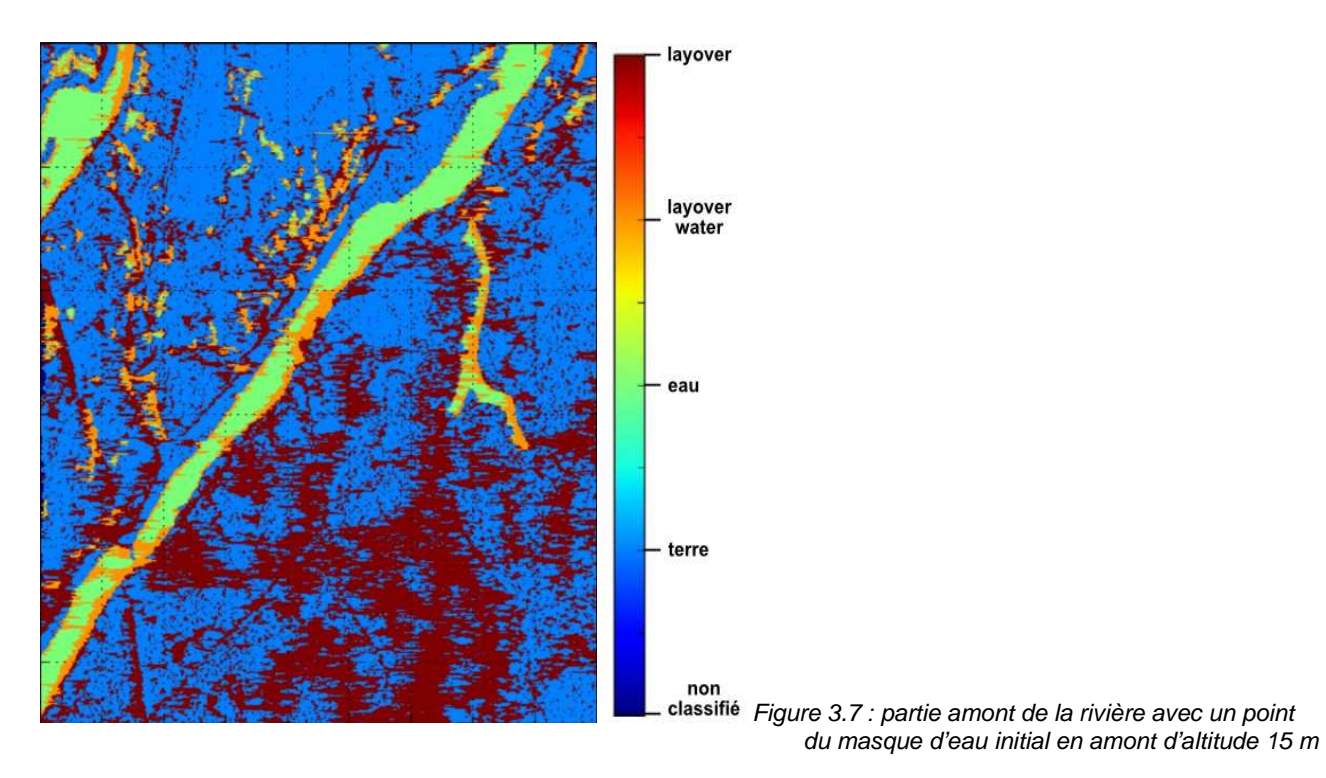

Une interprétation possible est que l'altitude de surface d'eau simulée est correcte en aval mais pas en amont, et donc qu'il y ait une erreur dans l'approximation de la pente imposée au masque d'eau. Comme le layover est localisé sur la rivière, en provenance de la berge la plus éloignée de la trace, il semblerait que l'altitude en amont est trop faible (cf partie II.2.2.1).

Nous pouvons alors faire varier l'altitude fixée en amont de la rivière et observer les résultats (figure 3.7).

L'altitude d'origine en amont étant de 15 m, nous avons réalisé une simulation avec une altitude en amont de 16 m puis de 18 m. Nous avons observé les résultats sur un agrandissement plus important de la partie la plus en amont de la rivière.

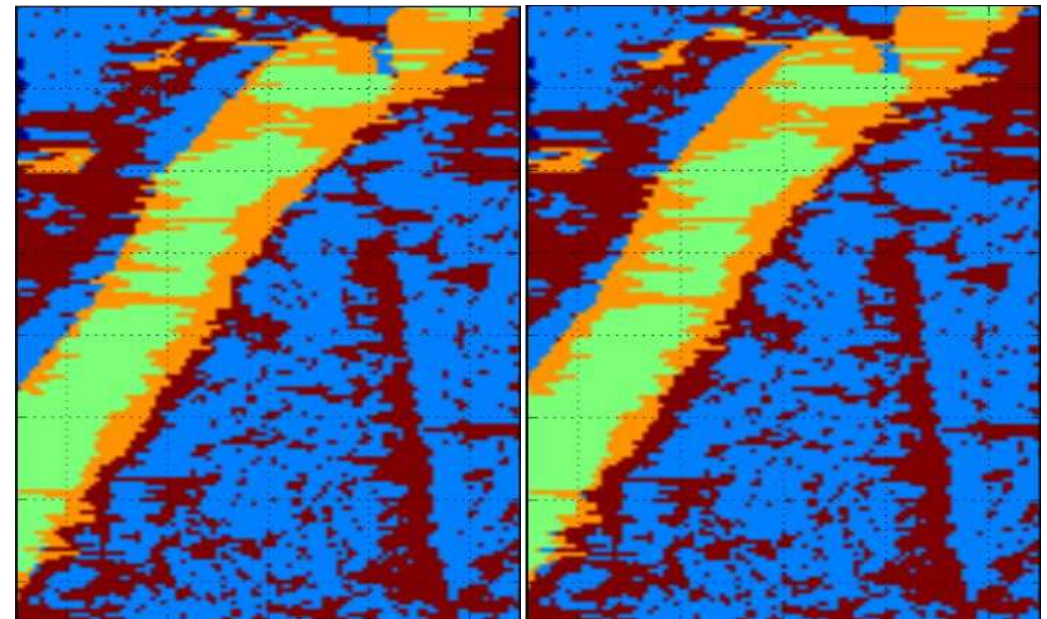

Figure 3.8 : Comparaison du layover sur la partie amont de la rivière avec altitude initiale du masque d'eau à 16 m (à gauche) et 18 m (à droite)

Le layover water de type « terre sur eau » causé par la rive éloignée de la trace ne diminue que très peu, alors que dans le même temps, le layover water de type « eau sur terre » augmente de façon plus significative avec l'élévation de la surface d'eau.

Il semble donc que la hauteur d'eau ne soit pas l'origine directe du layover water de type « terre sur eau » à ces endroits là. C'est une hypothèse qui parait justifiée avec l'observation du MNT dans la zone concernée, comme indiqué sur la figure 3.9.

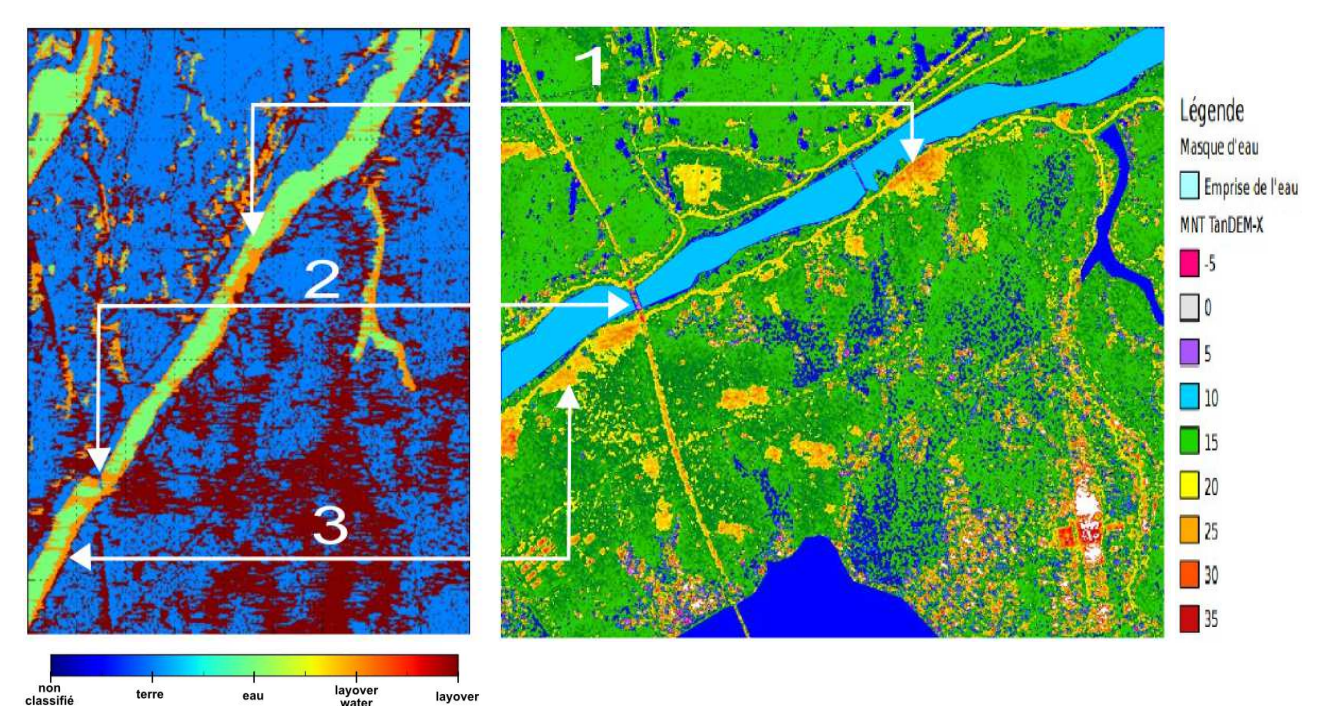

layover lavover Figure 3.9 : Correspondance de la classification (à gauche) avec le MNT TanDEM-X brut (à droite)

Cette comparaison permet de se rendre compte que les zones de layover important correspondent à des éléments remarquables dans le MNT, qui avaient déjà été envisagés comme pouvant poser problème (cf figure 2.27).

Il s'agit d'endroits à forts reliefs à proximité de la rivière (1 et 3 sur la figure 3.9). Le layover qui en découle n'est donc pas factice mais dépend bien de la réalité du terrain.

La flèche 2 relie une zone de layover à une interruption du masque d'eau (présence d'un pont). Cela signifie qu'à cet endroit le MNT n'a pas été modifié comme sur l'ensemble du masque d'eau et est toujours bruité. Bien qu'il s'agisse d'une zone réduite, ce bruit non traité introduit tout de même un layover notable lors de la simulation.

Il faut donc toujours veiller à appuyer l'interprétation de la classification de l'interférogramme sur la morphologie réelle du terrain autant que sur les caractéristiques de la scène d'entrée que l'on a créée.

Cette classification permet de repérer d'éventuelles aberrations ou sources d'erreurs dans les données fournies et de les ajuster au besoin. Cela permet d'obtenir le résultat le plus réaliste possible lors de la restitution des hauteurs.

III.2.2.3 Interprétation en termes de hauteurs

Le but final de la simulation est de restituer les hauteurs d'eau telles qu'elles seraient mesurées par SWOT. Le simulateur permet d'effectuer une comparaison entre ces sorties et les hauteurs fournies en entrée, donc connues.

Nous obtenons à la fin une représentation visuelle des différences entre les hauteurs d'entrée et de sortie. Il est possible de représenter uniquement les pixels de classes eau et layover water, ou même uniquement ceux de classe layover water.

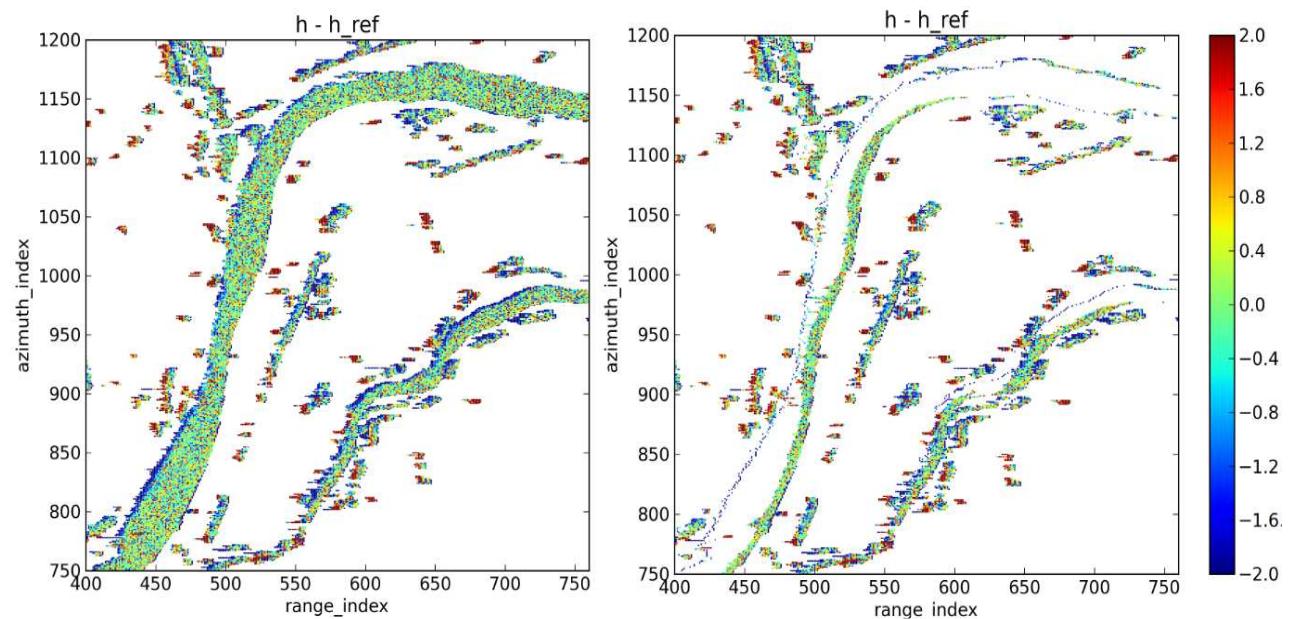

Figure 3.10 : Différence en mètres de hauteur entre les entrées et les sorties, au niveau de l'eau et du layover water (à gauche), et au niveau du layover water seul (à droite) pour un masque d'eau d'altitude en amont de 10 m

L'échelle des différences de hauteur a été saturée à 2 m. La comparaison des deux images permet de se rendre compte que l'impact du layover est prépondérant sur les hauteurs. Au niveau de l'eau, la différence est globalement faible, et les variations observées sont dues au bruit radiométrique de l'appareil.

La moyenne sur ces différences est de -0.005 m pour l'image de gauche, avec des valeurs minimale et maximale respectivement de -14.553 et 15.369 m. La moyenne calculée uniquement sur les pixels de layover est légèrement supérieure, avec une valeur de 0.026 m.

Au niveau du simulateur, une solution possible pour réduire l'impact de layover est de diminuer la réflectivité de la terre par rapport à celle de l'eau. Nous travaillons donc plutôt sur le contraste entre les coefficients de rétrodiffusion des deux classes.

Le cas de la figure 3.10 est celui où le layover water est de type « terre sur eau ». Dans ce cas là, comme le coefficient de rétrodiffusion de la terre est plus faible que celui de l'eau, l'impact du layover est plus limité, d'où la moyenne faible de différence de hauteurs.

Si j'effectue la même analyse numérique sur le cas où l'altitude de la surface d'eau était fixée à 20 m, et qui introduisait du layover water de type « eau sur terre », j'obtiens une valeur moyenne de 1.9248 m pour le cas où l'on considère l'eau et le layover water. La moyenne calculée uniquement sur les pixels de layover est cette fois bien supérieure, avec une valeur de 3.32260 m. Cela semble logique car dans le cas considéré, l'eau provoque un layover sur la terre, dont la réflectivité est plus faible.

Une façon plus visuelle possible de comparer ces deux cas de figures est de tracer les histogrammes du nombre de pixels en fonction de la différence de hauteur pour chacun.

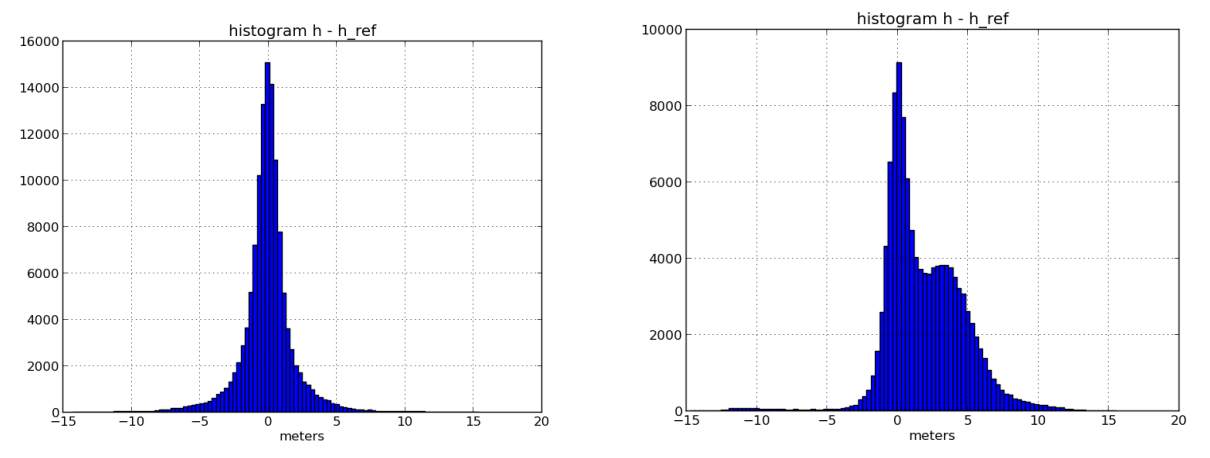

Figure 3.11 : Comparaison des histogrammes de la différence entre les hauteurs d'entrée et de sortie pour le cas du masque d'eau avec élévation initiale de la surface à 10 m (à gauche) et à 20 m (à droite)

La figure 3.11 illustre que le phénomène de layover est non négligeable pour la restitution des La figure 3.11 illustre que le phénomène de layover est non négligeable pour la restitution des<br>hauteurs d'eau. Cela montre bien l'importance des traitements à effectuer durant la première partie de ces TFE sur les données, dans le but de limiter autant que possible l'introduction de layover factice, afin de ne prendre en compte que le vrai.

## **CONCLUSION ET PERSPECTIVES**

La mission satellitaire SWOT fournit une technologie qui permettra des apports considérables à l'altimétrie, en termes de précision et surtout de couverture de surface au sol. Elle est particulièrement destinée à améliorer l'observation et l'hydrologie continentale par satellite, car elle permettra entre autres l'étude de lacs et de rivières de taille plus faible que ceux qu'il est possible d'étudier avec les missions actuelles.

L'utilisation d'un simulateur de mesures SWOT sert à anticiper certains des problèmes et des erreurs attendus avec les mesures réelles. Il donne notamment un premier aperçu du phénomène de layover, qui sera plus prononcé dans le cas de SWOT que dans les précédentes missions d'interférométrie SAR à cause du faible angle de visée utilisé. L'étude de ce phénomène nécessite que l'on n'introduise pas de faux layover avec les données d'entrée.

Lors de ces TFE, nous nous sommes particulièrement intéressés au traitement des MNT, afin de réduire le bruit éventuel. Nous avons mis en place différentes solutions pour atténuer les erreurs de simulation dues au bruit présent dans tous les MNT, en particulier au niveau du masque d'eau. L'utilisation des techniques de SIG, que ce soit avec un logiciel tel que QuantumGIS ou par la programmation, apporte de nouvelles possibilités dans les traitements que l'on peut mettre en place.

Le choix du traitement utilisé dépend de plusieurs critères, par exemple la résolution du MNT. Dans le cas du MNT SRTM de résolution 90 m, qui possédait un bruit important, il était préférable d'appliquer un filtre Gaussien, comme seul traitement ou bien en complément d'autres modifications, antérieures ou postérieures. Cependant, nous avons vu que ce genre de filtre entrainerait une perte d'informations sur le MNT TanDEM-X résolu à 5 m. Il faut donc envisager d'autres solutions, qui se concentrent sur la modification du lit des rivières principalement, et non sur la totalité du MNT. Nous avons mis en place divers procédés, certains respectant plus la réalité du terrain que d'autres. Le raccordement linéaire des berges s'appuie sur les caractéristiques du terrain mais ne permet pas de régler totalement le problème de la pente de la rivière. En comparaison, l'application d'une altitude constante à l'ensemble du lit de la rivière évite les problèmes de pente de l'amont vers l'aval mais est peu réaliste. Chacune de ces solutions a donc ses avantages et ses limites, et l'on choisira l'une ou l'autre selon ce que l'on cherche à étudier plus particulièrement.

Nous avons pu voir, en fixant une altitude de lit de rivière constante et en faisant varier l'élévation de la surface d'eau, qu'il est effectivement indispensable de s'assurer de la cohérence des données utilisées pour les simulations. En effet, les changements de hauteur d'eau s'accompagnent comme nous le supposions de variations de layover, dont l'introduction de zones de layover factice. Comme le layover a un impact direct sur les hauteurs d'eau restituée, il est nécessaire de limiter autant que possible la création d'un tel artefact de simulation. Nous avons également pu remarquer que l'interprétation des résultats, et surtout du layover observable, nécessite de prendre en compte les caractéristiques du terrain aux abords de la rivière. Cela permet de différencier en partie le layover directement lié à la simulation et celui qui est introduit par la réalité du terrain. Il faudra tenir compte de ces observations pour les prochaines simulations. Concernant l'étude du Poyang, la production de nouvelles versions du MNT et du masque d'eau par le SERTIT devra permettre d'améliorer encore les scènes utilisables pour les simulations. L'apport de données in situ, notamment sur les pentes réelles des rivières sera également un complément estimable pour leur perfectionnement (ce qui est prévu dans le cadre d'autres projets d'analyse de l'apport de la SWOT à l'hydrologie et qui reposent sur l'utilisation de simulations comme celles qui ont été présentées dans ce rapport).

De façon plus générale, il est possible d'envisager d'autres améliorations pour les scènes. Au

cours de ces TFE nous avons travaillé avec un masque d'eau présentant uniquement deux classes de sol, la terre et l'eau. Il est déjà prévu de complexifier cette représentation, en ajoutant de nouvelles classes, comme des marécages ou de la végétation. Pour ce faire, un nouveau landtype (ou numéro de classe) sera attribué à une partie des pixels du masque d'eau. Nous disposons déjà d'un outil, basé sur la création de buffers, qui permet de délimiter les zones entourant le masque d'eau pour l'ajout éventuel de végétation près des berges. Cela permettra d'étudier la conséquence sur la restitution des hauteurs d'eau. En plus du nouveau landtype, il faudra également préciser des hauteurs correspondant au type de végétation que l'on souhaite modéliser. Par exemple, dans le cas du Poyang, les membres du SERTIT ont confirmé que la végétation est rare et ne dépasse généralement pas 40 cm de hauteur. Enfin, il sera nécessaire d'attribuer un coefficient de rétrodiffusion adapté à cette nouvelle classe.

Toutes ces démarches visent à étudier les performances du système SWOT, et les particularités du simulateur. Il faut ajouter que ce dernier permettra également la validation d'algorithmes existants, qui ont pour but d'évaluer les pentes de la surface des rivières. Cette validation sera effectuée en fixant des pentes dans les données et en analysant les différences de hauteur entre l'entrée et la sortie du simulateur.

# **TABLE DES ANNEXES**

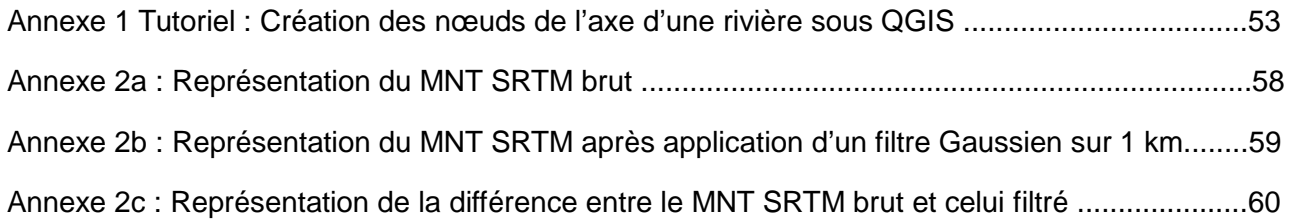

# **Annexe 1 : TUTORIEL CREATION DES NŒUDS DE L'AXE D'UNE RIVIERE SOUS QGIS**

**\_\_\_\_\_\_\_\_\_\_\_\_\_\_\_\_\_\_\_\_\_\_\_\_\_\_\_\_\_\_\_\_\_\_\_\_\_\_\_\_\_\_\_\_\_\_\_\_\_\_\_\_\_\_\_\_\_\_\_\_\_\_\_\_\_\_\_\_\_\_** 

## **Objectif :**

Créer une couche shapefile de type Points comportant les nœuds de l'axe d'une rivière

## **Outils nécessaires :**

- QGIS
- Une représentation quelconque de la rivière ( sous forme de shapefile de type Polygone, de raster type MNT, masque d'eau...)

#### **Démarche :**

1. Charger la représentation des rivières disponible sous QGIS : Couche *→* Ajouter une couche vecteur/raster ... Layer *→* Add Vector/Raster Layer...

Si la représentation chargée ne s'affiche pas, vérifier que la projection (SCR / CRS) appliquée par QGIS est bien celle du fichier. Pour cela, Clic droit sur le nom de la couche dans l'onglet Layers/Couches (à gauche) puis : Définir le SCR d'une couche  $\rightarrow$  Sélectionner le SCR correct  $\rightarrow$  Ok Set Layer CRS  $\rightarrow$  Select correct CRS  $\rightarrow$  Ok

2. Créer un shapefile pour l'axe de la rivière à l'aide d'une polyligne : Couche *→* Nouveau *→* Nouvelle couche shapefile... Layer *→* New *→* New Shapefile Layer

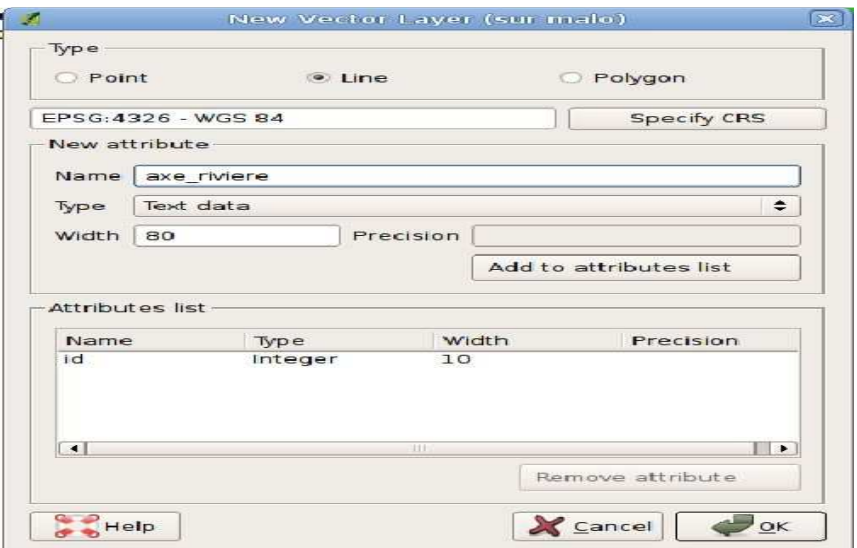

# Type : Ligne / Line

Spécifier le SCR / Specify CRS : Projection dans laquelle sera le shapefile.

 Elle peut être choisie différemment de celle des rivières. Dans ce cas, il faut activer la projection à la volée pour visualiser l'ensemble :

Fichier *→* Propriétés du projet*→*Système de coordonnées de référence (SCR) *→* **EX** Activer la projection à la volée File *→* Project Properties *→* Coordinate Reference System (CRS) *→* ⌧ Enable 'on the fly' CRS Transformation

Nom/Name : "nom de la couche" (peut être choisi différemment du nom du fichier) Ok *→* préciser le chemin d'enregistrement du shapefile

3. Dessiner l'axe de la rivière

Vérifier que la couche shapefile créée à l'étape 2 est sélectionnée à gauche.

Cliquer sur Basculer en mode édition / Toggle Editing

Cliquer sur Ajouter une entité / Add Feature

Avec le curseur, cliquer (bouton gauche de la souris) sur la rivière à l'endroit où doit passer l'axe. Les nœuds n'ont pas besoin d'être très rapprochés (voir étape 4) mais dans l'idéal, il faut essayer de garder un espacement constant.

Une fois l'axe dessiné, faire un clic droit de la souris pour terminer le tracé. La fenêtre suivante s'affiche

ATTENTION : Le sens dans lequel l'axe est tracé est important pour l'ordre dans lequel les nœuds seront stockés plus tard. En général, on choisira de tracer l'axe de l'amont vers l'aval.

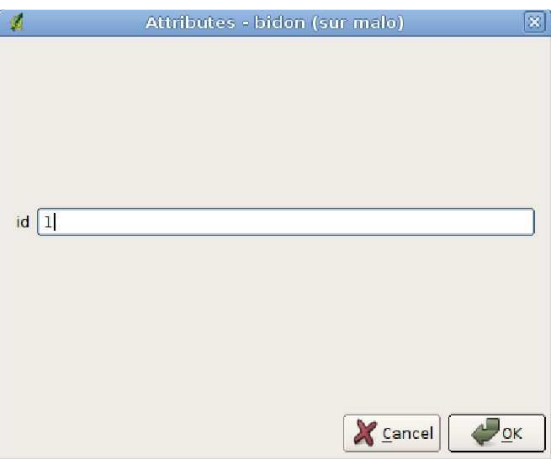

Rentrer un chiffre quelconque puis cliquer sur OK

Cliquer sur Sauvegarder les modifications/ Save Edits

Cliquer sur Basculer en mode édition / Toggle Editing pour terminer

4. Densifier l'axe de la rivière

Nous disposons pour le moment d'un axe du type suivant

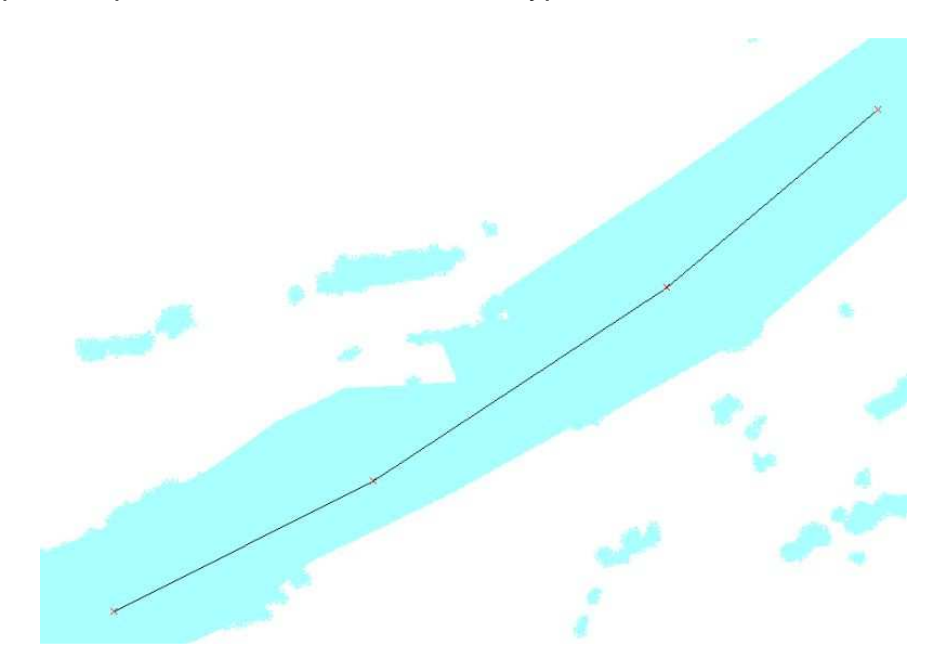

(Les croix rouges ne sont visibles que quand l'option Basculer en mode édition est activée)

 Vecteur *→* Outils de géométrie *→* Densifier les géométries Vector *→* Geometry Tools *→* Densify geometry

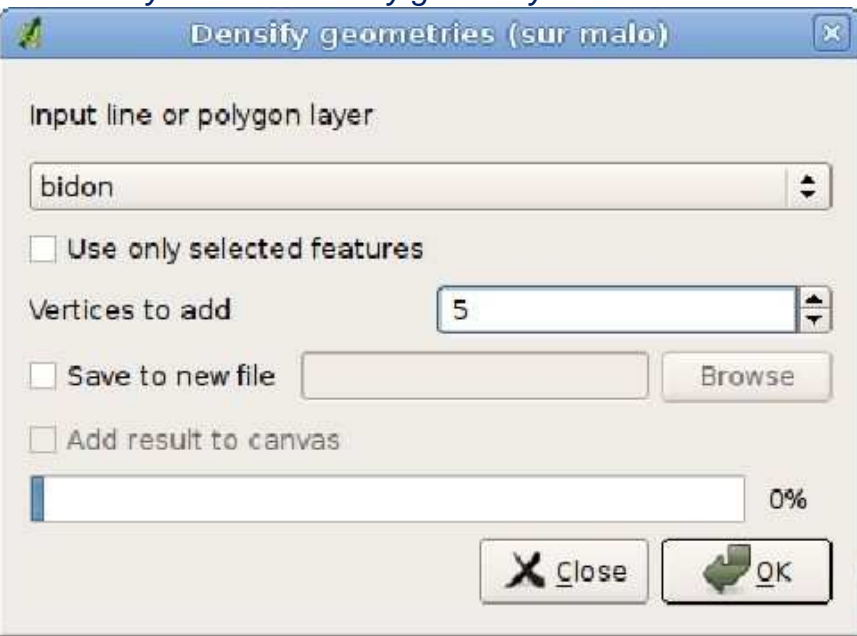

Couche de ligne ou polygone en entrée / Input line or polygone layer : Sélectionner la couche de l'axe de rivière Sommets à ajouter / Vertices to add :

 Nombre de nœuds ajoutés entre deux nœuds consécutifs déjà existants  $Ok \rightarrow Out \rightarrow Ok \rightarrow Fermer$ 

On obtient le résultat suivant

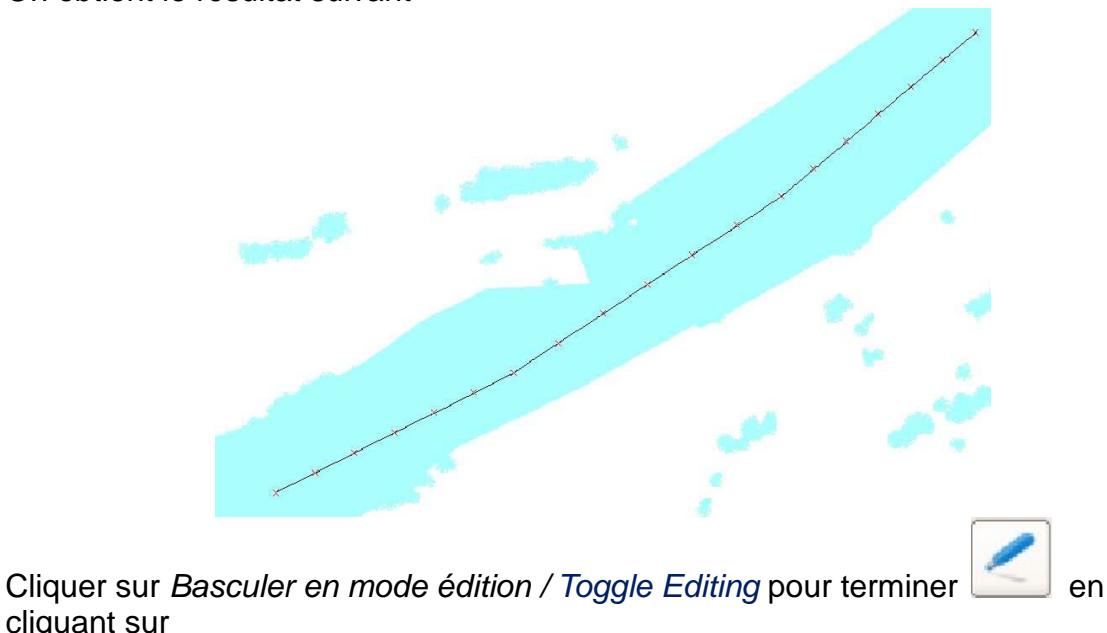

cliquant sur **Enregistrer** 

5. Extraire les nœuds dans un nouveau shapefile Vecteur *→* Outils de géométrie *→* Extraction de noeuds Vector *→* Geometry Tools *→* Extract Nodes

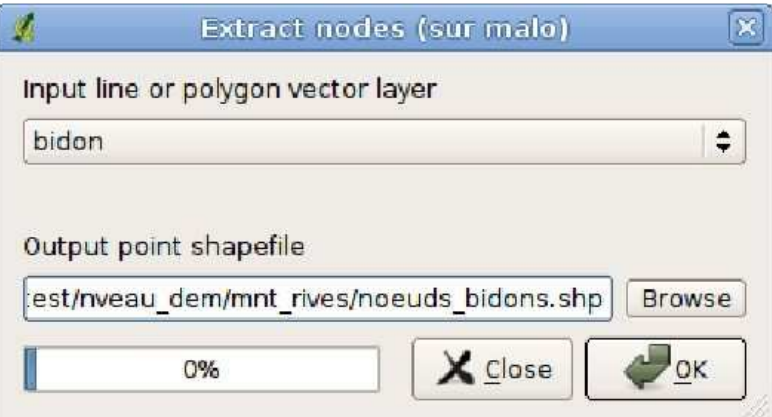

Couche de ligne ou polygone en entrée / Input line or polygone layer : Sélectionner la couche de l'axe de rivière Fichiers de points en sortie / Output point shapefile : Préciser le chemin d'enregistrement du shapefile et son nom

Le fichier final est un shapefile de type Points enregistrer à l'endroit choisi précédemment.

# Annexe 2a : Représentation du MNT SRTM brut

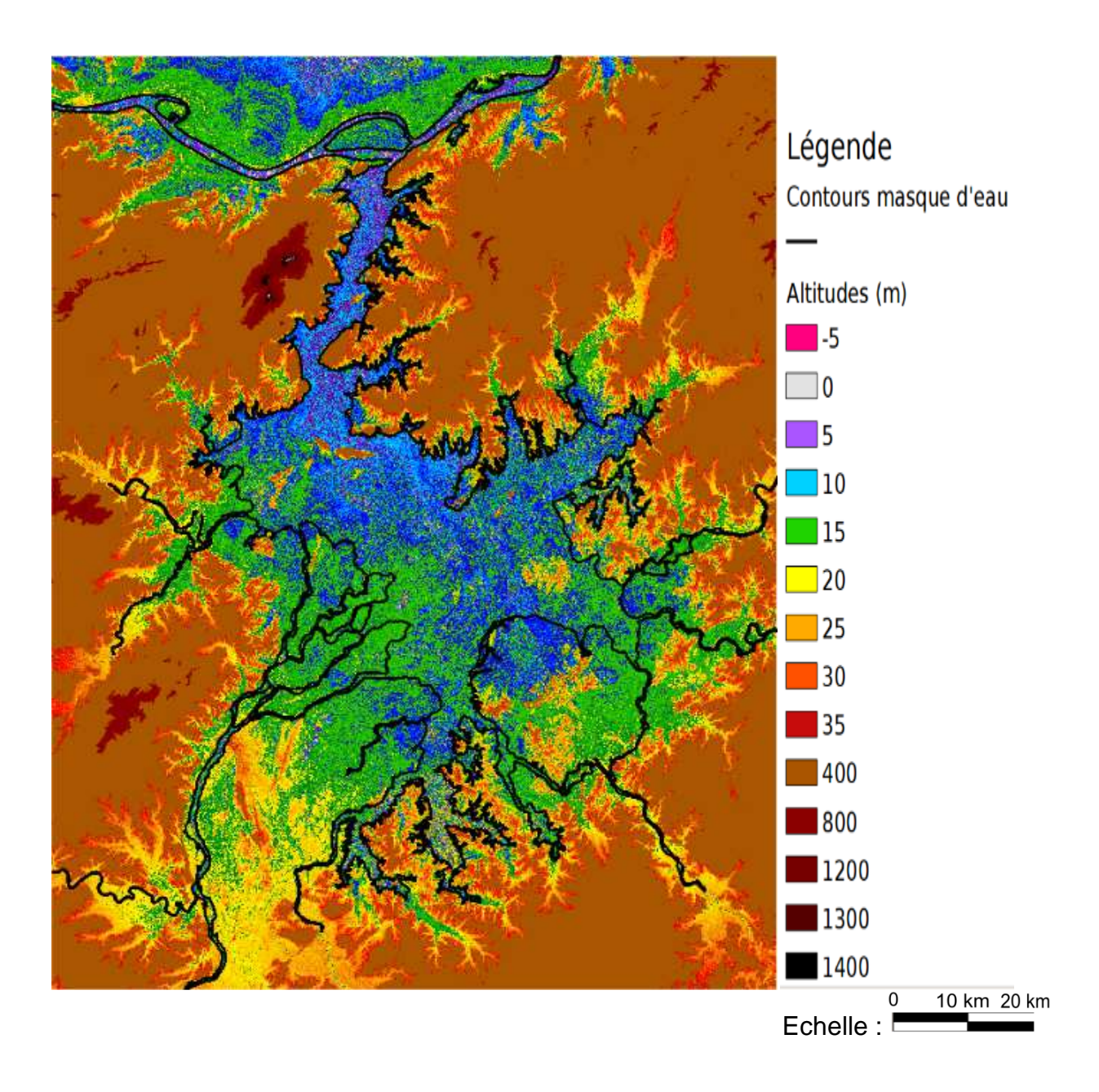

# Annexe 2b : Représentation du MNT SRTM après application d'un filtre Gaussien sur 1 km

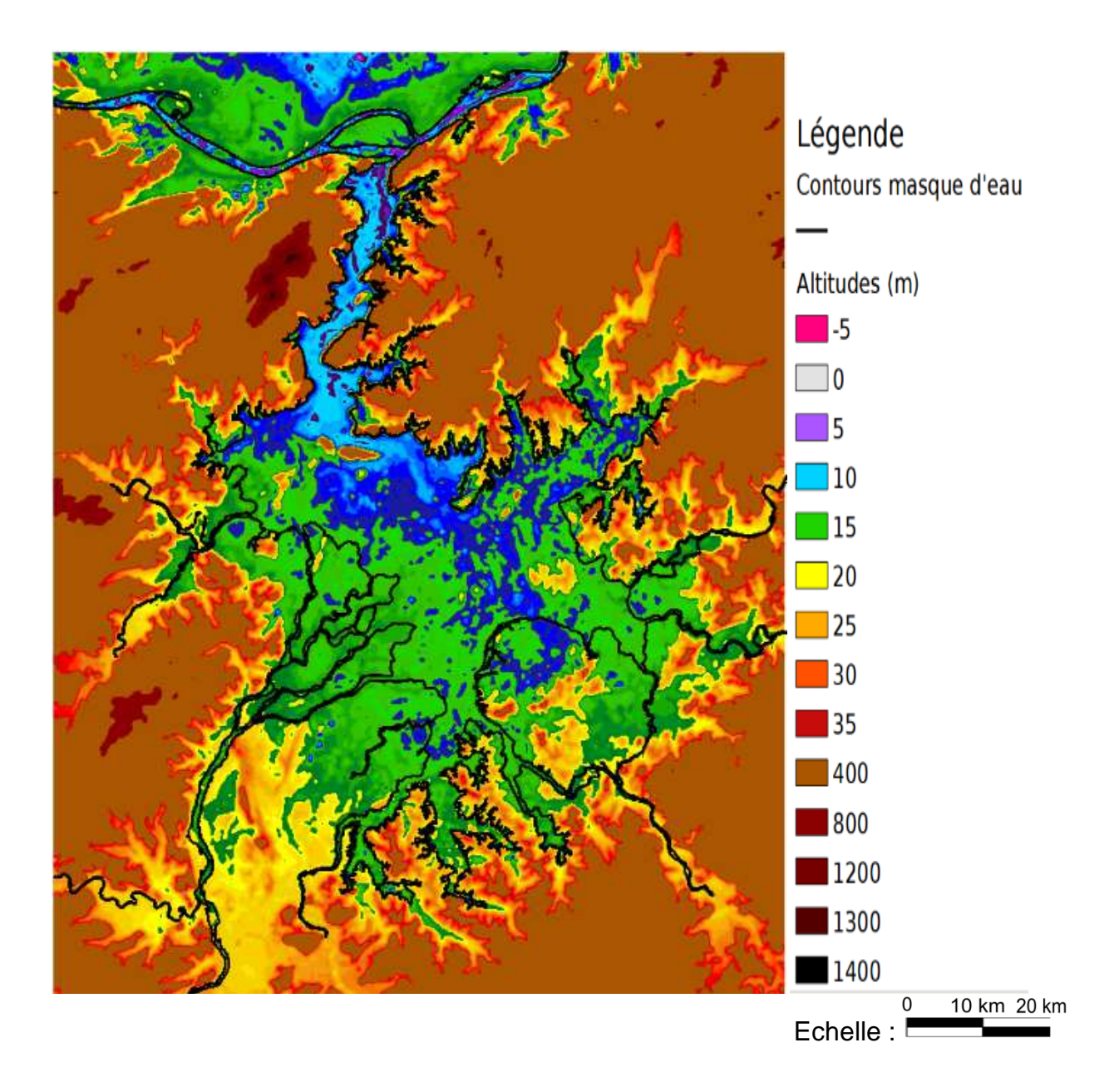

# Annexe 2c : Représentation de la différence entre le MNT SRTM brut et celui filtré

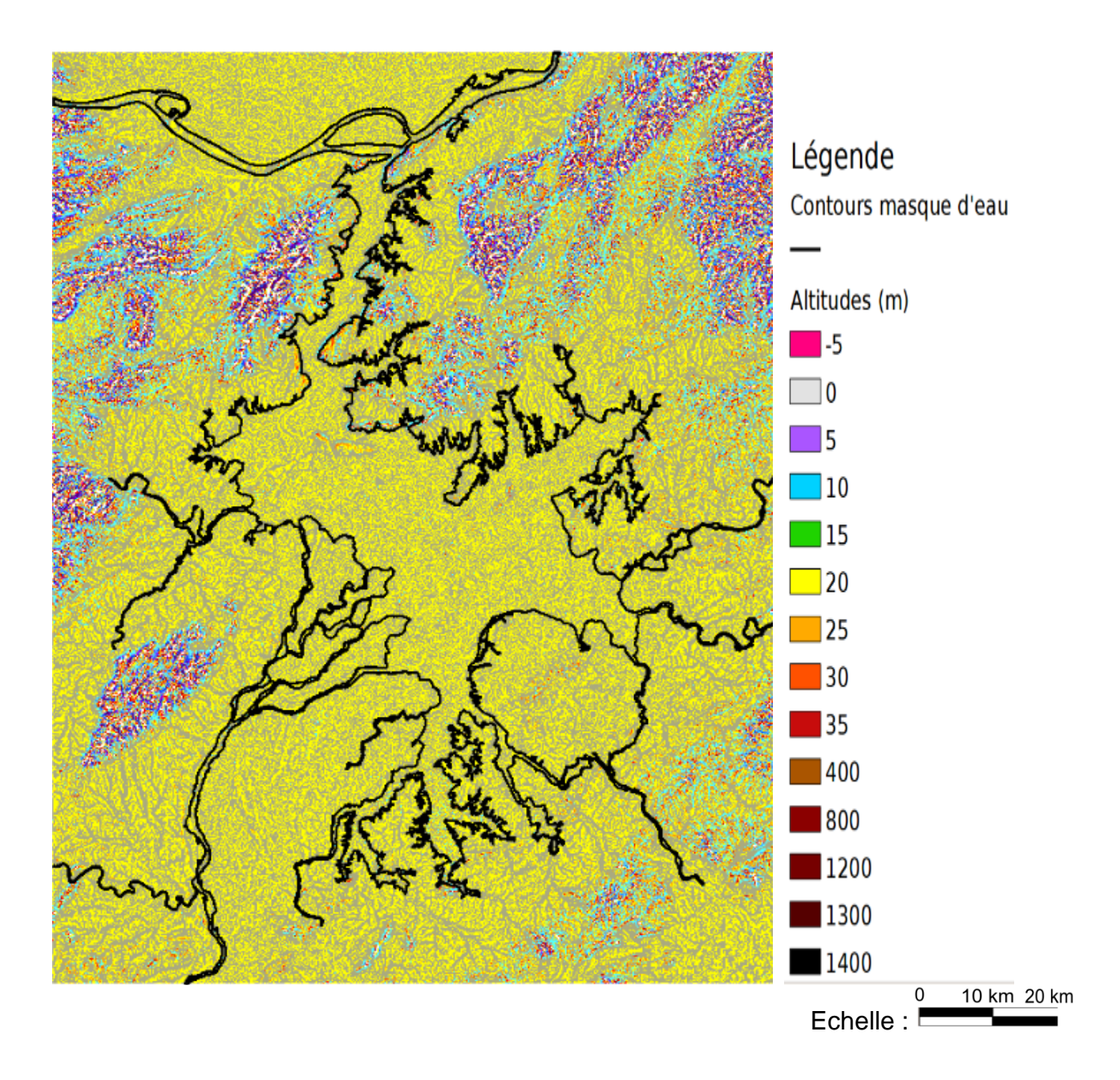

## **BIBLIOGRAPHIE**

#### Documents techniques

Estival N., Ruiz C., Technical description of the SWOT HR Simulator, 2013, SIMU-SWOT-TD-0001-CG

Estival N., Ruiz C., User Guide of the SWOT HR Simulator, 2013, SIMU-SWOT-UG-0001-CG

Fu L-L., Alsdorf D., Morrow R., Rodriguez E., SWOT : The Surface Water and Ocean Topography Mission, Wide-Swath Altimetric Measurement of Water Elevation on Earth, 2012, 228p.

Lion C., UG Simulateur V4, 2014, 11p.

Yésou, H., Propositions de Recherche Scientifique Spatiale – Hydrologie SWOT-CHINE, 2013

#### Thèse:

Lion, C., Simulation des données SWOT haute résolution et applications à l'étude de l'estuaire de l'Amazone. Thèse d'hydrologie spatiale. Toulouse : Université Toulouse III – Paul Sabatier, 2012, 243 p.

#### Articles de périodiques :

Lee J.-S., Digital Image Enhancement and Noise Filtering by Use of Local Statistics, IEEE Transactions on Pattern Analysis and Machine Intelligence, Vol. PAMI-2, NO. 2, March 1980

Moore, (1991), Tribe (1992), Bertolo (2000), Digital Terrain Modelling : Development and Applications in a Policy Support Environment, Chap 4, 2007.

Bergounious M., Quelques methods de filtrage en traitement d'image, hal-00512280 version 1, 2010, 52p.

Rosen P. , Synthetic Aperture Radar Interferometry, Proceedings of the IEEE, Vol. 88, NO. 3, March 2000

Ulaby FT, Dobson MC, Handbook of radar scattering statistics for terrain. ARTECH House, 685 Canton Street, Norwood, MA 0262(USA), 1989, 500p.

#### Autre

Zakharova E., [1] : discussion avec Zakharova Elena, chercheuse au LEGOS

# **TABLE DES FIGURES**

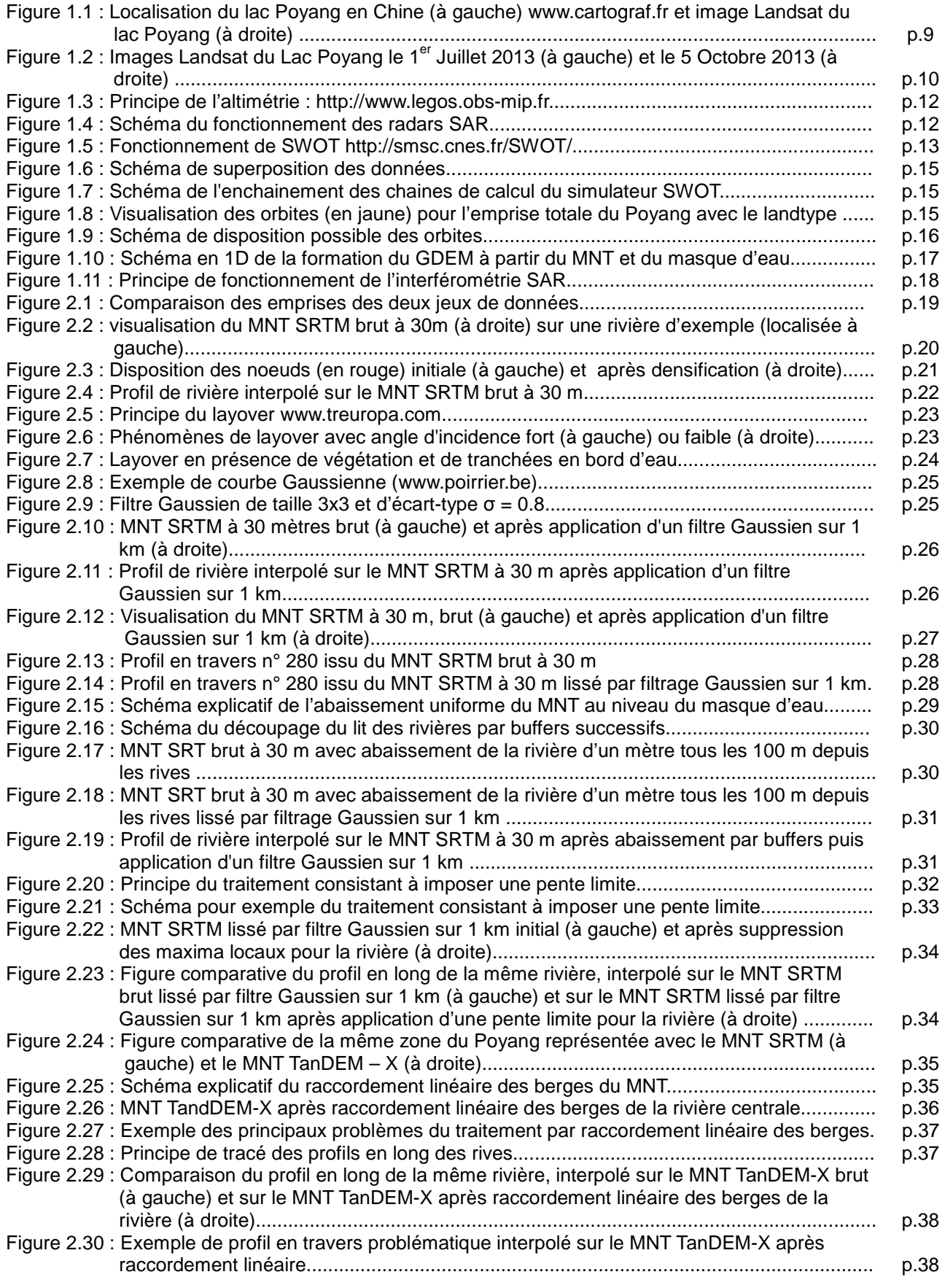

61

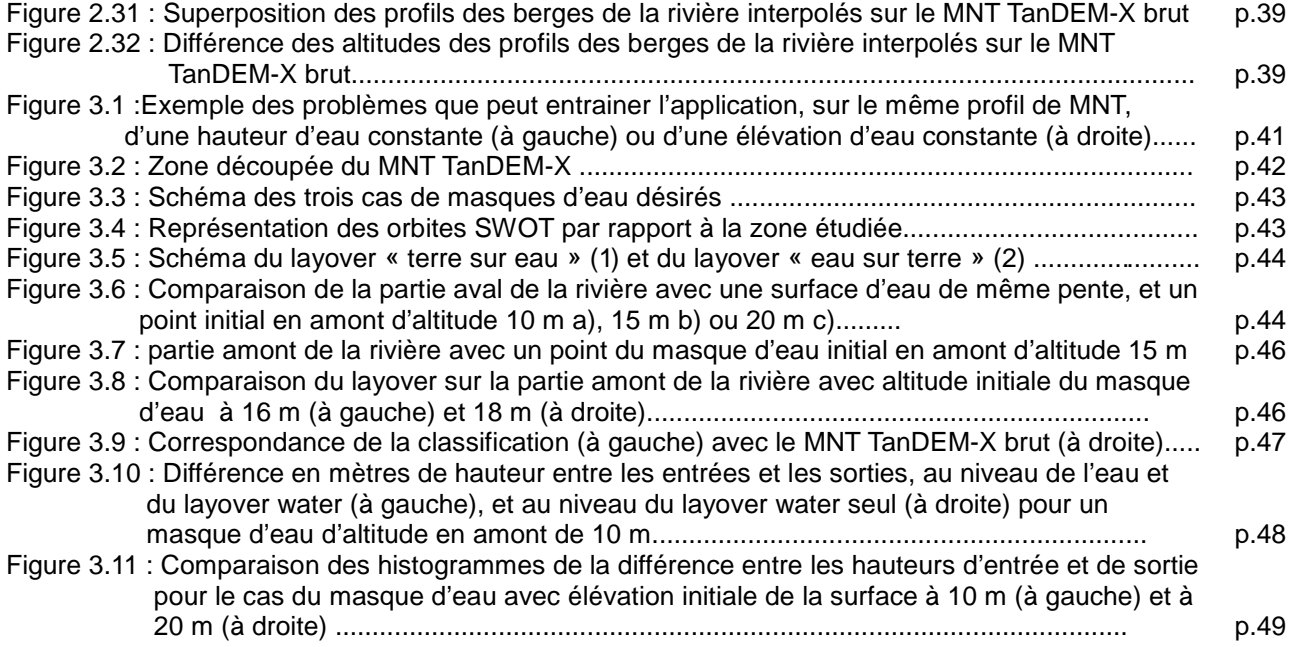

**Performances du système SWOT en hydrologie** 

**Application au lac Poyang** 

**Mémoire d'ingénieur E.S.G.T., Le Mans 2014** 

#### **Résumé**

**\_\_\_\_\_\_\_\_\_\_\_\_\_\_\_\_\_\_\_\_\_\_\_\_\_\_\_\_\_\_\_\_\_\_\_\_\_\_\_\_\_\_\_\_\_\_\_\_\_**

La mission SWOT, née de la collaboration entre le CNES et la NASA et prévue pour 2020, permettra une avancée dans l'hydrologie continentale grâce à l'interférométrie SAR simultanée effectuée à faible incidence (0.6° à 4.1°) par son instrument de mesures KaRIN.

L'une des principales sources d'erreur engendrée par cette technologie est le phénomène de layover. Le but de ces travaux est de limiter l'introduction de layover en tant qu'artefact de simulation lors du traitement des données utilisées pour recréer les altitudes de tous les éléments de la scène modélisée. Différentes solutions sont envisagées, en particulier en ce qui concerne les MNT utilisés et les pentes de surface d'eau renseignées dans le masque d'eau. Les sorties des simulations confirment l'importance de ces traitements préalables afin de pouvoir interpréter au mieux les hauteurs d'eau restituées, et utiliser le simulateur pour d'autres applications.

#### **Mots-clés : SWOT, hydrologie continentale, interférométrie SAR, KaRIN, layover, MNT, Masque d'eau, simulateur, hauteurs d'eau.**

#### **Abstract**

**\_\_\_\_\_\_\_\_\_\_\_\_\_\_\_\_\_\_\_\_\_\_\_\_\_\_\_\_\_\_\_\_\_\_\_\_\_\_\_\_\_\_\_\_\_\_\_\_\_**

The SWOT mission, resulting of the collaboration between CNES and NASA and planned for 2020, will contribute to a great improvement in continental hydrology thanks to its instrument KaRIN, which is an interferometric SAR with low angle of incidence (0.6° to 4.1°).

One of the main sources of error generated by this technology is a phenomenon called layover. The aim of this work is to avoid introducing layover as an artifact of the simulation while processing the data we will use to recreate the altitude of each element of the modeled scene. Various solutions are to be considered, especially regarding the chose DEMs and the slopes on the water surface provided in the water mask. The simulations outputs confirm how important this prior processing is before any simulation, in order to ensure the best interpretation possible of the restituted water heights, and to use the simulator in other fields.

#### **Key words: SWOT, continental hydrology, SAR interferometry, KaRIN, layover, DEM, water mask, simulator, water heights**